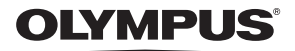

# **CÁMARA DIGITAL**

*TG-4*

# **Manual de instrucciones**

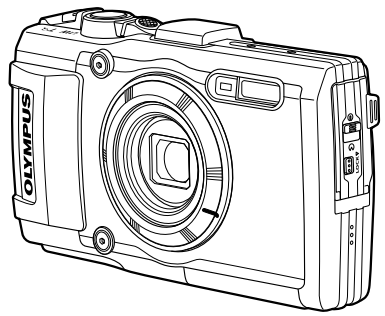

**Anexo: Características añadidas a través de la actualización del firmware...................................................................................121 (II-1)**

- Le agradecemos la adquisición de esta cámara digital Olympus. Antes de empezar a usar su nueva cámara, lea atentamente estas instrucciones para obtener un máximo rendimiento y una mayor duración. Guarde este manual en un lugar seguro para futuras consultas.
- Antes de tomar fotografías importantes, le recomendamos que realice varias tomas de prueba para familiarizarse con el uso de su cámara.
- Las ilustraciones de cámara y de pantalla que contiene este manual fueron concebidas durante la etapa de desarrollo del producto. Por lo tanto, pueden existir diferencias entre las ilustraciones y el aspecto final del producto real.
- El contenido variará en caso de que se realicen adiciones y/o modificaciones de las funciones debido a una actualización del firmware de la cámara. Para obtener la información más reciente, visite la página web Olympus o póngase en contacto con el equipe de soporte al consumidor de Olympus en su región.

# **Desembale el contenido del paquete**

Se incluyen los siguientes elementos con la cámara. Si falta algún elemento o está dañado, póngase en contacto con el distribuidor en el que haya adquirido cámara.

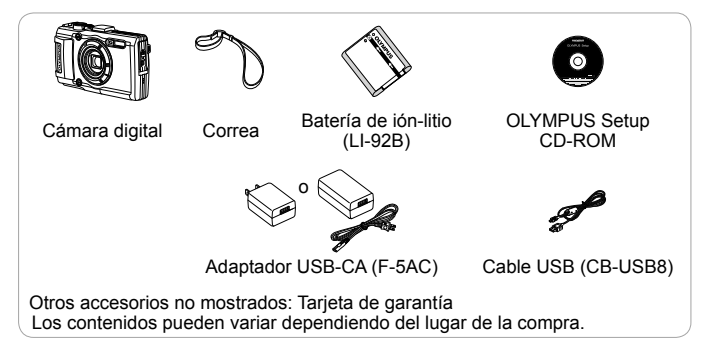

#### **Colocación de la correa de la cámara**

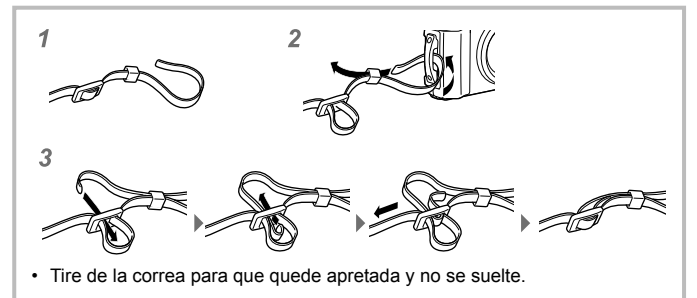

# **Nombre de las piezas**

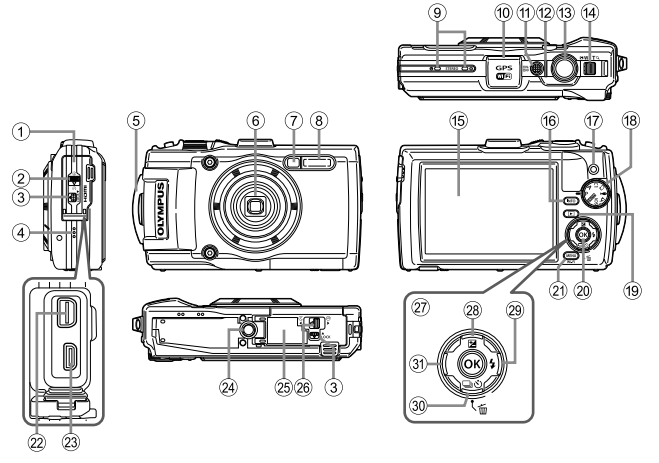

- 1 Tapa del conector
- 2 Cierre de la tapa del conector
- 3 Botón de LOCK
- $(4)$  Altavoz
- 5 Enganche para correa
- 6 Objetivo
- 7 Lámpara del autodisparador/Luz De Aviso/Iluminador AF
- 8 Flash
- 9 Micrófono estéreo
- 0 Antena GPS
- a Botón **ON/OFF**
- f2 Indicador de luz
- <sup>(13)</sup> Botón disparador
- (i4) Palanca del zoom
- (15) Monitor
- f Botón **INFO** (visualización de información)
- 17 Botón @ (Vídeo)
- h Disco de modo
- <sup>(19)</sup> Botón **▶ (Reproducción)**
- $(20)$  Botón  $\overline{6R}$
- 21 Rotón MENU/Wi-Fi
- 22 Multiconector
- 23 Microconector HDMI
- 24) Rosca trípode
- 25 Tapa del compartimento de la batería/tarieta
- p Cierre de la tapa del compartimento de la batería/tarjeta
- 27) Teclas de control
- $(28)$  Botón  $\triangle$  (Arriba)/ F (Compensación de exposición)
- $\overline{\text{89}}$  Botón  $\triangleright$  (Derecha)/ $\blacklozenge$  (Flash)
- $\overline{30}$  Botón  $\nabla$  (Abajo)/  $\Box$   $\Diamond$ ) (Fotografiado secuencial/ Disparador automático)/ (Borrar)
- $\mathfrak{A}$  Botón  $\triangleleft$  (Izquierda)
- $\Delta \nabla \langle \mathbf{D} \rangle$  sirve para presionar el teclado de flechas arriba/abajo/izquierda/ derecha.

# **Preparativos antes de fotografiar**

# **Inserción y extracción de la batería y de la tarjeta**

- **1** Siga los pasos  $\textcircled{1}$ ,  $\textcircled{2}$  y  $\textcircled{3}$  para abrir la tapa del compartimento de la batería/tarieta.
	- Apague la cámara antes de abrir la tapa del compartimento de la batería/tarieta.

Cierre de la tapa del compartimento de la batería/ tarieta

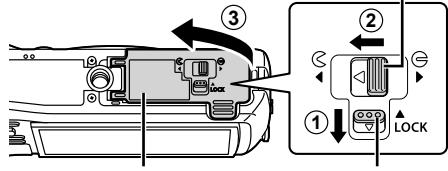

Tapa del compartimento de la batería/tarieta

Botón de LOCK

- **2** Inserte la batería al tiempo que desliza el botón de bloqueo de la batería en la dirección de la flecha.
	- Inserte la batería como se indica, con la marca  $\bullet$ orientada hacia el botón de bloqueo de la batería.
	- Si inserta la batería en la dirección incorrecta, la cámara no se encenderá. Asegúrese de insertarla en la dirección correcta.
	- Deslice el botón de bloqueo de

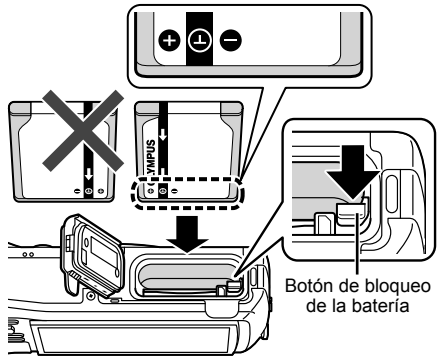

la batería en la dirección de la flecha para desbloquear la batería, y a continuación extráigala.

- **3** Insértela recta hasta que encaje en su posición con un click.
	- No toque directamente las partes metálicas de la tarjeta.
	- Utilice siempre las tarietas especificadas con esta cámara. No inserte otro tipo de tarjetas.

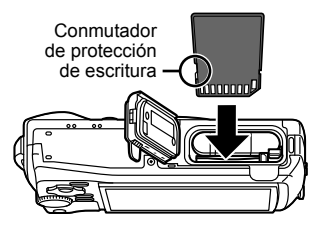

#### **Tarjetas compatibles con esta cámara**

SD/SDHC/SDXC/Eye-Fi (con la función LAN inalámbrica) (disponibles en el mercado) (para obtener información sobre la compatibilidad de las tarietas, visite el sitio web de Olympus.)

• La cámara puede guardar imágenes en su memoria interna, sin necesidad de usar una tarjeta de memoria.  $\mathbb{R}$  "Comprobación de la ubicación de almacenamiento de las imágenes" (P. 96)

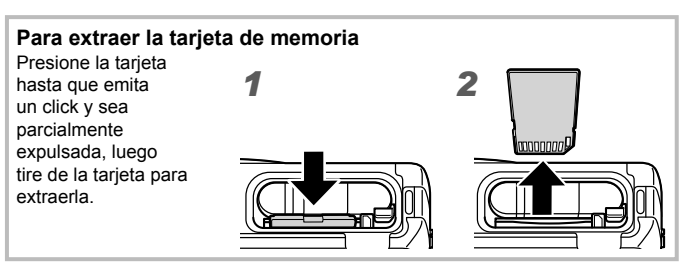

**4** Siga los pasos  $(1, 2)$  y  $(3)$  para cerrar la tapa del compartimento de la batería/tarjeta.

• Al usar la cámara, asegúrese de cerrar la tapa del compartimento de la batería/tarieta.

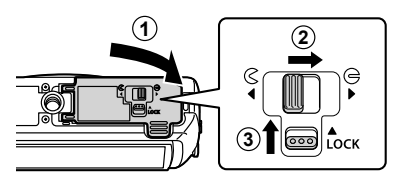

# **Carga de la batería**

- **1** Compruebe que la batería está en la cámara, y conecte el cable USB y el adaptador de USB-CA.
	- La batería no está totalmente cargada en el momento de la compra. Antes de usarla, asegúrese de cargar totalmente la batería hasta que se apague el indicador de luz (hasta 3 horas).

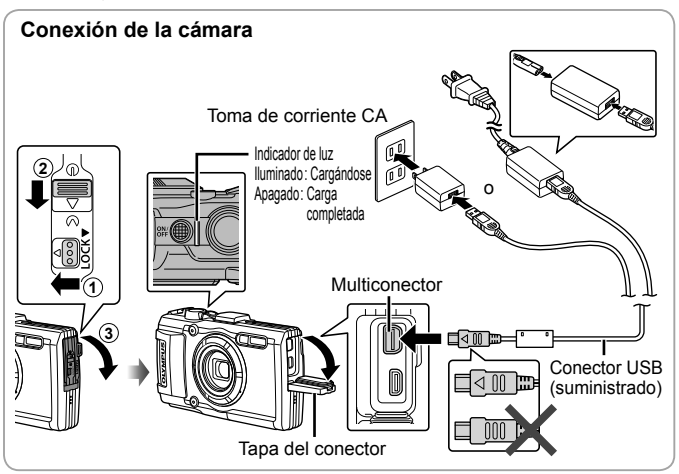

Para cargar la batería en el extranjero, consúltese el apartado "Uso del cargador y adaptador USB-CA en el extranjero" (P. 95).

 No utilice nunca ningún cable que no sea el cable USB suministrado o designado por Olympus. De lo contrario podrían producirse recalentamientos humeantes o quemaduras.

 El adaptador USB-CA F-5AC incluido (en adelante denominado adaptador de USB-CA) varía según la región en la que se adquirió la cámara. Si ha recibido un adaptador USB-CA de tipo plug-in, enchúfelo directamente a la toma de corriente de CA.

 Desconecte el enchufe del adaptador USB-CA de la toma de corriente cuando se haya completado la carga.

 Para más información sobre la batería, consulte "Manipulación de la batería" (P. 108). Para más información sobre el adaptador USB-CA, consulte "Adaptador USB de CA" (P. 110).

- Si la luz indicadora no se enciende, reconecte el cable USB y el adaptador de USB-CA a la cámara.
- Si en el monitor posterior se muestra "Sin conexión", desconecte el cable USB y ajuste [Guardado] en [Conexión USB] (P. 58) antes de volver a conectar el cable.

#### **¿Cuándo cambiar la batería?**

Cuando aparezca el mensaje de error que se muestra a la derecha, recargue la batería.

**Bater. Agotada** Mensaje de error Parpadea en rojo

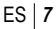

# **Encendido y ajustes iniciales de la cámara**

Cuando encienda la cámara por primera vez, aparecerá una pantalla para definir el idioma de los menús y mensajes visualizados en el monitor, y de la fecha y hora.

Para cambiar la fecha y la hora seleccionadas, consulte el apartado "Ajuste de la fecha y la hora  $\mathbf{\hat{f}}$   $[\bigoplus]$ " (P. 60).

- **1** Presione el botón ON/OFF para encender la cámara, presione  $\wedge \nabla \triangleleft \triangleright$  en el teclado de flechas para seleccionar el idioma. v luego pulse el botón  $\circledcirc$ .
	- Si la cámara no se enciende al pulsar el botón ON/OFF, compruebe la dirección de la batería.  $\mathbb{R}$  "Inserción y extracción de la batería y de la tarjeta" (P. 4)
- **2** Presione  $\land \nabla$  en el teclado de flechas para seleccionar el año [A].
- **3** Presione  $\triangleright$  en el teclado de flechas para guardar el ajuste del año [A].

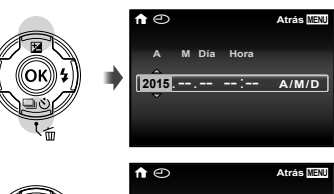

 $\sqrt{2015}$ 

**A M Día Hora**

**A/M/D**

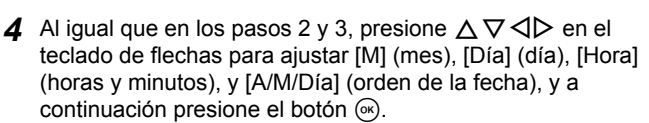

- Para la configuración precisa del tiempo, presione el botón  $\circledast$  cuando la señal horaria alcanza los 00 segundos.
- **5** Utilice  $\triangleleft$  (teclas de control) para seleccionar la zona horaria y pulse el botón (ok).
	- Utilice  $\wedge \nabla$  (teclas de control) para activar o desactivar el horario estival ([Verano]).

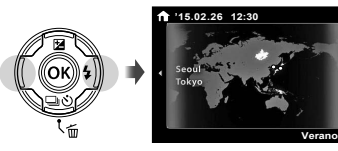

# **Uso de las funciones básicas**

# **Toma de fotografías (Modo** P**)**

- **1** Presione el botón **ON/OFF** para encender la cámara. Al encender la cámara, se encenderá el monitor.
- **2** Ajuste el dial de modo en P. En el modo P, la cámara ajusta automáticamente la velocidad de obturación y la apertura en función de la luminosidad del sujeto.

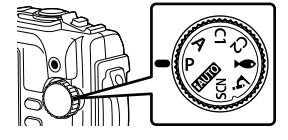

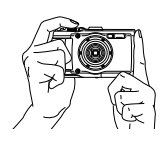

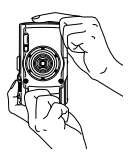

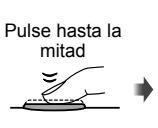

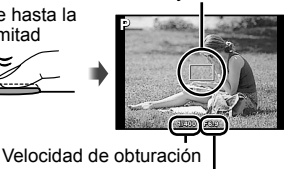

Objetivo AF

Valor de apertura

Pulse hasta la mitad

Pulse completamente hasta abajo

### **3** Encuadre la escena.

• Sostenga la cámara prestando atención para no cubrir el flash, el micrófono u otras partes importantes con sus dedos, etc.

### **4** Ajuste el enfoque.

Si la marca de destino AF parpadea en rojo, significa que la cámara no se ha podido enfocar. Intente volver a enfocar.

- Si la cámara no consigue una exposición óptima se muestran en rojo la velocidad de obturación y el valor de apertura.
- **5** Para tomar la fotografía, presione el botón disparador suavemente hasta el final de su recorrido con cuidado de no mover la cámara.

# **Visualización de fotografías (Reproducción de fotos)**

Encienda la cámara.

Presione el botón  $\blacktriangleright$ .

- Se visualiza la fotografía más reciente.
- Pulse  $\triangleleft$  (teclas de control) para seleccionar una imagen.

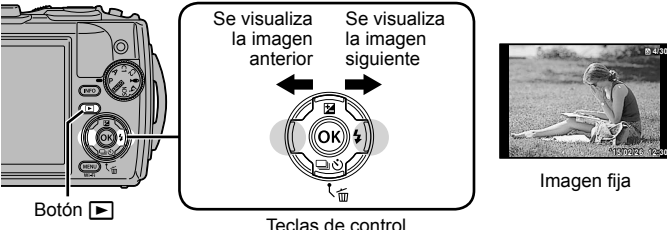

### **Visualización del índice**

- En la reproducción de una sola imagen, presione la palanca del zoom hacia el lado de la W para acceder a la reproducción de índices.
- Utilice  $\Delta \nabla \langle \rangle$  (teclas de control) para mover el cursor.
- Pulse la palanca del zoom hacia el lado T, o presione el botón (a), para la reproducción de una sola imagen.

#### **Reproducción en primer plano**

- En la reproducción de una sola imagen, presione la palanca del zoom hacia el lado de la T para ampliar la imagen hasta 10×; presiónela hacia el lado de la W para reducir la imagen. Presione el botón (a) para regresar a la reproducción de una sola imagen.
- Pulse  $\triangle \nabla \triangleleft \triangleright$  (teclas de control) para recorrer una imagen en la dirección del botón que haya pulsado.

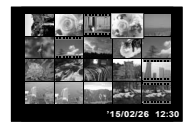

**4/30**

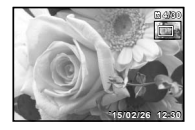

# **Grabación de vídeos**

- **1** Pulse el botón  $\odot$  (vídeo) para iniciar la grabación.
	- El vídeo se graba en el modo de toma establecido. Tenga en cuenta que los efectos del modo de toma no son aplicables para todos los modos de toma.
	- El sonido también se graba.
	- Al usar una cámara con un sensor de imagen CMOS, los objetos en movimiento pueden aparecer distorsionados debido al "efecto persiana". Se trata de un fenómeno físico por el cual la imagen filmada sufre distorsiones al efectuar una toma de un sujeto en rápido movimiento o al moverse la cámara. El fenómeno resulta particularmente visible al usar una distancia focal larga.

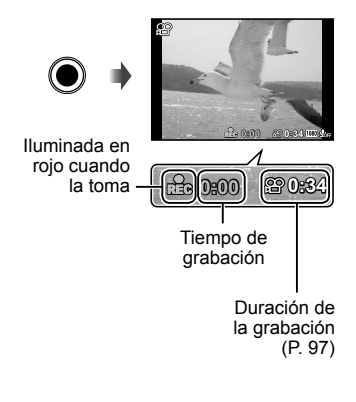

2 Vuelva a pulsar el botón (el (vídeo) para detener la grabación.

# **Reproducción de vídeo**

Seleccione una película en el modo de Reproducción, y presione el botón  $\circledcirc$ .

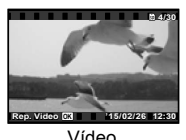

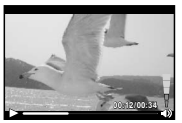

Vídeo Durante la reproducción

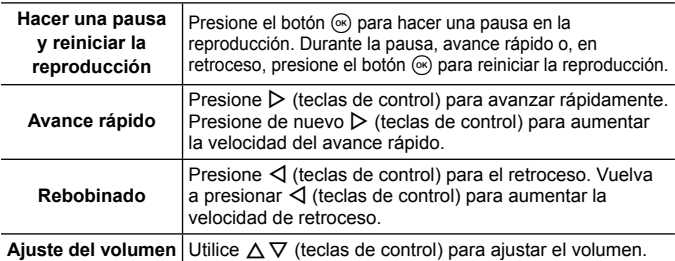

#### **Operaciones con la reproducción en pausa**

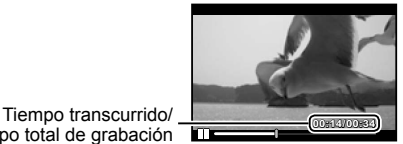

Tiempo total de grabación

Durante la pausa

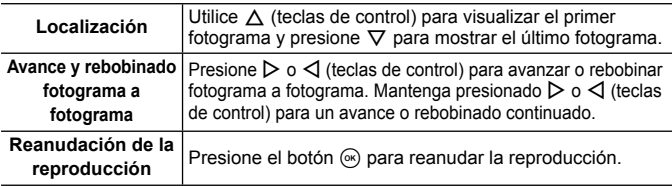

#### **Para detener la reproducción del vídeo**

Presione el botón MENU

• Para reproducir vídeos en el ordenador, se recomienda el software de PC suministrado. Para usar por primera vez el software de PC, conecte la cámara al ordenador y a continuación inicie el software.

# **Borrado de imágenes durante la reproducción**

- **1** Visualice la imagen que desea borrar y presione  $\overline{m}$ .
	- Para eliminar un vídeo, selecciónelo y pulse  $\overline{m}$ .

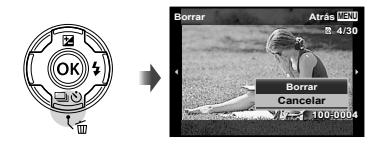

- **2** Presione  $\Delta \nabla$  (teclas de control) para seleccionar [Borrar], y presione el botón (o ).
	- Las imágenes agrupadas se borran en grupo (P. 54).
	- Se pueden borrar varias imágenes o todas las imágenes al mismo tiempo (P. 54).

# **Reproducción de imágenes panorámicas y agrupadas**

### **Reproducción de imágenes panorámicas**

Las imágenes panorámicas que se combinaron usando las funciones [Auto] o [Manual] pueden recorrerse para su visualización.

- **1** Seleccione una imagen panorámica durante la reproducción.
- **2** Presione el botón (o).

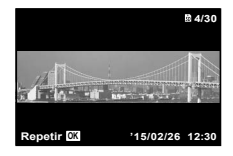

#### **Para controlar la reproducción de la imagen panorámica**

**Detenga la reproducción:** Presione el botón **MENU** 

**Pausa:** Presione el botón  $\infty$ .

#### **Mandos durante la pausa**

Presione  $\wedge \nabla \triangleleft \triangleright$  (teclas de control) para desplazar la imagen en la dirección del botón presionado.

Presione la palanca del zoom para ampliar/ reducir la imagen.

Presione el botón (a) para reiniciar el desplazamiento.

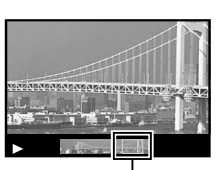

Área de visualización

### **Reproducción de imágenes agrupadas**

Con el fotografiado secuencial ( $\Box_0/$  $\Box_0/$  $\Box_2$ ) (P. 32) y el [ $\Box_0$  Bracketing de enfoque] (P. 24) en  $\triangleq$  (Microscopio), las imágenes tomadas se muestran como un grupo durante la reproducción.

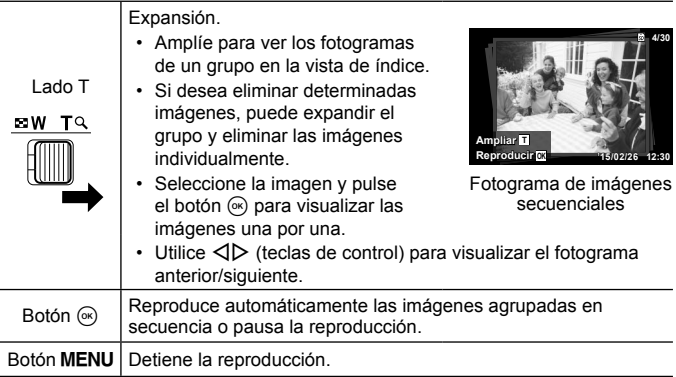

# **Monitor**

### **Visualizaciones en la pantalla de toma**

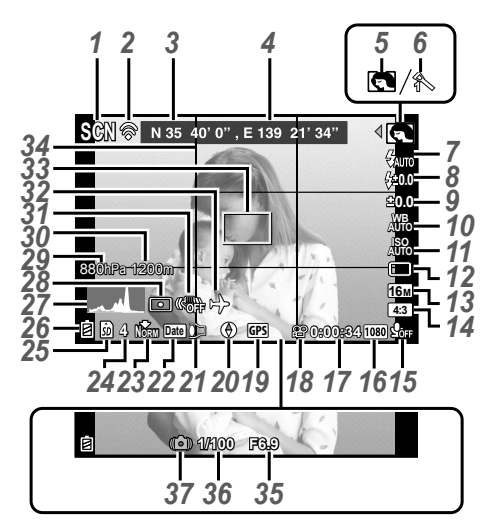

Cuando se presiona el botón disparador hasta la mitad de su recorrido

#### **Lectura de un histograma**

Si el pico ocupa demasiado espacio en el cuadro, la imagen aparecerá negra en su<br>mayor parte.

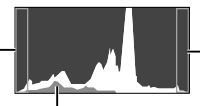

Si el pico ocupa demasiado espacio en el cuadro, la imagen aparecerá blanca en su mayor parte.

La sección verde muestra la distribución de la luminancia en el centro de la pantalla.

### **Cambio de las visualizaciones**

Las visualizaciones cambian en el orden Normal  $\rightarrow$  Detallado  $\rightarrow$  Sin info. → Información sobre la posición de medida cada vez que se presiona el botón **INFO.** [So [Opciones GPS] (P. 64)

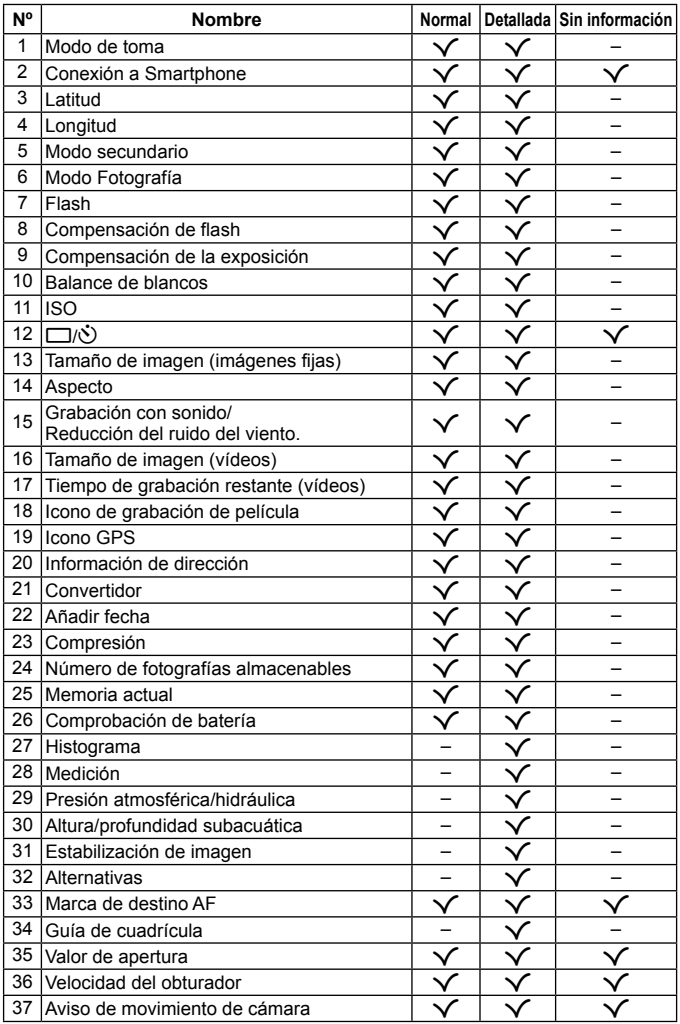

### **Pantalla del modo de reproducción**

• Normal

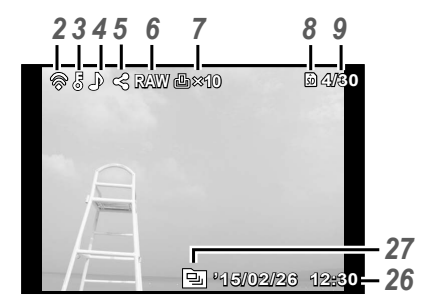

Imagen fija

• Detallada

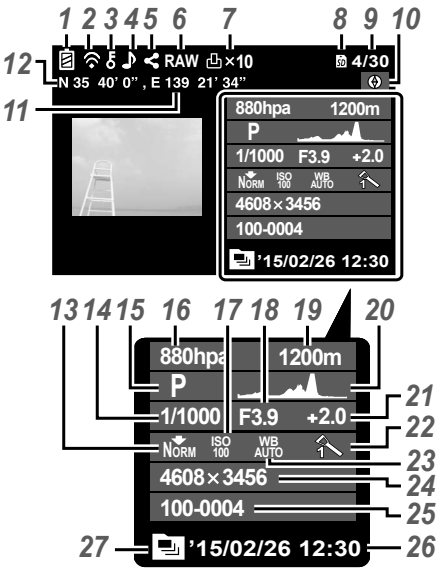

• Sin información

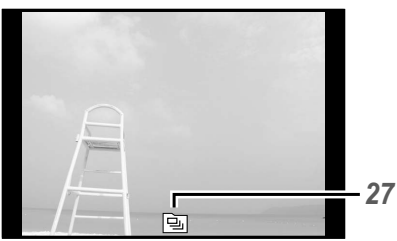

#### **Cambio de las visualizaciones**

La visualización cambia en el orden de Normal  $\rightarrow$  Detallada  $\rightarrow$  Sin info. cada vez que se pulsa el botón **INFO**.

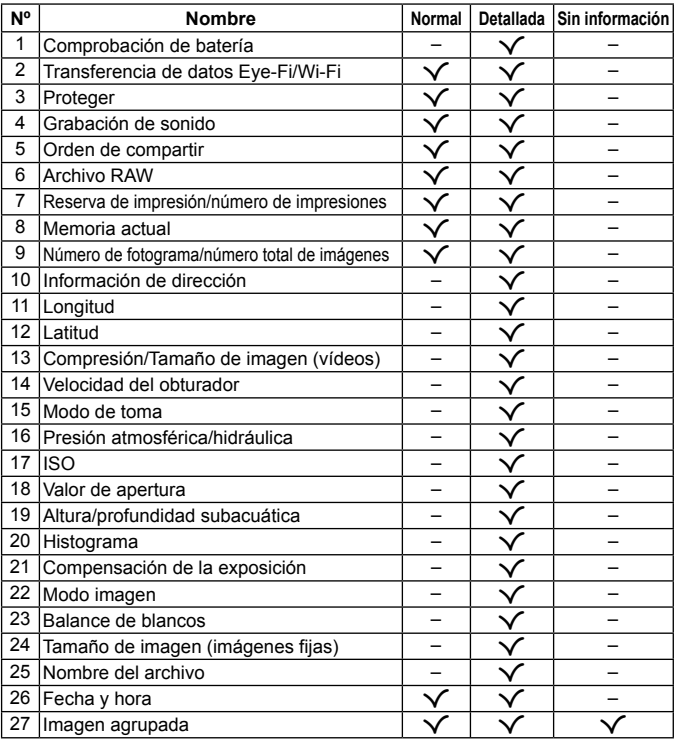

# **Toma de fotografías usando las funciones básicas**

# **Uso de los modos de fotografiado**

### **Selección del modo de disparo**

Gire el dial de modo para ajustar el modo de disparo en el indicador.

• Tras seleccionar  $\blacktriangleright$  (, SCN o  $\Delta$ , seleccione el modo secundario.

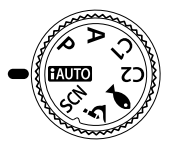

### **Lista de modos de fotografiado**

• Los ajustes predeterminados de la función aparecen resaltados en .

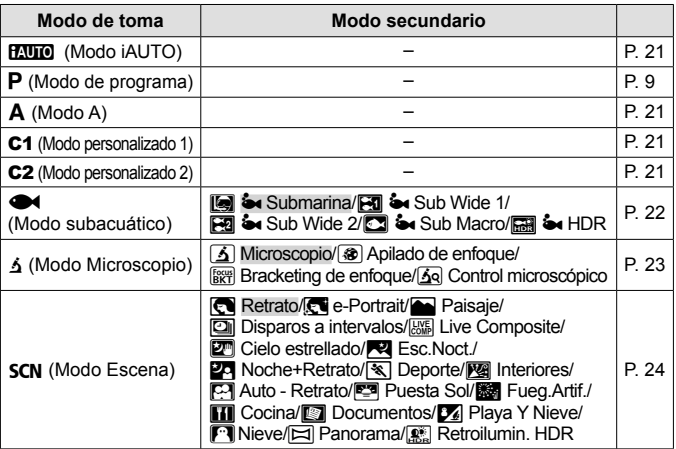

- "Lista de los ajustes disponibles en cada modo de toma" (P. 103), "Lista de ajustes  $\blacktriangleright$ " (P. 104), "Lista de ajustes  $\blacktriangleright$  CN" (P. 105)
- En ciertos modos de toma, la cámara puede tardar unos instantes en procesar la imagen después de tomar la foto.

## A **(Modo iAUTO)**

Un modo totalmente automático en el que la cámara optimiza automáticamente todos los ajustes para la escena actual. La cámara hace todo el trabajo, lo que la hace conveniente para principiantes.

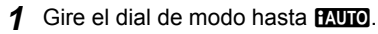

2 Aiuste el enfoque.

Si la marca de destino AF parpadea en rojo, significa que la cámara no se ha podido enfocar. Intente volver a enfocar.

**3** Presione el botón disparador hasta abajo para realizar la toma.

## A **(Modo A)**

Cuando está establecido un valor de apertura, la cámara ajusta automáticamente la velocidad apropiada del disparador. Después de presionar  $\triangleleft$  (teclas de control), se puede cambiar el valor de apertura usando  $\wedge \nabla$ .

### C1/C2 **(Modo personalizado)**

Si guarda ajustes de toma en [Opc. Modo Pers.] (P. 57), podrá invocarlos a la hora de realizar tomas.

• Se pueden registrar varios ajustes en C1 y C2.

### ^ **(Modo subacuático)**

Sólo se puede fotografiar en entornos subacuáticos con unos ajustes adecuados si se selecciona un submodo que concuerde con el sujeto o la escena.

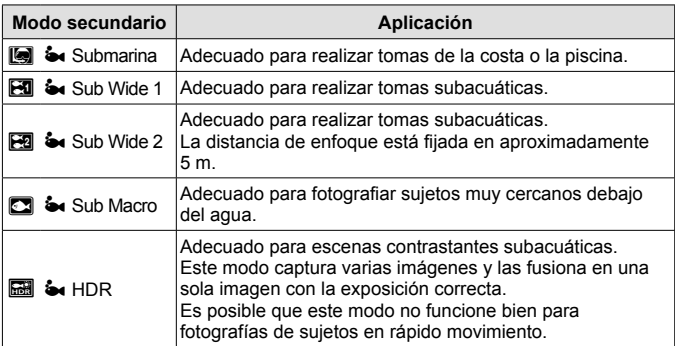

- **1** Gire el dial de modo hasta  $\bullet$ .
- 2 Utilice  $\triangleleft$  (teclas de control) para seleccionar un submodo y cuando lo haya seleccionado pulse el botón (o A).

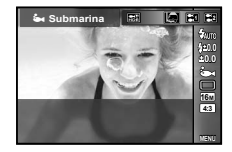

- Vuelva a pulsar el botón  $\triangleleft$  (teclas de control) para visualizar la pantalla de selección de submodo.
- Se pueden realizar tomas con una posición de enfoque fija.  $\mathbb{R}$  AFL (P. 34)

#### **Compensación de flash**

En  $[[\text{m}]]$ ,  $[[\text{m}]]$ ,  $[[\text{m}]]$  y  $[[\text{m}]]$ , puede ajustar el brillo del flash. **G** "Compensación de flash" (P. 38)

## k **(Modo Microscopio)**

Se pueden tomar imágenes a una distancia de hasta 1 cm del sujeto. En este modo se pueden tomar imágenes con una gran profundidad de campo, y realizar tomas con bracketing de enfoque de un determinado número de imágenes.

- **1** Gire el dial de modo hasta 3.
- **2** Utilice  $\triangleleft$  (teclas de control) para seleccionar un submodo y cuando lo haya seleccionado pulse el botón  $\mathcal{R}$ .

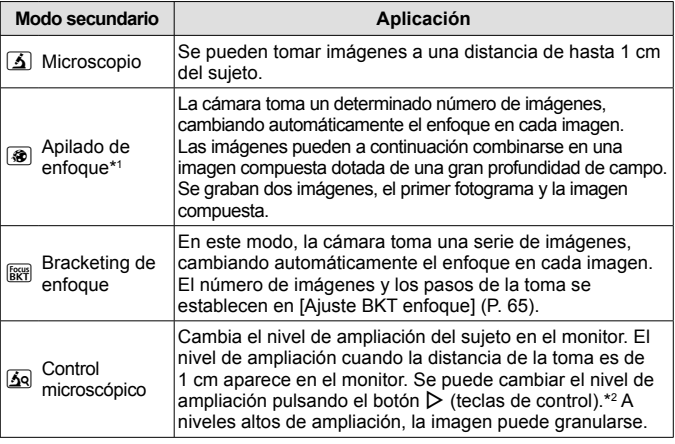

- \*1 Puede haber situaciones en las que no sea posible crear una imagen compuesta debido al movimiento involuntario de la cámara.
- \*2 Sólo disponible cuando el modo fotografía es [Vivid], [Natural] o [Muted].
- **3** Presione el botón disparador hasta abajo para realizar la toma.
	- Se pueden realizar tomas con una posición de enfoque fija.  $\mathbb{R}$  AFL (P. 34)
	- En el "Modo AF" (P. 44), solo están disponibles [Punto] o [Área].
	- Puede seleccionar  $\sharp$  SLOWI en el modo de flash para el disparo.  $\mathbb{R}$  "Flash" (P. 30)

### **SCN (Modo de escena)**

Sólo se puede fotografiar con unos ajustes adecuados si se selecciona un submodo que concuerde con el sujeto o la escena.

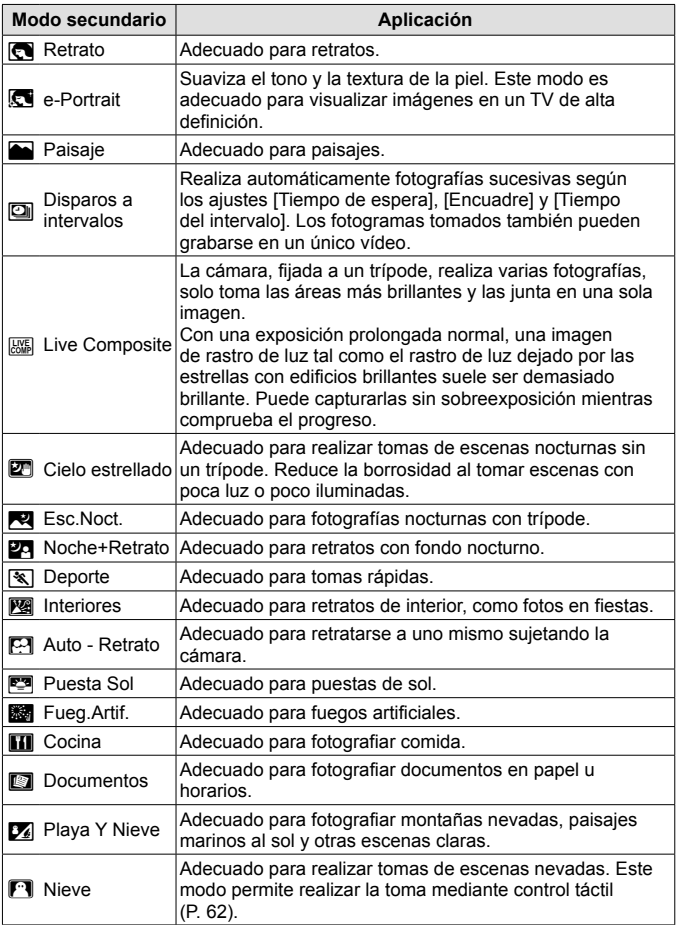

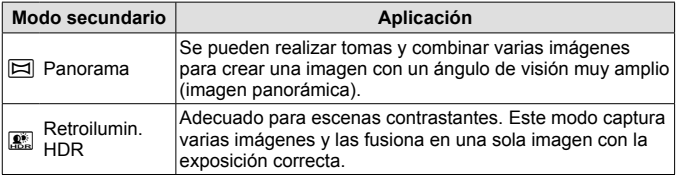

- **1** Gire el dial de modo hasta **SCN**.
- 2 Utilice  $\triangleleft$  (teclas de control) para seleccionar un submodo y cuando lo haya seleccionado pulse el botón (20).

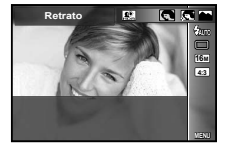

- Vuelva a pulsar el botón (a para visualizar la pantalla de selección de submodo.
- En el modo [e-Portrait], se grabarán dos imágenes: una imagen sin modificar y una segunda imagen en la que se habrán aplicado los efectos [e-Portrait].

### **2** Disparos a intervalos

Configura ajustes de intervalo en el menú de ajustes antes de seleccionar Disparos a intervalos en SCN (Modo Escena) para disparar.

#### **Personalización de los ajustes**

- 1 Pulse el botón MENU para visualizar los menús.
- **2** Utilice  $\triangleleft$  (teclas de control) para ir a la pestaña de página y  $\triangle \nabla$  para seleccionar Menú de opciones 3 y luego pulse  $\mathcal{R}$ .
- **Menú de opciones 3 Atrás MENU Opciones GPS** n **Ajustes Wi-Fi Ajustes de intervalo Ajuste BKT enfoque Certificación**

Pestaña

**3** Utilice  $\Delta \nabla$  (teclas de control) para seleccionar [Ajustes de intervalo] y pulse  $\mathbb{R}$ . Luego pulse  $\Delta \nabla$  (teclas de control) para seleccionar un elemento y pulse  $\circledcirc$ .

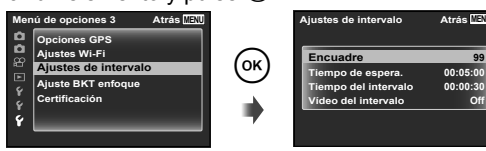

**99**

**4** Utilice  $\Delta \nabla$  (teclas de control) para marcar una opción y pulse  $(x)$  para seleccionar.

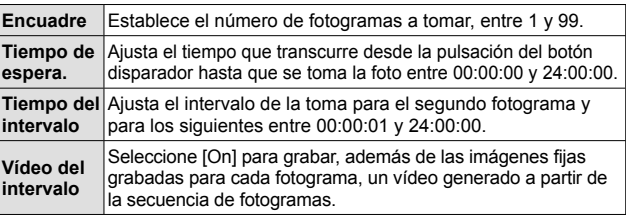

- Pulse el botón MENU varias veces para salir del menú.
- El intervalo puede ser superior al establecido, como cuando la cámara tarda unos momentos para procesar la imagen.
- Si se está realizando la grabación de un vídeo a intervalos durante un periodo prolongado, utilice el adaptador de USB-CA.
- Según el espacio libre en la tarjeta, no puede realizar el número establecido de fotogramas.
- Durante la toma a intervalos, la cámara puede apagarse sin que la toma deje de ejecutarse conforme a la configuración.

#### **Para cancelar los disparos a intervalos**

Pulse el botón MENU

### **EXEL Live Composite**

- 1 Ajuste el enfoque.
	- Si la marca de destino AF parpadea en rojo, significa que la cámara no se ha podido enfocar.

 Mientras la marca de destino AF parpadea, presione el botón disparador hasta la mitad y, sin soltar este botón, pulse el botón (®). La cámara enfoca al infinito.

2 Para tomar la fotografía, presione el botón disparador suavemente hasta el final de su recorrido con cuidado de no mover la cámara.

- La cámara configura los ajustes adecuados automáticamente y empieza a realizar tomas.
- Tras presionar el disparador, hay una demora hasta que se empieza a realizar tomas.
- Se muestra una imagen panorámica combinada durante un período de tiempo específico.
- 3 Vuelva a presionar el disparador para detener las tomas.
	- La duración de la grabación de una toma es de hasta tres horas.

### s **Panorama**

Para realizar una toma panorámica, se puede seleccionar el método de combinar imágenes mediante el submenú.

- $\circled{1}$  Seleccione [ $\boxdot$ ] Panorama].
- $(2)$  Presione  $\nabla$  (teclas de control) para acceder al submenú.
- 3 Use  $\triangleleft$  (teclas de control) para seleccionar un submenú y presione el botón (a) para establecerlo.

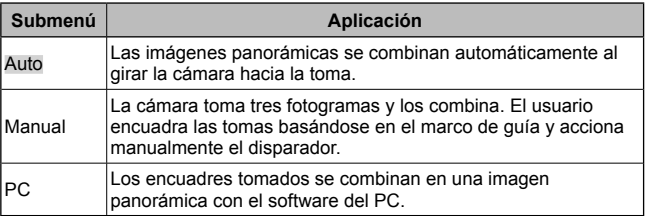

• Para tomar mejores imágenes panorámicas, mueva la cámara como si la girara en torno a un eje vertical que pasara por el centro del objetivo.

### **Toma de fotos con la función [Auto]**

- $(1)$  Presione el botón disparador para tomar el primer fotograma.
- 2 Mueva la cámara ligeramente en la dirección del segundo fotograma.
- 3 Mueva la cámara despacio de manera que el puntero y la marca de objetivo se superpongan. La cámara se dispara automáticamente cuando el puntero y la marca de objetivo coinciden.
	- Para combinar sólo dos fotogramas, presione el botón  $(x)$ .

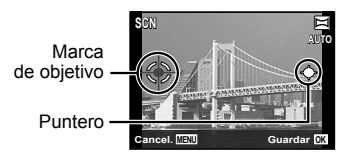

Pantalla cuando se combinan imágenes de izquierda a derecha

- 4 Repita el paso 3 para tomar un tercer fotograma. La cámara combina automáticamente los fotogramas en una sola imagen panorámica.
	- Para cancelar la función panorámica, presione el botón MENU.
	- Si la cámara no se dispara automáticamente, pruebe las funciones [Manual] o [PC].

### **Toma de fotos con la función [Manual]**

- $(1)$  Utilice  $\land \nabla \triangleleft \triangleright$  (teclas de control) para especificar el borde al que hay que conectar la siguiente fotografía y pulse el botón  $\circledcirc$ .
- 2 Presione el botón disparador para tomar el primer fotograma. El margen del primer fotograma se ve tenue en la pantalla.

Instrucciones para combinar fotogramas

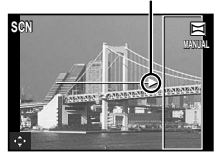

- 3 Componga la siguiente toma de manera que el margen tenue del primer fotograma en la pantalla quede superpuesto con el sujeto del segundo fotograma, y presione el botón disparador.
	- Para combinar sólo dos fotogramas, presione el botón  $\infty$ .
- 4 Repita el paso 3 para tomar un tercer fotograma. La cámara combina automáticamente los fotogramas en una sola imagen panorámica.

#### **Toma de fotografías con [PC]**

- 1) Utilice  $\Delta \nabla \langle \mathbf{D} \rangle$  (teclas de control) para especificar el borde al que hay que conectar la siguiente fotografía y pulse el botón (ox).
- 2 Presione el botón disparador para tomar el primer fotograma. El margen del primer fotograma se ve tenue en la pantalla.
- 3 Componga la siguiente toma de manera que el margen tenue del primer fotograma en la pantalla quede superpuesto con el sujeto del segundo fotograma, y presione el botón disparador.
- $(4)$  Repita el paso  $(3)$  hasta haber tomado el número de fotogramas requerido y, cuando haya terminado, presione el botón  $\infty$  o el botón MENU.
	- La toma panorámica sólo es posible hasta 10 fotogramas.
	- Las imágenes tomadas se combinan en una sola imagen panorámica mediante el software de PC.
- Para obtener más detalles sobre la instalación del software de PC, consulte P. 85. Además, consulte la guía de ayuda del software de PC para obtener más detalles sobre como crear imágenes panorámicas.

# **Uso del zoom**

Presionando la palanca del zoom se regula el intervalo de toma.

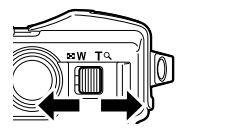

Lado W Lado T

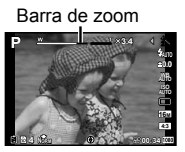

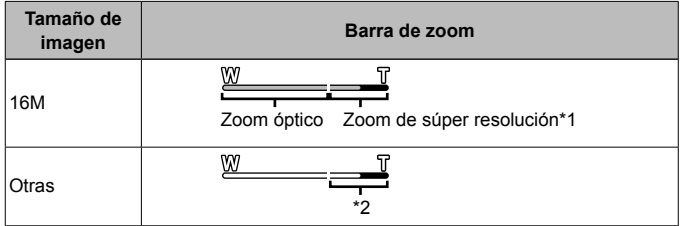

- \*1 Para el zoom de súper resolución y más información, consulte P. 49.
- \*2 La calidad de la imagen no se deteriora como resultado del aumento de la densidad de píxeles. El porcentaje de aumento varía dependiendo del ajuste de tamaño de imagen.

# **Uso de las opciones de fotografía (Ajuste con el botón directo)**

Las funciones usadas frecuentemente se asignan a  $\triangleright \Delta \triangledown$  (teclas de control). Con solo presionar el botón puede seleccionar la función asignada directamente. Algunos elementos no están disponibles en determinados modos de fotografiado. **G** "Lista de los ajustes disponibles en cada modo de toma" (P. 103)

### **Flash**

Es posible usar el flash al disparar.

- 1 Pulse el botón  $\frac{1}{2}$  para visualizar las opciones.
- **2** Utilice  $\triangleleft$  (teclas de control) para elegir un modo de flash y pulse  $(x)$ .

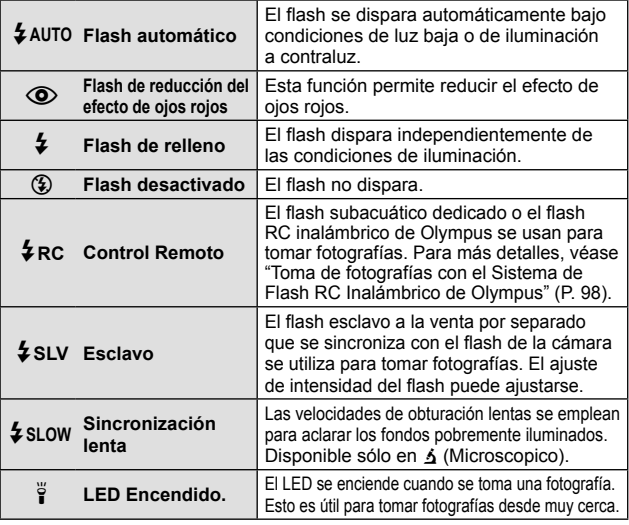

- En  $[$ (Flash de reducción del efecto de ojos rojos), transcurre 1 segundo desde los flashes previos hasta que se acciona el obturador. No mueva la cámara hasta que finalice la toma.
- $[$ (O)] (Flash de reducción del efecto de ojos rojos) puede no funcionar de forma eficaz con algunas condiciones de toma.
- La velocidad de obturación se reduce en [ $\frac{1}{2}$ SLOW]. Use un trípode y fije la cámara.
- Cuando [Flash Remoto] (P. 46) se ajusta en [Off],  $\frac{1}{4}$ RC] y [ $\frac{1}{4}$ SLV] no se pueden seleccionar.
- Algunos elementos no están disponibles en determinados modos de fotografiado.

### **Compensación de exposición**

Compensa el brillo (exposición apropiada) ajustado por la cámara.

- **1** Pulse el botón +/- y a continuación pulse  $\triangleleft\triangleright$  (teclas de control) para la compensación de exposición.
	- Elija valores positivos ("+") para hacer las fotografías más claras, y valores negativos ("–") para hacer las fotografías más oscuras.

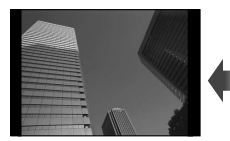

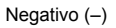

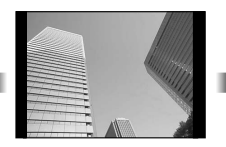

Negativo (–) Sin compensación (0) Positivo (+)

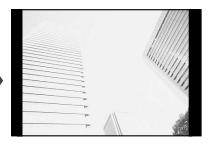

### **Sencillo/Secuencial**

- **1** Pulse el botón  $\Box$ <sub>I</sub> $\Diamond$ ) para visualizar el menú directo.
- **2** Seleccione una opción mediante  $\triangleleft\triangleright$  (teclas de control) y, a continuación, pulse  $\circledcirc$ .

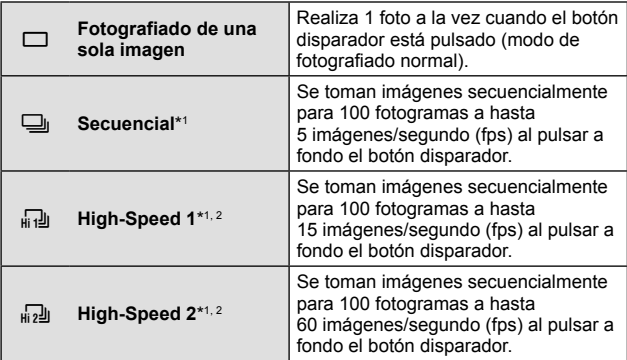

\*1 Las imágenes tomadas se visualizan como un grupo.

\*2 El número de píxeles de grabación es limitado.

- Durante el fotografiado secuencial, el enfoque, la exposición y el balance de blancos se bloquean en la primera imagen.
- Durante la toma secuencial, si la indicación de verificación de batería parpadea debido a la poca carga de la batería, la cámara interrumpe la toma y empieza a guardar las fotografías tomadas en la tarjeta. Dependiendo de la cantidad de carga restante en la batería, puede que la cámara no guarde todas las fotografías.

### **Disparador automático**

Define el tiempo desde que se presiona el botón obturador hasta que se toma la fotografía.

- 1 Pulse el botón jY para visualizar el menú directo.
- **2** Seleccione [လဲ12], [လဲ)2] o [လဲ)C] usando  $\triangleleft$  (teclas de control) y pulse el botón  $\circledcirc$ .

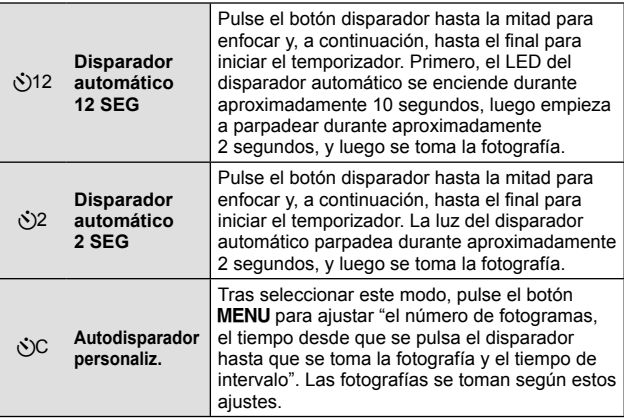

- Para cancelar el disparador automático activado, pulse el botón MENU.
- El disparador automático no se cancela automáticamente después de tomar la fotografía.

### **AFL (bloqueo enfoque)**

Puede bloquear la posición de enfoque.

- **1** Pulse el botón disparador hasta la mitad para enfocar.
- **2** Mientras mantiene la posición de la cámara, pulse el botón (o). La cámara enfoca y bloquea la posición.

Marca de bloqueo AF

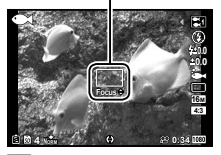

En el modo  $\Delta$  (Microscopico) y [[o], [[0], [ $\Box$ ], y [ $\Box$ ] del modo  $\blacklozenge$ , pulse el botón  $\circledast$  sin pulsar el botón disparador para enfocar y bloquear la posición.

- Realice el ajuste fino hacia adelante/hacia atrás del enfoque bloqueado usando el botón  $\Delta \nabla$  (teclas de control).
- Al pulsar el botón  $\circledast$ , realizar la operación de zoom, pulsar el botón **MENU** v realizar otras operaciones también se desbloquea el enfoque.
- Cuando el modo  $SCN$  esté ajustado en  $FMS$  Live Compositel (P. 26), pulse el disparador hasta la mitad y después pulse el botón A mientras la marca de destino AF parpadea en color rojo. La cámara está ajustada en el enfoque infinito.
- AFL no está disponible en el modo **PAUTO** y algunos modos SCN.

### **Área**

Puede seleccionar la posición de la marca de destino AF manualmente. Seleccione [Área] previamente en [Modo AF] (P. 44) en el menú de disparo.

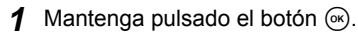

- **2** Use  $\wedge \nabla \triangleleft \triangleright$  (teclas de control) para seleccionar la posición de la marca de destino AF y pulse el botón  $\infty$ .
	- Si pulsa y mantiene pulsado el botón  $\circledast$  antes de ajustar la posición, se devuelve la marca de destino AF al centro.
	- Si pulsa y mantiene pulsado el botón  $\circledast$  después de ajustar la posición, vuelve a la pantalla de selección.

### **AF Seguimiento**

La cámara sigue el movimiento del sujeto automáticamente para mantenerlo enfocado.

Seleccione [AF Seguimiento] previamente en [Modo AF] (P. 44) en el menú de disparo.

- **1** Sujete la cámara para alinear la marca de destino AF con el sujeto y presione el botón  $\infty$ .
- **2** Cuando la cámara reconoce al sujeto, la marca de destino AF sigue automáticamente su movimiento para mantenerlo enfocado de forma continua.
	- Para cancelar el sequimiento, pulse el botón  $\circledast$ .
- En función de los sujetos o de las condiciones en las que se fotografíe, es posible que la cámara no logre mantener el enfoque o no pueda seguir el movimiento del sujeto.
- Cuando la cámara no consigue seguir el movimiento del sujeto, la marca de destino AF cambia a rojo.

# **Uso de las opciones de fotografía (Ajuste con el menú de funciones)**

Algunos elementos no están disponibles en determinados modos de fotografiado. **IG** "Lista de los ajustes disponibles en cada modo de toma" (P. 103)

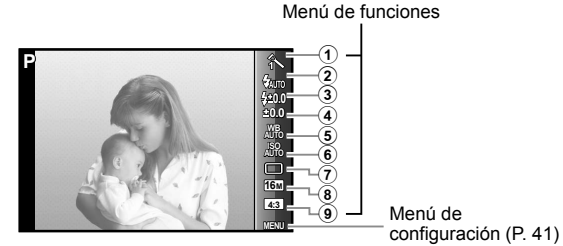

### **Menú de funciones**

- 1 Modo Fotografía ....................P. 37
- 2 Flash ......................................P. 37
- 3 Compensación de flash .........P. 38
- 4 Compensación de la exposición ..........................P. 38
- 5 Balance de blancos ...............P. 38

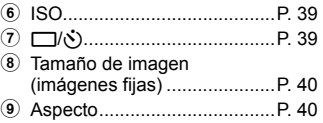

- 1 Pulse  $\triangleleft$  (teclas de control) para visualizar el menú de funciones.
	- $\cdot$  Para ocultar el menú de funciones, presione  $\circledast$ .
- **2** Utilice  $\Delta \nabla$  (teclas de control) en las teclas de control para seleccionar los ajustes, o utilice  $\triangleleft$  para cambiar el ajuste seleccionado y pulse  $\infty$ .

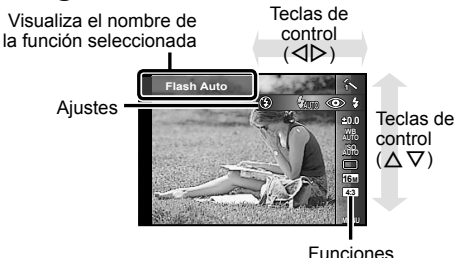
• Los ajustes predeterminados de la función aparecen resaltados en .

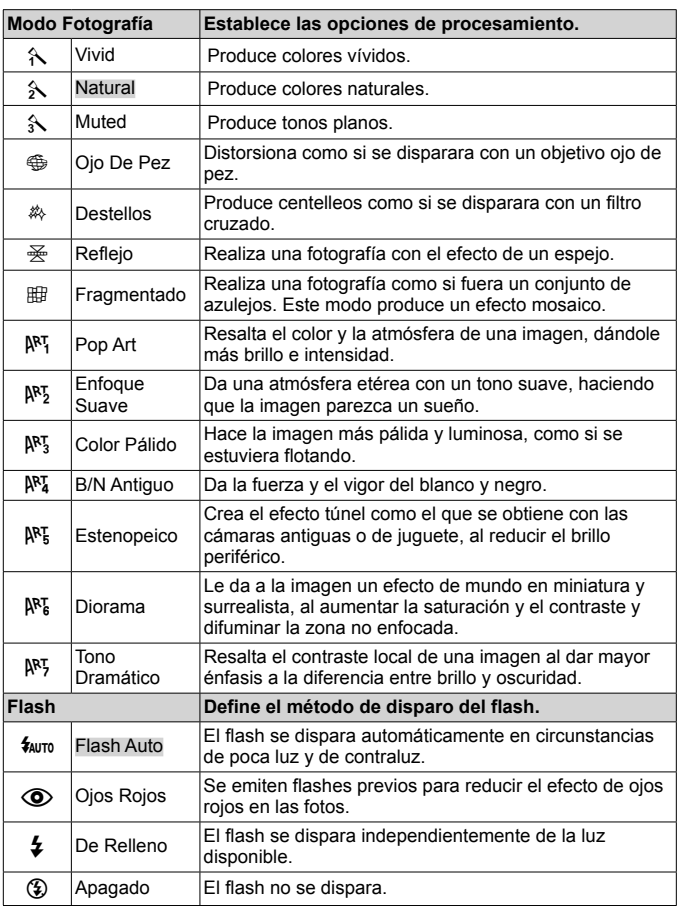

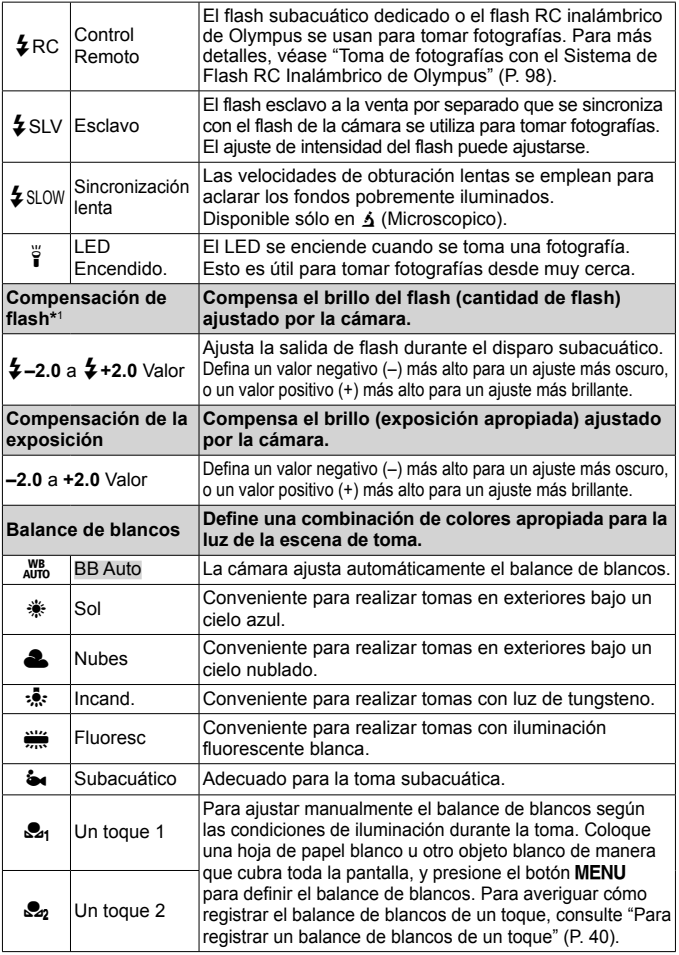

\*1 Este modo sólo está disponible cuando se selecciona [[], [[1], [[1] o  $[\blacksquare]$  en  $\blacklozenge$ .

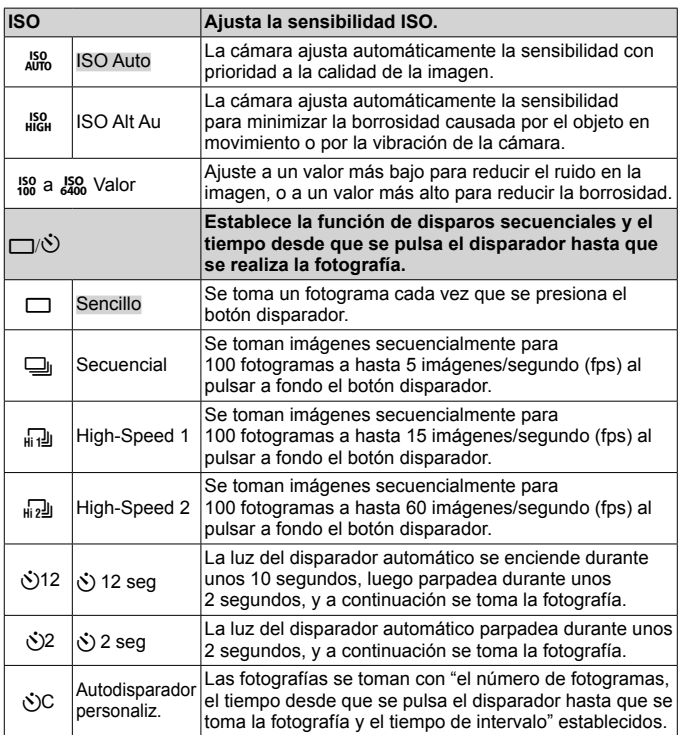

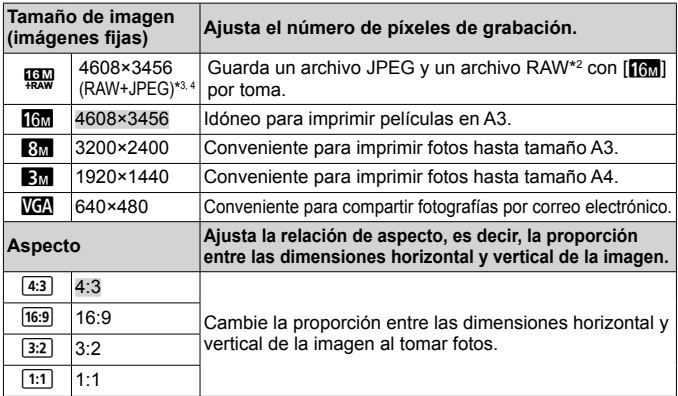

\*2 RAW: Este formato (extensión ".ORF") almacena los datos de la imagen sin procesar para su procesado posterior. Mediante el software que se proporciona, puede ajustar los datos de imagen, por ejemplo cambiando la compensación de la exposición y el balance de blancos y aplicando el filtro artístico. La reproducción, la visualización, la edición y las reservas de impresión de imágenes RAW no están disponibles para la cámara y el software general.

- \*3 No puede eliminar solo un archivo JPEG o RAW de la imagen tomada por [!]. La eliminación de uno de los archivos elimina también el otro (si elimina el archivo JPEG del ordenador y devuelve solo el archivo RAW a la cámara, la edición y la orden de impresión de la imagen dejan de estar disponibles).
- $*$ 4  $[$ **[** $\frac{1}{2}$ **]**, no está disponible en  $[\overline{63}]$ ,  $[\overline{87}]$ ,  $[\overline{89}]$ ,  $[\overline{69}]$ ,  $[\overline{87}]$ ,  $[\overline{88}]$ .
- En determinados modos de toma, algunas funciones no pueden ajustarse. **G** "Lista de los ajustes disponibles en cada modo de toma" (P. 103).
- Ejemplos de tamaño de imagen cuando la relación de aspecto es de 4:3.

#### **Para registrar un balance de blancos de un toque**

Seleccione [con Un toque 1] o [con Un toque 2], apunte la cámara hacia una hoja de papel blanco u otro objeto blanco y presione el botón MENU.

- La cámara libera el obturador y el balance de blancos queda registrado. Si ya hay un balance de blancos guardado, los datos serán actualizados.
- Los datos del balance de blancos guardados no se borrarán al apagar la cámara.
- Realice este procedimiento en las mismas condiciones de iluminación que si se tratara de la toma real de fotografías.
- Los datos del balance de blancos deberán guardarse nuevamente cuando se cambien los ajustes de la cámara.
- Si los datos del balance de blancos no se pueden guardar, compruebe que la hoja de papel blanco cubra toda la pantalla, y vuelva a realizar el procedimiento.

# **Uso de las funciones del menú de confi guración**

## **Menú de configuración**

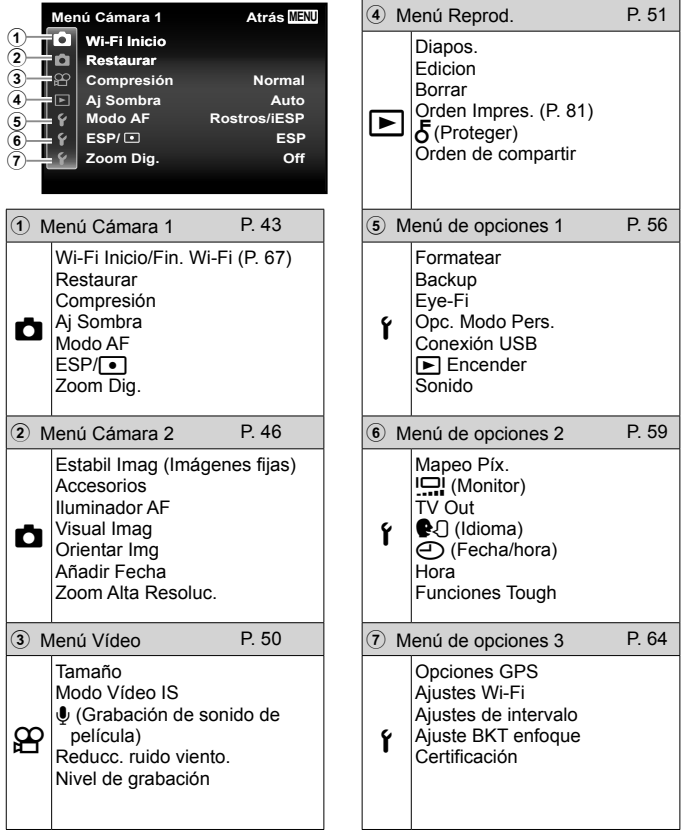

## **Uso del menú de configuración**

Presione el botón **MENU** durante la toma o la reproducción para visualizar el menú de configuración.

El menú de configuración permite el acceso a una variedad de ajustes de la cámara, incluidas opciones que no se muestran en el menú de funciones, opciones de visualización, fecha y hora. Algunos elementos no están disponibles en determinados modos de fotografiado.  $\mathbb{R}$  "Lista de los ajustes disponibles en cada modo de toma" (P. 103)

- **1** Presione el botón MENU.
	- Aparecerá el menú de configuración.

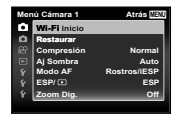

Submenú 1

**2** Presione  $\triangleleft$  (teclas de control) para marcar las fichas de página. Utilice  $\Delta \nabla$  (teclas de control) para seleccionar la ficha de página que desee y presione  $\triangleright$ .

Ficha de página

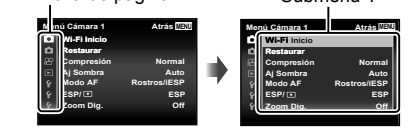

**3** Utilice los botones  $\Delta \nabla$  (teclas de control) para seleccionar el submenú 1 que desee y, a continuación, presione el botón  $\infty$ . Submenú 2

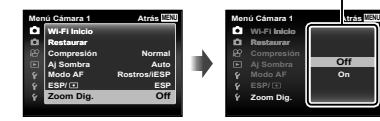

**4** Utilice los botones  $\triangle \nabla$  (teclas de control) para seleccionar el submenú 2 que desee

y, a continuación, presione el botón  $\infty$ .

- Una vez realizado un ajuste, la presentación regresa al Submenú 1.
- Puede haber operaciones adicionales.

5 Presione el botón MENU para completar la configuración.

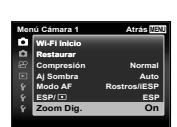

**Off**

• Los ajustes predeterminados de la función aparecen resaltados en ...

### z **Menú Cámara 1**

#### **Restablecimiento de los ajustes predeterminados de las funciones de toma** z **[Restaurar]**

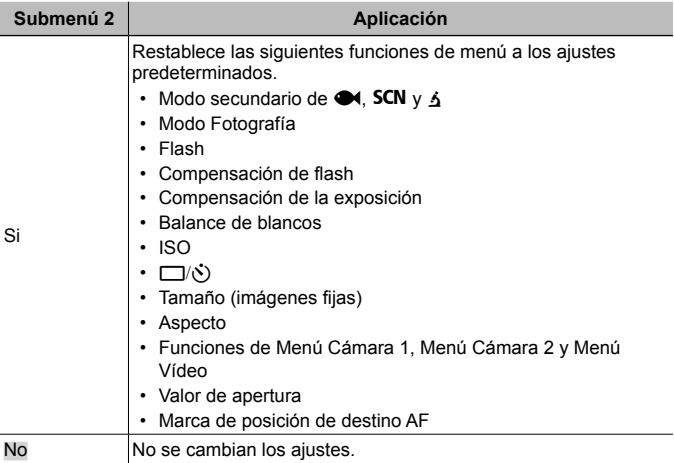

#### **Selección de la calidad de imagen de las imágenes fijas**  z **[Compresión]**

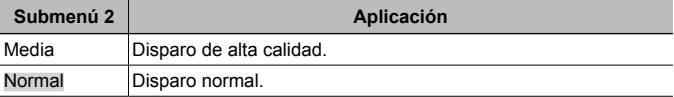

• "Número de fotografías almacenables (imágenes fijas)/duración de grabación (vídeos) en la memoria interna y en las tarjetas de memoria" (P. 97)

#### **Aumento del brillo del objeto a contraluz** z **[Aj Sombra]**

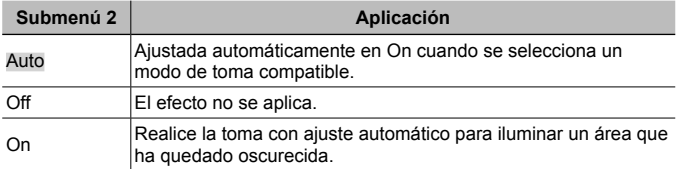

• Cuando [ESP/ $\lceil \cdot \rceil$ ] está ajustado en  $\lceil \cdot \rceil$ ], [Aj Sombra] queda establecido automáticamente en [Off].

### **Selección del área de enfoque** z **[Modo AF]**

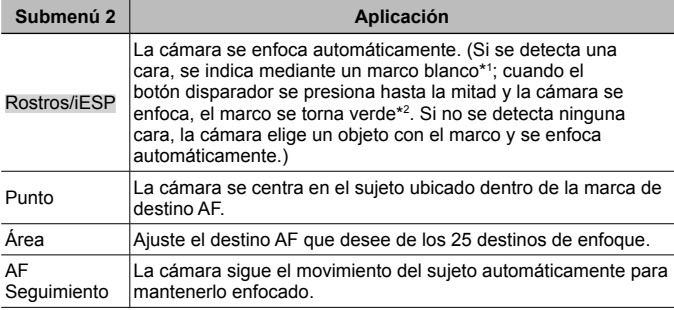

\*1 En algunos objetos, el marco puede no aparecer o puede tardar en aparecer.

\*2 Si el marco parpadea en color rojo, significa que la cámara no se puede enfocar. Pruebe a reenfocar el objeto.

#### **Selección del método para medir el brillo**  $\vec{a}$  **[ESP/[** $\cdot$ **]**

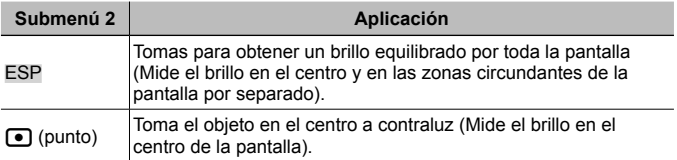

• Cuando está ajustado en [ESP], el centro puede aparecer oscuro al realizar la toma en un contraluz intenso.

#### **Toma a ampliaciones superiores a la del zoom óptico**  *<u>d</u>* [Zoom Dig.]

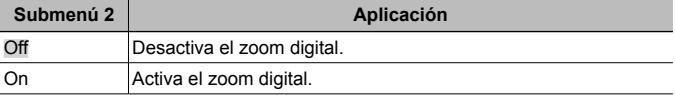

- La opción seleccionada para el [Zoom Dig.] determina el aspecto de la barra de zoom (P. 49).
- Este ajuste no está disponible cuando los ajustes de la unidad son  $\left[\frac{1}{H_1} \cdot d\right]$  y  $\sqrt{d}$ .
- Este ajuste no está disponible cuando el modo de imagen es distinto de [Vivid], [Natural], y [Muted].

## z **Menú Cámara 2**

#### **Reducción de la borrosidad causada por el movimiento indeseado de la cámara durante la toma** z **[Estabil Imag]**

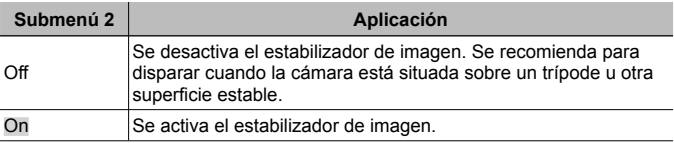

- Al reducir la perturbación de la cámara puede haber un ruido procedente del interior de la misma.
- Las imágenes pueden no estabilizarse si el movimiento de la cámara es demasiado fuerte.
- Cuando la velocidad del obturador es extremadamente lenta, como por ejemplo cuando se toman fotos por la noche, la función [Estabil Imag] puede no ser tan eficaz.

#### Uso de accesorios vendidos por separado  $\Box$  [Accesorios]

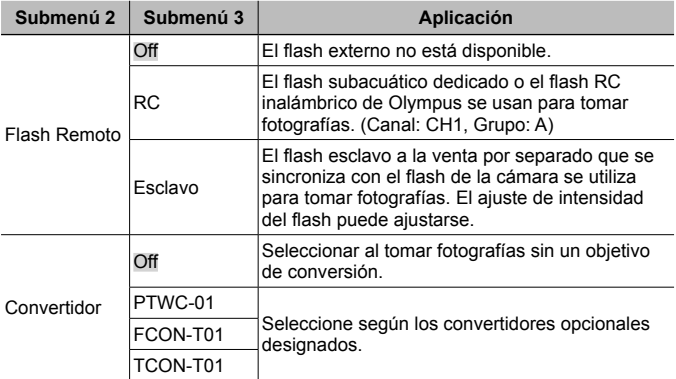

- "Toma de fotografías con el Sistema de Flash RC Inalámbrico de Olympus" (P. 98)
- "Use el objetivo de conversión/la luz guía LED" (P. 99)

#### **Uso del iluminador AF para enfocar un objeto en sombra**  z **[Iluminador AF]**

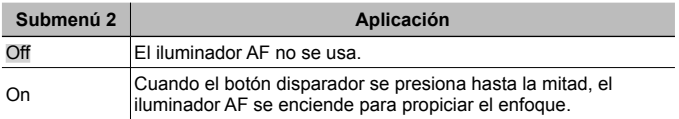

Iluminador AF

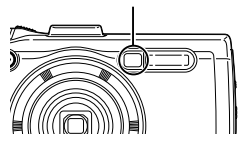

#### **Visualización de la imagen inmediatamente después de la toma** z **[Visual Imag]**

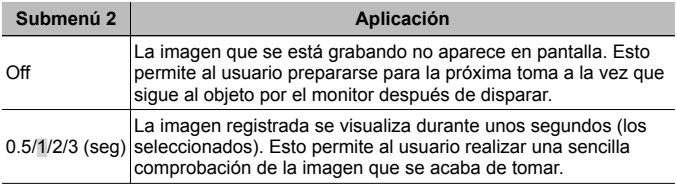

#### **Giro automático durante la reproducción de las imágenes tomadas con la cámara en posición vertical** z **[Orientar Img]**

- Durante la toma, el ajuste  $f \uparrow 1$  (P, 54) del  $\blacktriangleright$  Menú Reprod. se establece automáticamente.
- Esta función puede no funcionar debidamente si la cámara se orienta hacia arriba o hacia abajo durante la toma.

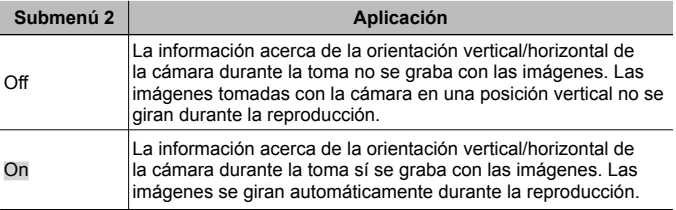

## **Impresión de la fecha de grabación** z **[Añadir Fecha]**

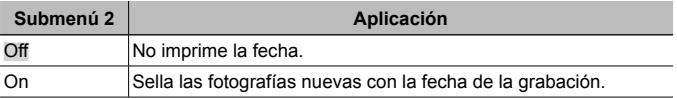

• Si la fecha y la hora no están ajustadas, el ajuste [Añadir Fecha] no puede establecerse.  $\mathbb{R}$  [ $\bigoplus$ ] (P. 60)

- El sello de fecha no puede quitarse.
- No se puede ajustar [Añadir Fecha] cuando los ajustes de la unidad son  $[\Box_0]$ , [[a], y [a]], y el modo fotografía no es [Vivid], [Natural], [Muted].

#### **Toma de fotografías más grandes que cuando se utiliza el zoom óptico, con la menor pérdida de calidad de la imagen**  z **[Zoom Alta Resoluc.]**

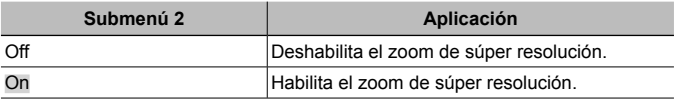

- El [Zoom Alta Resoluc.] sólo está disponible cuando el [Tamaño] está ajustado en [16m].
- Este ajuste no está disponible cuando los ajustes de la unidad son [ma] y  $\sqrt{d}$
- Este ajuste no está disponible cuando el modo de imagen es distinto de [Vivid], [Natural], y [Muted].

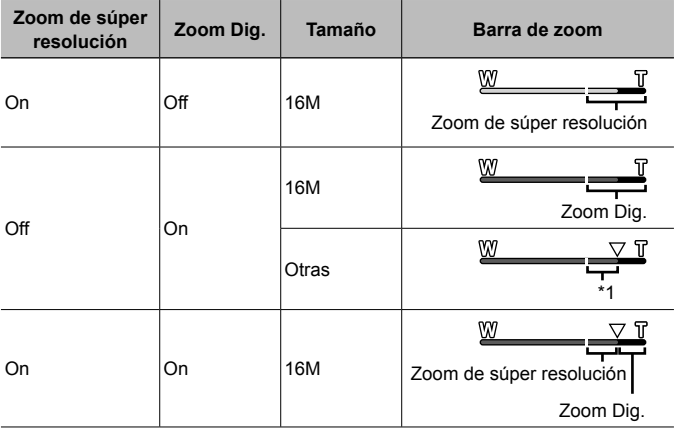

- \*1 La calidad de la imagen no se deteriora como resultado del aumento de la densidad de píxeles. El porcentaje de aumento varía dependiendo del ajuste de tamaño de imagen.
- Las fotografías que se tomen cuando la barra de zoom aparezca en rojo pueden salir "granulosas".

## A **Menú Vídeo**

#### **Selección de la calidad de imagen de los vídeos**  $\beta$  **[Tamaño]**

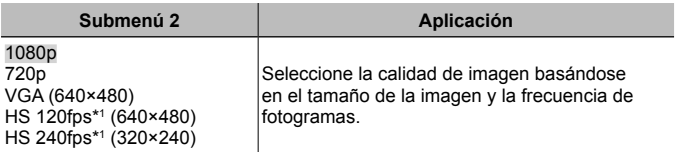

\*1 HS: Grabe sujetos moviéndose rápidamente para la reproducción en cámara lenta.

Este ajuste está disponible cuando el modo fotografía es [Vivid], [Natural] o [Muted].

• " Número de fotografías almacenables (imágenes fijas)/duración de grabación (vídeos) en la memoria interna y en las tarjetas de memoria" (P. 97)

#### **Reducción de la borrosidad causada por el movimiento indeseado de la cámara durante la toma** A **[Modo Vídeo IS]**

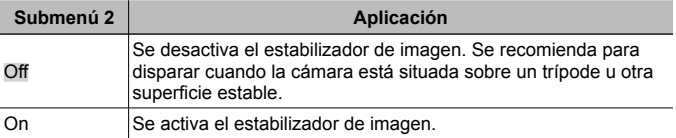

• Las imágenes pueden no estabilizarse si el movimiento de la cámara es demasiado fuerte.

#### **Grabación de sonido durante la toma de vídeos**  $\mathcal{P}$  **[** $\mathcal{P}$ **]**

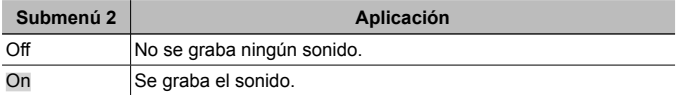

• El sonido no se graba en el [Diorama] del modo fotografía o en el modo de vídeo HS.

#### **Reducir el ruido del viento** A **[Reducc. ruido viento.]**

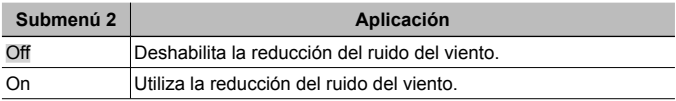

#### **Cómo ajustar el volumen del micrófono**  A **[Nivel de grabación]**

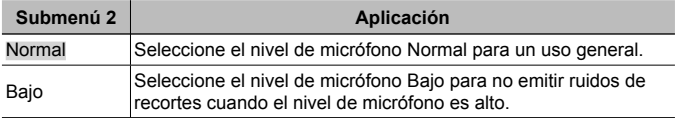

## **► Menú Reprod.**

### **Reproducción automática de fotos** q **[Diapos.]**

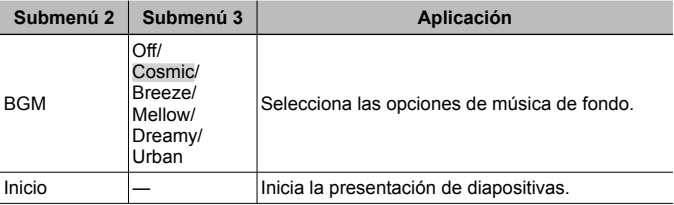

- Durante una presentación de diapositivas, presione  $\triangleright$  (teclas de control) para avanzar un fotograma, y presione  $\triangleleft$  para retroceder un fotograma.
- Presione el botón MENU o el botón  $\circledast$  para detener la presentación de diapositivas.

#### **Edición de imágenes fijas**  $\blacktriangleright$  **[Edicion]**

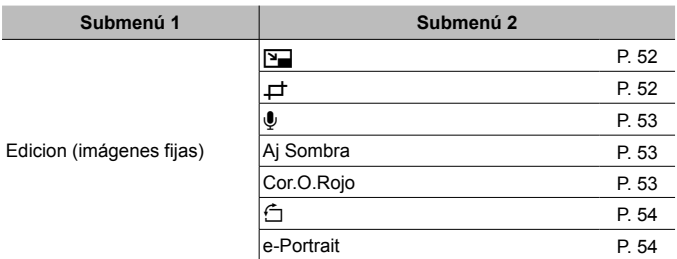

## **Cambio del tamaño de imagen**  $\boxed{\blacktriangleright}$  [ $\boxed{\blacktriangleright}$ ]

Guarda por separado una imagen de alta resolución de tamaño más pequeño, para su uso en anexos de correo electrónico y otras aplicaciones.

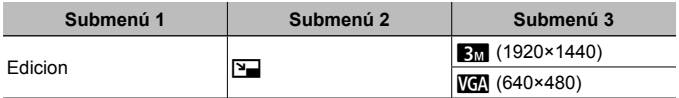

- $\circled{1}$  Utilice  $\triangleleft$  (teclas de control) para seleccionar una imagen.
- $\overline{2}$  Utilice  $\wedge \nabla$  (teclas de control) para seleccionar el tamaño de imagen y presione el botón  $\circledcirc$ .
	- La imagen con el nuevo tamaño se guardará como una imagen aparte.

## **Recorte de imágenes** q **[**P**]**

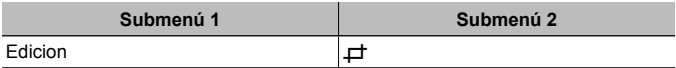

- $\circ$  Utilice  $\triangleleft$  (teclas de control) para seleccionar una imagen, y presione el botón  $\circledast$ .
- 2 Utilice la palanca del zoom para seleccionar el tamaño del marco de recorte, y utilice  $\wedge \nabla \triangleleft \triangleright$ (teclas de control) para mover el marco.
- 3 Presione el botón (a) después de seleccionar el área para recortar.
	- La imagen editada se guarda como una nueva imagen aparte.

Cuadro de recorte

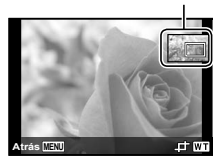

## **Adición de sonido a imágenes fijas** q **[**R**]**

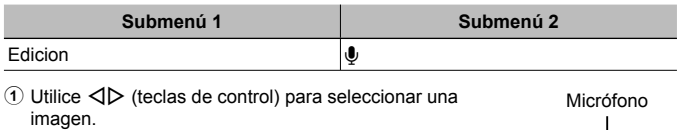

- 2 Apunte el micrófono hacia la fuente de sonido.
- $\Omega$  Presione el botón  $\Omega$ .
	- La grabación comienza.
	- La cámara añade (graba) sonido durante unos 4 segundos mientras se reproduce la imagen.

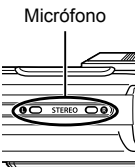

#### **Para reproducir grabaciones de sonido**

Para reproducir sonido grabado con una imagen, seleccione la imagen y presione el botón  $\binom{6}{5}$ .

• Presione  $\Delta \nabla$  (teclas de control) para ajustar el volumen.

#### **Intensificación del brillo en áreas que están oscuras debido al contraluz o a otras razones** q **[Aj Sombra]**

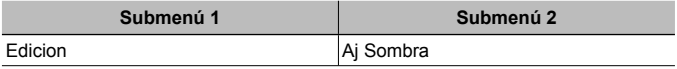

 $\overline{1}$  Utilice  $\overline{1}$  (teclas de control) para seleccionar una imagen, y presione el botón (ok).

- La imagen editada se guarda como una nueva imagen aparte.
- Según la fotografía, puede que la edición no sea posible.
- El proceso de retoque puede rebajar la resolución de la imagen.

#### **Retoque de los ojos rojos en la toma con flash**  q **[Cor.O.Rojo]**

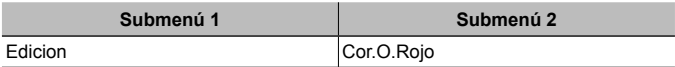

- $\overline{1}$  Utilice  $\overline{1}$  (teclas de control) para seleccionar una imagen, y presione el  $botón$   $\circledcirc$ .
	- La imagen editada se guarda como una nueva imagen aparte.
	- Según la fotografía, puede que la edición no sea posible.
	- El proceso de retoque puede rebajar la resolución de la imagen.

## **Rotación de imágenes [►]** [<del> $\hat{=}$ ]</del>

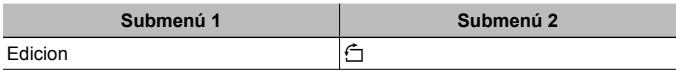

- $\circ$  Utilice  $\triangleleft$  (teclas de control) para seleccionar una imagen.
- 2 Presione el botón (a) para girar la imagen.
- 3 Si es necesario, repita los Pasos  $(1)$  y  $(2)$  para realizar los aiustes de otras imágenes, y presione el botón MENU.
	- Las nuevas orientaciones se guardan incluso después de apagar la cámara.

### **Suavizar el tono de piel**  $\blacktriangleright$  **[e-Portrait]**

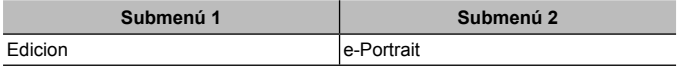

- $\overline{1}$  Utilice  $\overline{1}$  (teclas de control) para seleccionar una imagen, y presione el  $botón$   $@$ .
	- Algunas de las imágenes no se pueden ajustar, como cuando no se detectan las imágenes.
	- La imagen editada se guarda como una nueva imagen aparte.

#### **Borrado de imágenes**  $\boxed{\blacktriangleright}$  [Borrar]

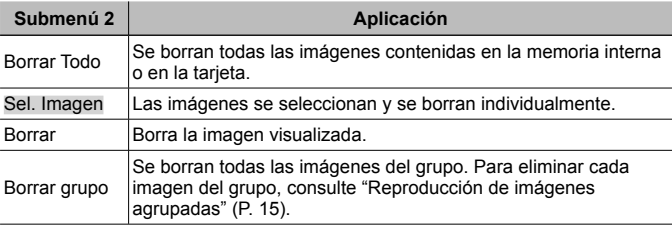

- No inserte la tarjeta en la cámara al borrar fotografías de la memoria interna.
- Las imágenes protegidas no pueden borrarse.

#### **Para seleccionar y borrar imágenes individualmente [Sel. Imagen]**

- $\overline{1}$  Utilice  $\wedge \nabla$  (teclas de control) para seleccionar [Sel. Imagen] y presione el botón (ok).
- 2) Utilice  $\wedge \nabla \triangleleft \triangleright$  (teclas de control) para seleccionar la imagen que desee  $borar. v$  presione el botón  $\overline{\mathcal{A}}$  para añadir una marca  $\sqrt{\ }$  a la imagen.
	- Presione la palanca del zoom hacia el extremo T para regresar a la visualización de un fotograma.

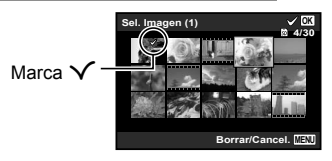

- 3 Repita el Paso 2 para seleccionar las imágenes que desee borrar, y a continuación presione el botón **MENU** para borrar las imágenes seleccionadas.
- $\overline{4}$  Utilice  $\wedge \nabla$  (teclas de control) para seleccionar [Si], y presione el botón  $\overline{68}$ .
	- Las imágenes con una marca  $\checkmark$  se borrarán.

#### **Para borrar todas las imágenes [Borrar Todo]**

- 1) Utilice  $\Delta \nabla$  (teclas de control) para seleccionar [Borrar Todo], y presione el botón (ok).
- 2 Utilice  $\wedge \nabla$  (teclas de control) para seleccionar [Si], y presione el botón  $\circledast$ .

## **Protección de imágenes** q **[**R**]**

- Las imágenes protegidas no pueden borrarse mediante la función [Borrar] (P. 13, 54), [Sel. Imagen], [Borrar grupo], o [Borrar Todo] (P. 54), pero todas las imágenes se borran mediante la función [Formatear] (P. 56).
- $\overline{1}$  Utilice  $\overline{1}$  (teclas de control) para seleccionar una imagen.
- 2 Presione el botón (a).
	- Presione de nuevo el botón  $\circledast$  para cancelar los ajustes.
- 3 Si es necesario, repita los Pasos  $(1)$  y  $(2)$  para proteger otras imágenes, y a continuación presione el botón MENU.
	- Si protege las imágenes agrupadas, todas las imágenes del grupo se protegerán a la vez. Para proteger cada imagen del grupo, amplíe las imágenes.

 $\mathbb{R}$  "Reproducción de imágenes agrupadas" (P. 15)

#### **Establecer una orden de transferencia en imágenes**  q **[Orden de compartir]**

Si establece órdenes de transferencia, puede transferir las imágenes ordenadas juntas cuando la cámara se conecta a un Smartphone con [Privada] (P. 70). Con el Smartphone en [Única] (P. 70), puede ver solo las imágenes con orden de compartir.

- 1) Utilice  $\langle \rangle$  (teclas de control) para seleccionar una imagen para compartir y pulse  $\circledast$  para visualizar  $\cdot$ .
- $\Omega$  Repita  $\Omega$  para seleccionar todas las imágenes para compartir y pulse el botón **MENU** para finalizar el *[Orden de compartir]*.
	- $\cdot$   $\leq$  se visualiza en las imágenes seleccionadas para compartir.
	- Cuando el tamaño de la imagen se ajusta en [[00]. la orden de compartir no incluye archivos RAW.

Puede ajustar una orden de compartir sobre un máximo de unas 200 imágenes.

## d **Menú de opciones 1**

## **Borrado completo de los datos**  $f$  **[Formatear]**

- Antes de formatear, compruebe que no haya datos importantes en la memoria interna o en la tarjeta.
- La primera vez que se vaya a utilizar una tarjeta con esta cámara deberá formatearla previamente. Igualmente deberán formatearse aquellas tarjetas que se hayan utilizado en otras cámaras u ordenadores.
- Asegúrese de extraer la tarjeta antes de formatear la memoria interna.

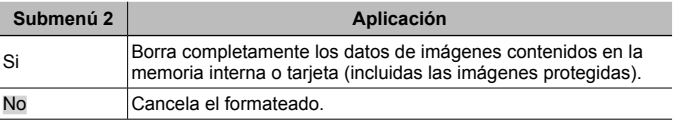

#### **Copiado de imágenes en la memoria interna a la tarjeta**  d **[Backup]**

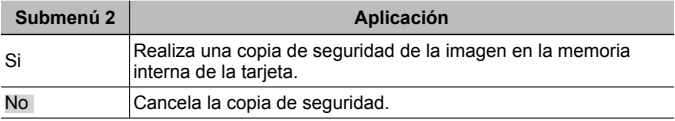

#### **Uso de una tarieta Eve-Fi**  $f$  **[Eve-Fil**

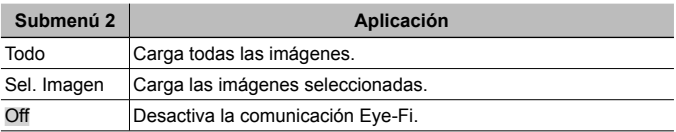

- Al usar una tarjeta Eye-Fi, lea atentamente su manual de instrucciones y cúmplalas.
- Utilice la tarjeta Eye-Fi en conformidad con las leyes y normativas vigentes en el país donde se esté utilizando la cámara.
- En lugares tales como un avión, en donde está prohibida la comunicación Eye-Fi, extraiga la tarjeta Eye-Fi de la cámara, o ajuste [Eye-Fi] en [Off].
- Esta cámara no soporta el modo infinito de la tarjeta Eye-Fi.

#### **Almacenamiento de ajustes personalizados**  d **[Opc. Modo Pers.]**

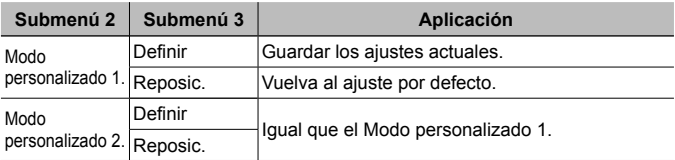

#### **Selección de un método para conectar la cámara a otros dispositivos** d **[Conexión USB]**

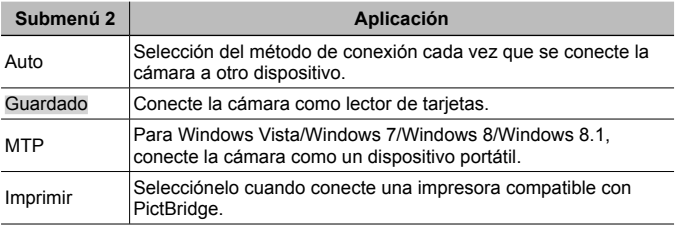

- Cuando utilice el software suministrado, seleccione [Guardado].
- Consulte "Conexión de la cámara a un ordenador" (P. 83) para obtener detalles sobre el método de conexión con un ordenador.

## **Encendido de la cámara con el botón**  $\blacktriangleright$  **f [** $\blacktriangleright$ **] Encender]**

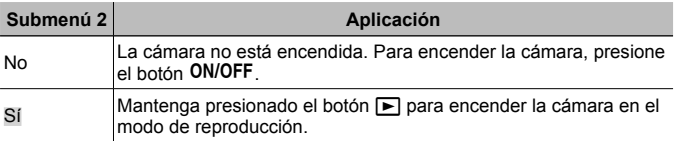

#### **Selección del sonido de la cámara y de su volumen**  $f$  **[Sonido]**

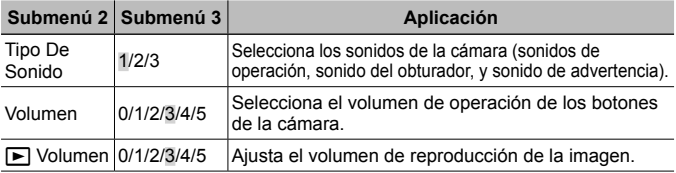

## d **Menú de opciones 2**

#### **Ajuste de la función de procesamiento de imágenes**  d **[Mapeo Píx.]**

- Esta función ya se ha ajustado antes de que el producto saliera de la fábrica, y por tanto no es necesario ningún ajuste al adquirirlo. Se recomienda efectuarla una vez al año.
- Para obtener los mejores resultados, después de tomar o de visualizar las fotos, espere al menos un minuto antes de ejecutar el mapeo de píxeles. Si la cámara se apaga durante el mapeo de píxeles, vuélvalo a ejecutar.

#### **Para ajustar la función de procesamiento de imágenes**

Presione el botón  $\circledast$  cuando se muestre en pantalla la función [Inicio] (Submenú 2).

• Se inicia la comprobación y el ajuste de la función de procesamiento de imágenes.

## **Ajuste del brillo del monitor** d **[**s**]**

 $\overline{1}$  Utilice  $\Lambda \nabla$  (teclas de control) para ajustar el brillo mientras visualiza la pantalla, y luego presione el botón (ok).

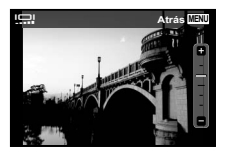

## **Reproducción de imágenes en un televisor**  $f$  **[TV Out]**

 El sistema de señal de vídeo del televisor varía según los distintos países y regiones. Antes de ver las imágenes de la cámara en su televisor, seleccione la salida de vídeo conforme al tipo de señal de vídeo que utiliza el televisor.

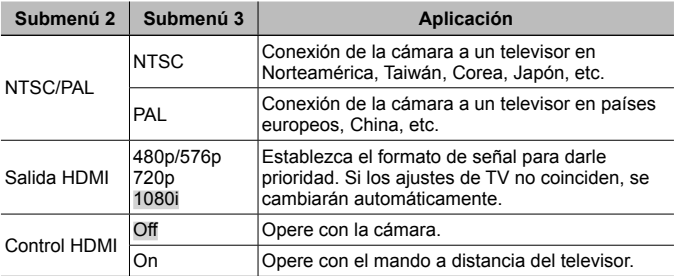

• Para el método de conexión, consulte "Visionado de las imágenes de la cámara en un TV" (P. 76).

## **Cambio del idioma de la pantalla**  $f$  **[** $\bigoplus$ **]**

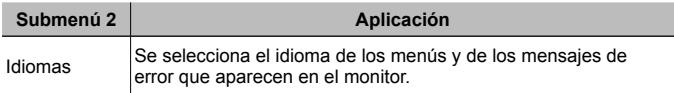

## **Ajuste de la fecha y la hora**  $f(\bigcirc)$

- $\overline{1}$  Presione  $\wedge \nabla$  en el teclado de flechas para seleccionar el año [A].
- $(2)$  Presione  $\triangleright$  en el teclado de flechas para quardar el ajuste del año [A].
- 3) Al igual que en los pasos  $\overline{1}$  y  $\overline{2}$ , presione  $\wedge \nabla \overline{1}$  en el teclado de flechas para ajustar [M] (mes), [Día] (día), [Hora] (horas y minutos), y [A/M/Día] (orden de la fecha), y a continuación presione el botón  $\infty$ .
- Para la configuración precisa del tiempo, presione el botón  $\circledast$  cuando la señal horaria alcanza los 00 segundos.

#### **Para comprobar la fecha y la hora**

Presione el botón **INFO** mientras la cámara está apagada. La hora que es se visualiza durante unos 30 segundos.

#### **Elección de la zona horaria doméstica y de zonas horarias alternativas** *f* [Hora]

• No podrá seleccionar una zona horaria con la función [Hora] si el reloj de la cámara no se ha ajustado primero mediante  $\Theta$ ].

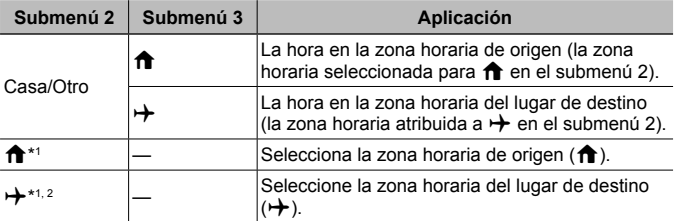

- \*1 En aquellas zonas en las que el horario de ahorro de energía esté en vigor, utilice  $\Delta \nabla$  (teclas de control) para activar el horario de ahorro energético ([Verano]).
- \*2 Cuando se selecciona una zona horaria, la cámara calcula automáticamente la diferencia entre el horario de la zona seleccionada y el horario doméstico  $\langle \bigoplus$ ) con el fin de mostrar la hora en la zona horaria del lugar de destino  $(\bigoplus$ ).

#### **Ajuste de funciones específicas para condiciones difíciles**  d **[Funciones Tough]**

#### **Visualización de la altura/profundidad subacuática actual (presión atmosférica/hidráulica) (Manómetro)**

• Las lecturas del aparato pueden tener un cierto margen de error dependiendo de las condiciones meteorológicas. Utilice las lecturas únicamente como referencia orientativa.

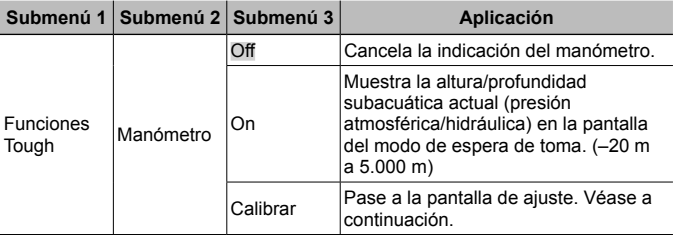

• Cuando está ajustado en [On], aparece un mensaje de precaución si la profundidad del agua alcanza los 12 m, seguido por una advertencia si la profundidad supera los 15 m.

#### **Para ajustar la indicación de altura/profundidad subacuática**

- $\overline{1}$  Use  $\wedge \nabla$  (teclas de control) para seleccionar [Calibrar], y presione el botón  $\circledcirc$ .
- 2 Use  $\wedge \nabla$  (teclas de control) para seleccionar la altura/profundidad subacuática actual, y presione el botón (a) para establecerla.

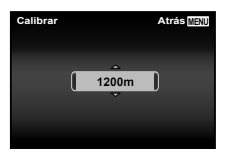

#### **Cómo ajustar las unidades de altura, profundidad, etc. (metros/pies)**

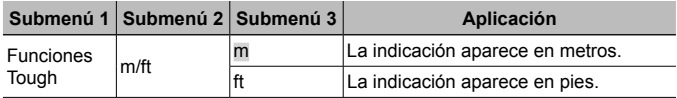

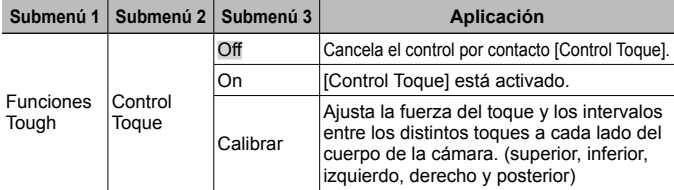

 **Operación de la cámara mediante un leve toque en la carcasa (Control Táctil)**

#### **Operación durante el modo de toma (Ejemplo: Modo fotografía)**

- 1 Toque levemente una vez el lado derecho o izquierdo de la cámara.
	- Aparece la pantalla de selección del modo fotografía.
- 2 Toque levemente el lado derecho o izquierdo de la cámara para seleccionar una función.
- 3 Toque ligeramente dos veces la parte posterior del cuerpo de la cámara para confirmar su selección.

**Tomar una foto:** Toque levemente dos veces la parte posterior de la cámara (Sólo para el modo [<sup>67</sup>] Nieve]).

- Toque la cámara con firmeza con la yema del dedo.
- Cuando la cámara está estabilizada sobre un trípode, por ejemplo, el control por contacto puede no funcionar como es debido.
- Para evitar que la cámara se caiga durante el control por contacto, amárrese la correa de la cámara a la muñeca.

#### **Operación durante el modo de reproducción**

Al cambiar al modo de reproducción tocando dos veces la parte superior del cuerpo de la cámara, pueden efectuarse las siguientes operaciones.

**Mostrar la imagen siguiente:** Toque levemente una vez la parte derecha de la cámara.

**Mostrar la imagen anterior:** Toque levemente una vez la parte izquierda de la cámara.

**Avance y retroceso rápido:** Incline la cámara hacia la derecha o la izquierda.

**Regresar al modo de toma:** Toque levemente dos veces la parte superior de la cámara.

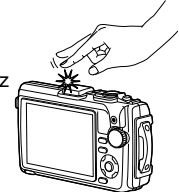

Al tocar levemente la parte superior de la cámara

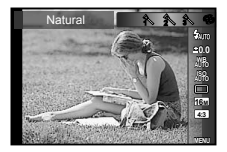

#### **Para ajustar el control por contacto**

- 1 Seleccione [Calibrar] en el Submenú 3 y presione el botón  $\omega$
- 2 Seleccione la parte que desee aiustar con  $\wedge \nabla$ (teclas de control) y luego presione el botón  $\overline{\omega}$ ).
- 3 Seleccione el ajuste [Str] con  $\triangle \nabla$  (teclas de control) y presione  $\triangleright$ .
- (4) Seleccione el ajuste [Intvl] con  $\Delta \nabla$  (teclas de control) y luego presione el botón (os).

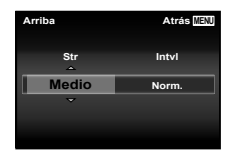

• Compruebe el funcionamiento de la cámara tocándola levemente después de realizar los ajustes.

#### **Uso del iluminador LED como luz auxiliar (iluminador LED)**

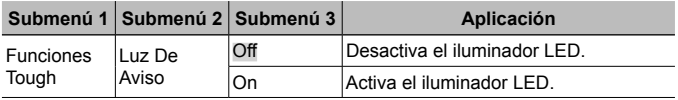

#### **Para usar el iluminador LED**

Presione y mantenga apretado el botón **INFO** hasta que se encienda el iluminador LED.

• Si ejecuta alguna operación mientras el iluminador LED está encendido, se iluminará durante aprox. 90 segundos. (Hasta 30 segundos cuando la cámara está apagada.)

# Iluminador LED

#### **Para apagar el iluminador LED**

Presione y mantenga apretado el botón **INFO**, hasta que se apague el iluminador LED.

## d **Menú de opciones 3**

#### **Grabación del lugar y la hora de la toma en las imágenes**  d **[Opciones GPS]**

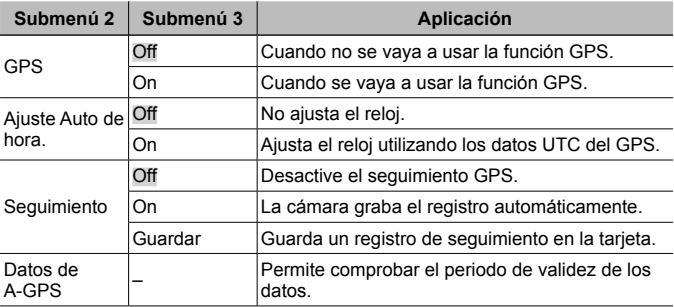

- [Ajuste Auto de hora] únicamente se aplica al seleccionar  $\bigcap$  (zona horaria local) para [Hora].
- Para la función GPS y la función de seguimiento, consulte "Uso de la función GPS (Opciones GPS)" (P. 74).

## **Ajuste Wi-Fi**  $f$  **[Ajustes Wi-Fi]**

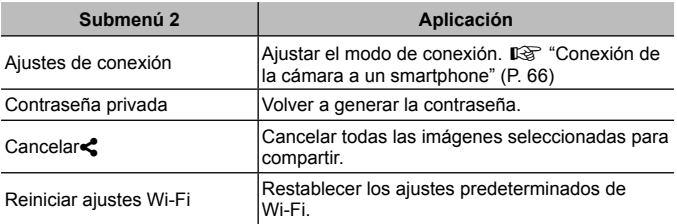

• Para obtener información sobre el método de operación, consulte "Cambio del método de conexión" (P. 70).

#### **Ajuste de los parámetros de los intervalos**  d **[Ajustes de intervalo]**

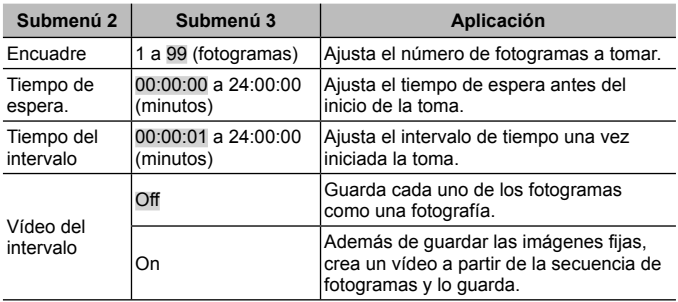

#### **Ajuste de la toma con bracketing de enfoque**  d **[Ajuste BKT enfoque]**

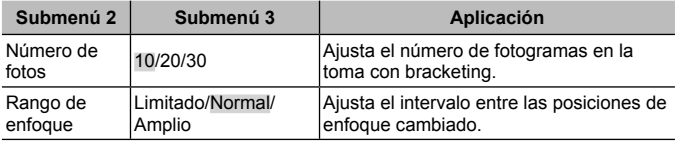

#### **Comprobación de las marcas de certificación**  $f$  **[Certificación]**

Aparece parte de la marca de certificación (para estándares de seguridad, etc.).

## **Conexión de la cámara a un smartphone**

Al conectar esta cámara a un smartphone a través de la función de LAN inalámbrica de la misma y si se utiliza aplicación especificada, podrá disfrutar incluso de más características durante y después de disparar.

#### **Cosas que puede hacer con la aplicación especificada, OLYMPUS Image Share (OI.Share)**

- Transferir las imágenes de la cámara a un smartphone Puede cargar en un smartphone las imágenes de la cámara.
- Disparar a distancia desde un teléfono inteligente Puede controlar la cámara de forma remota y tomar fotografías desde un smartphone.
- Procesar las imágenes de forma asombrosa Puede aplicar filtros artísticos y añadir sellos a las imágenes cargadas a un smartphone.
- Añadir etiquetas GPS a las imágenes de la cámara Puede añadir etiquetas GPS a las imágenes con tan solo transferir a la cámara el registro de GPS que se guarda en el smartphone.

Para obtener más detalles, visite el sitio web indicado a continuación: http://oishare.olympus-imaging.com/

 Antes de utilizar la función LAN inalámbrica, lea "Uso de la función LAN inalámbrica" (P. 109).

 Si la función LAN inalámbrica se utiliza en un país que está fuera de la región donde se compró la cámara, existe el riesgo de que la cámara no cumpla con las normativas de comunicación inalámbrica vigentes en ese país. Olympus no se hace responsable de ningún tipo de incumplimiento de tales normativas.

 Al igual que en cualquier comunicación inalámbrica, siempre existe el riesgo de ser interceptados por terceros.

 La función LAN inalámbrica de la cámara no puede utilizarse para conectarse a un punto de acceso doméstico o público.

ALa antena de la LAN inalámbrica se encuentra en la parte inferior de la cámara. Siempre que sea posible, mantenga la antena alejada de objetos metálicos.

Durante la conexión LAN inalámbrica, la batería se gastará más rápidamente. Si la batería está baja, la conexión puede perderse durante una transferencia.

 La conexión puede resultar difícil o lenta en las proximidades de aparatos que generen campos magnéticos, electricidad estática u ondas de radio, tales como microondas o teléfonos inalámbricos.

## **Conexión a un smartphone**

- **1** Inicie la aplicación App OI.Share instalada en su smartphone.
- **2** Seleccione [Wi-Fi Inicio] en el **f** Menú Cámara 1 y pulse (o).
	- Si se presiona y se mantiene presionado el botón **MENU** también se inicia [Wi-Fi Inicio].
- **3** Siga la guía de funcionamiento que se muestra en el monitor de la cámara para prepararse para la conexión Wi-Fi.
- **4** Use el Smartphone en el que OI.Share está activado para leer el código QR que se muestra en el monitor de la cámara. La conexión se inicia automáticamente.

#### **Error de lectura del código QR**

Ajuste un SSID y una contraseña en el ajuste de Wi-Fi de un Smartphone antes de la conexión (el SSID y la contraseña se muestran en la esquina inferior izquierda de la pantalla del código QR.). Para los ajustes Wi-Fi de su Smartphone, lea el manual de instrucciones del Smartphone.

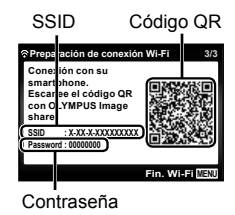

• Para finalizar la conexión, pulse el botón MENU de la cámara.

#### **Mensaje de error durante la conexión Wi-Fi**

Vuelva a conectar la cámara al Smartphone.

- 1 Desactive la función Wi-Fi de su Smartphone.
- 2 Vuelva a activar la función Wi-Fi. Seleccione el SSID para TG-4 antes de que se establezca otra conexión.

## **Transferir imágenes a un smartphone**

Puede seleccionar las imágenes en la cámara y cargarlas a un smartphone. También puede utilizar la cámara para seleccionar las imágenes que desea compartir con antelación.  $\mathbb{R}$  [Orden de compartir] (P. 56)

- **1** Conecte la cámara a un Smartphone. (P. 67)
- **2** Pulse suavemente el botón de transferencia de imagen en OI.Share.
	- Las imágenes de la cámara se muestran en una lista.
	- Cuando se muestra un mensaje de error:  $\mathbb{R}$  "Mensaje de error durante la conexión Wi-Fi" (P. 67)
- **3** Seleccione las imágenes que desea transferir y toque el botón Guardar.
	- Cuando se haya completado la operación, puede apagar la cámara desde el smartphone.

## **Disparar de forma remota con un smartphone**

Puede disparar de forma remota controlando la cámara desde un smartphone.

Sólo está disponible en [Privada].

- **1** Conecte la cámara a un Smartphone. (P. 67)
- **2** Pulse suavemente el botón Remoto en OI.Share.
	- Cuando se muestra un mensaje de error:  $\mathbb{R}$  "Mensaje de error durante la conexión Wi-Fi" (P. 67)
- **3** Pulse el botón de disparo para tomar una fotografía.
	- Las imágenes tomadas se guardan en la memoria interna o en la tarjeta de memoria de la cámara.

Las opciones de disparo disponibles están parcialmente limitadas.

## **Adición de datos de posición a las imágenes**

Puede agregar etiquetas GPS a las imágenes que fueron tomadas mientras el registro GPS se guardaba transfiriendo a la cámara el registro GPS guardado en el smartphone.

Sólo está disponible en [Privada].

- **1** Antes de empezar a tomar fotografías, ejecute la aplicación OI.Share y active el interruptor en el botón Agregar ubicación para comenzar a guardar el registro GPS.
	- Antes de comenzar a guardar el registro GPS, la cámara debe estar conectada a OI.Share una vez para sincronizar la hora.
	- Puede utilizar el teléfono u otras aplicaciones mientras se guarda el registro GPS. No finalice OI.Share.
- **2** Cuando haya finalizado la toma de fotografías, apague el interruptor en el botón Agregar ubicación.

Se ha completado la operación de guardar el registro GPS.

- **3** Conecte la cámara a un Smartphone. (P. 67)
- **4** Transferir a la cámara el registro GPS guardado utilizando OI.Share.
	- Las etiquetas GPS se añaden a las imágenes de la memoria interna o de la tarjeta de memoria basándose en el registro GPS transferido.
	- En la reproducción detallada, la latitud y la longitud se muestran en imágenes a las que se han añadido datos de posición.
	- Cuando se muestra un mensaje de error:  $\mathbb{R}$  "Mensaje de error durante la conexión Wi-Fi" (P. 67)

 Sólo se puede añadir información de posición si se utilizan teléfonos inteligentes que tengan la función GPS.

 $\bigwedge$ No se pueden añadir datos de posición a los vídeos.

## **Cambio del método de conexión**

Existen dos formas de conectar la cámara a un Smartphone: [Privada], por la que se usa el mismo ajuste cada vez y [Única], por la que se usa un ajuste diferente cada vez.

Se recomienda usar [Privada] para la conexión con el Smartphone y usar [Única] para transferir imágenes a otro Smartphone.

- El ajuste predeterminado de fábrica es [Privada].
- **1** Seleccione [Ajustes Wi-Fi] en el  $\gamma$  Menú de opciones 3 y pulse  $(x)$ .
- **2** Seleccione [Ajustes de conexión] y pulse  $\triangleright$  (teclas de control).
- **3** Seleccione el método de conexión de LAN inalámbrica y pulse  $(x)$ .
	- [Privada]: Conectar con un smartphone (se conecta automáticamente con los ajustes después de la conexión inicial). Todas las funciones OI.Share están disponibles.
	- [Única]: Conectar con varios teléfonos inteligentes (se conecta utilizando diferentes configuraciones de conexión cada vez). Sólo está disponible la función de transferencia de imágenes OI.Share. Se pueden ver sólo las imágenes seleccionadas con la orden de compartir desde la cámara.
	- [Seleccionar]: Seleccione qué método usar cada vez.
	- [Off]: La función Wi-Fi se desactiva.

## **Cambio de la contraseña**

Cambie la contraseña usada para [Privada].

- **1** Seleccione [Ajustes Wi-Fi] en el  $\gamma$  Menú de opciones 3 y pulse  $(x)$ .
- **2** Seleccione [Contraseña privada] y pulse  $\triangleright$  (teclas de control).
- **3** Siga la guía de funcionamiento y pulse  $\triangle$  (teclas de control).
	- Se establecerá una nueva contraseña.

## **Cancelar una orden de compartir**

Cancela las órdenes aplicadas a las imágenes.

- **1** Seleccione [Ajustes Wi-Fi] en el **f** Menú de opciones 3 y pulse  $(x)$ .
- **2** Seleccione [Cancelar  $\leq$ ] y pulse  $\triangleright$  (teclas de control).
- **3** Seleccione [Si] y presione  $\otimes$ .

## **Restauración de los ajustes de LAN inalámbrica**

Inicializa el contenido de [Ajustes Wi-Fi].

- **1** Seleccione [Ajustes Wi-Fi] en el  $\gamma$  Menú de opciones 3 y pulse  $(x)$ .
- **2** Seleccione [Reiniciar ajustes Wi-Fi] y pulse  $\triangleright$  (teclas de control).
- **3** Seleccione [Si] y presione  $\infty$ .

# **Uso de la función GPS**

Use la función GPS de la cámara para registrar los datos de posición en las imágenes o para grabar el seguimiento del movimiento.

- En las imágenes a las que se han añadido datos de posición aparecen la latitud y la longitud.
- La cámara no está equipada para la navegación GPS.

Antes de usar la función GPS, léase "Función GPS, magnetómetro" (P. 111).

 En determinados países y regiones puede ser ilegal adquirir datos de posición sin una solicitud previa al gobierno correspondiente. Por este motivo, en algunas regiones donde se vende el producto, la cámara puede estar configurada para no mostrar datos de posición.

Si se lleva la cámara al extranjero, tenga en cuenta de que algunas regiones o países pueden tener leyes que regulan el uso de esta función. Asegúrese de respetar todas las leyes locales.

Apague la función GPS al montar en un avión y en otras situaciones en las gue el uso de dispositivos GPS esté prohibido.  $\mathbb{R}$  [Opciones GPS] (P. 64)

Esta cámara también soporta el Sistema por Satélite Quasi-Zenith y GLONASS.
# **Antes de usar la función GPS (datos A-GPS)**

Dependiendo del estado de la cámara y de las comunicaciones, los datos de posición pueden tardar en obtenerse. Cuando se utiliza la función A-GPS, el tiempo que se tarda en determinar la posición puede acortarse desde unos segundos hasta unas décimas de segundo. Los datos A-GPS pueden actualizarse mediante la aplicación "OLYMPUS Image Track" (OI. Track) del smartphone o el software de PC "OLYMPUS A-GPS Utility".

- Asegúrese de que la fecha de la cámara está ajustada correctamente.
- Ajuste la cámara en conexión privada (P. 70).
- Los datos A-GPS deben actualizarse cada 4 semanas. Los datos de posición pueden haber cambiado cuando ha transcurrido un tiempo desde la última actualización de los datos. Utilice cuanto sea posible nuevos datos A-GPS.
- La provisión de datos A-GPS puede finalizar sin previo aviso.

#### **Actualización de datos A-GPS desde un smartphone**

Antes de proceder a la actualización, instale la aplicación "OLYMPUS Image Track" (OI.Track) en el smartphone. Consulte la siguiente dirección URL para obtener detalles sobre cómo actualizar los datos A-GPS. http://oitrack.olympus-imaging.com/

Conecte la cámara y el smartphone, siguiendo el procedimiento indicado en "Conexión a un smartphone" (P. 67).

#### **Actualización de datos A-GPS desde un PC**

Descargue el software de utilidad OLYMPUS A-GPS desde la siguiente dirección URL, e instálelo en su PC.

http://sdl.olympus-imaging.com/agps/

Consulte las "Manual de instrucciones "OLYMPUS A-GPS Utility"" en el sitio web de la dirección URL anterior para obtener detalles sobre cómo actualizar los datos.

#### **Mensaje de error durante la conexión Wi-Fi**

Vuelva a conectar la cámara al Smartphone.  $\mathbb{R}$  P. 67

# **Uso de la función GPS (Opciones GPS)**

- **1** Seleccione [Opciones GPS] en el  $\gamma$  Menú de opciones 3  $(P, 64)$  y presione  $\omega$ .
- **2** Seleccione [GPS] y presione  $\circledcirc$ .
- **3** Seleccione [On] y presione  $\circledcirc$ .
	- GPS parpadea durante la medición. Cuando la medida de posición finaliza, aparecerá GPS y se visualizarán los datos de posición.
	- Una vez finalizada la medición de la posición, los datos de posición se agregarán a las fotografías en el momento de la toma.

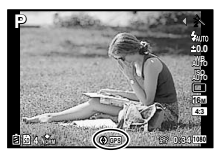

- No cubra la antena GPS con las manos o con objetos metálicos.
- Si está usando la función GPS por primera vez y la función A-GPS no se ha actualizado, o si la función no se ha utilizado durante mucho tiempo, la medida de posición puede tardar algunos minutos en completarse.
- La latitud y la longitud se visualizarán en la pantalla de la toma. Si no desea agregar datos de posición, ajuste la función [GPS] en [Off].
- A los vídeos no se agregan datos de posición.
- Cuando la función [GPS] está ajustada en [On], la batería se agota más rápidamente.

#### **Uso del magnetómetro (Pantalla de información sobre la posición de medida)**

- 1 Presione y mantenga apretado el botón **INFO** mientras se visualiza la pantalla de toma.
- Aparece una pantalla de información sobre la posición de medida.

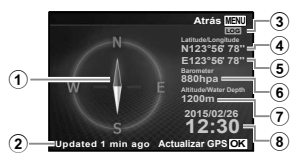

- 1 Magnetómetro
- 2 Estado de actualización
- 3 Seguimiento GPS activo
- $\overline{4}$  Latitud
- 5 Longitud
- 6 Presión atmosférica/hidráulica (P. 61)
- 7 Altitud/profundidad subacuática (P. 61)
- 8 Hora y fecha actuales
- Las visualizaciones cambian en el orden Normal  $\rightarrow$  Detallado  $\rightarrow$  Sin info.  $\rightarrow$ Información sobre la posición de medida cada vez que se presiona el botón **INFO**.
- Presione el botón  $\circledast$  en la pantalla de información sobre la posición de medida para actualizar los datos de posición.
- Se puede comprobar la información sobre la posición de medida presionando el botón **INFO** mientras la cámara está apagada.

#### **Uso de la función de adquisición de la información para mostrar el seguimiento del movimiento (Seguimiento)**

- 1 Seleccione [Opciones GPS] en el d Menú de opciones 3 (P. 64) y presione  $(x)$ .
- $(2)$  Seleccione [Sequimiento] y presione  $(6)$ .
	- Esta selección no puede efectuarse si la tarjeta de la cámara no está insertada.
- $\circ$  Presione el botón  $\circ$  para seleccionar el método de grabación de la secuencia de los datos de posición (datos del registro).

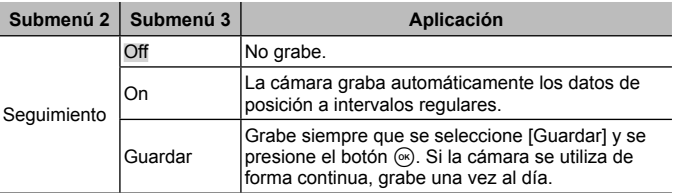

- Los registros de seguimiento se guardan en la carpeta GPSLOG de la tarjeta de memoria.
- El seguimiento finaliza automáticamente cuando:
	- La batería se gasta del todo.
	- La cámara se mantiene apagada durante más de 24 horas.
- Mientras la función de [Seguimiento] esté [On], el receptor de GPS seguirá consumiendo energía de la batería mientras la cámara está apagada.

#### **Visualización de los registros GPS de seguimiento del movimiento**

Una vez grabados los registros de seguimiento por GPS, el seguimiento del movimiento de los registros puede visualizarse mediante OLYMPUS Viewer 3 o mediante OI.Track.

• El movimiento que es objeto de seguimiento no puede visualizarse en la cámara.

# **Conexión de la cámara a otro dispositivo**

# **Visionado de las imágenes de la cámara en un TV**

Utilice el cable AV (vendido por separado) para reproducir las imágenes grabadas en su TV. Puede reproducir imágenes de alta definición en un TV de alta definición si lo conecta a la cámara con un cable HDMI.

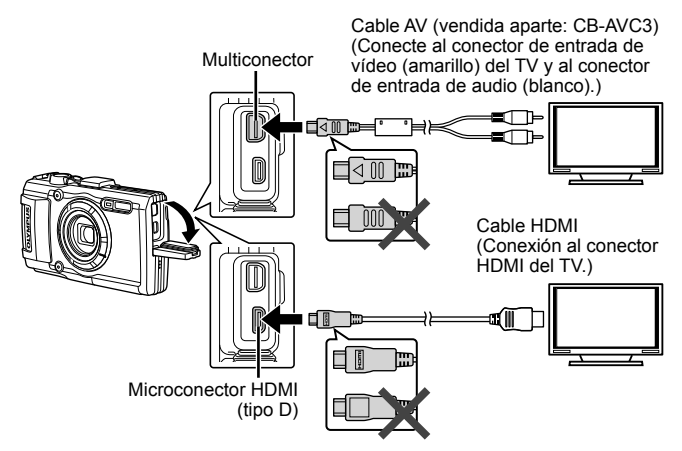

- **1** Utilice el cable para conectar la cámara al televisor.
	- Seleccione el modo vídeo de la cámara antes de conectar la cámara a través de un cable A/V.  $\mathbb{R}$  [TV Out] (P. 59)
- **2** Seleccione el canal de entrada del televisor.
	- El monitor de la cámara se apaga cuando se conecta el cable.
	- Pulse el botón  $\blacktriangleright$  cuando se conecte por medio de un cable AV.
- Para más información para cambiar la fuente de entrada del TV, consulte el manual de instrucciones del TV.
- Dependiendo de los ajustes del TV, las imágenes y la información visualizadas pueden aparecer recortadas.
- Si se conecta la cámara con ambos cables, de A/V y de HDMI, se dará prioridad al HDMI.
- No conecte el cable USB y el cable HDMI al mismo tiempo.
- Si la cámara está conectada a través de un cable HDMI, podrá seleccionar el tipo de la señal digital de vídeo. Elija un formato que coincida con el formato de entrada seleccionado en el TV.

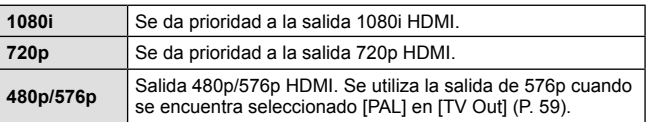

## **Uso del mando a distancia del TV**

La cámara puede controlarse con el mando a distancia del TV cuando está conectada a un TV compatible con el control HDMI.

- **1** Seleccione [TV Out] en el **f** Menú de opciones 2 (P. 42).
- **2** Seleccione [Control HDMI] y elija [On].
- **3** Controle la cámara mediante el mando a distancia de TV.
	- Puede controlar la cámara siguiendo la guía de funcionamiento que se visualiza en el TV.
	- Algunos televisores pueden no ser compatibles con todas las funciones.
- No puede realizar fotografías o vídeos cuando el cable HDMI está conectado.
- No conecte la cámara a otros dispositivos de salida HDMI. Esto podría dañar la cámara.
- La salida HDMI no se realiza mientras está conectada por medio de USB a un ordenador o impresora.

# **Impresión de fotografías**

## **Impresión directa (PictBridge)**

Al conectar la cámara a una impresora compatible de tecnología PictBridge utilizando el cable USB, podrá imprimir directamente las fotografías grabadas.

Antes de realizar la conexión, seleccione [Imprimir] para [Conexión USB] (P. 58) en el menú de ajustes.

#### **Conexión de la cámara**

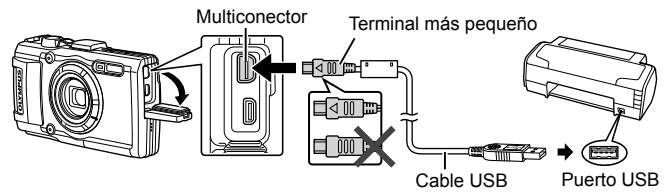

- Utilice una batería completamente cargada para imprimir.
- Los vídeos no se pueden imprimir.

### **Impresión fácil**

- **1** Utilice  $\triangleleft$  (teclas de control) para visualizar en la cámara las fotografías que quiere imprimir.
- **2** Conecte la cámara a la impresora con el cable USB suministrado.
	- Si la pantalla de inicio de la impresión fácil no aparece, seleccione [Imprimir] para [Conexión USB] (P. 58) en el menú de ajustes antes de volver a conectar la impresora.

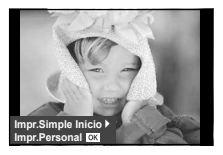

- **3** Pulse  $\triangleright$  (teclas de control).
	- La pantalla de selección de fotografías aparece cuando se ha terminado la impresión. Para imprimir otra fotografía, utilice  $\triangleleft$  (teclas de control) para seleccionar la imagen, y presione  $\circledast$ .
	- Para salir de este modo, desenchufe el cable USB de la cámara mientras se visualiza la pantalla de selección de fotografías.

#### ■ Impresión personalizada

- **1** Conecte la cámara al ordenador usando el cable USB suministrado y encienda la cámara.
	- Cuando se enciende la cámara, deberá aparecer un cuadro de diálogo en el monitor solicitando que elija un anfitrión. Si no, seleccione [Imprimir] para [Conexión USB] (P. 58) en el menú de ajustes.

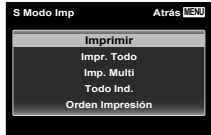

**2** Siga la guía de funcionamiento para ajustar una opción de impresión.

#### **Selección del modo de impresión**

Seleccione el tipo de impresión (modo de impresión). Los modos de impresión disponibles son los que se indican a continuación.

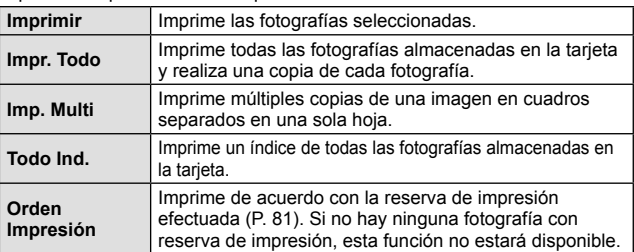

#### **Ajuste de las opciones del papel de impresión**

Este ajuste varía dependiendo del tipo de impresora. Si sólo está disponible la configuración ESTÁNDAR de la impresora, no podrá cambiar los ajustes.

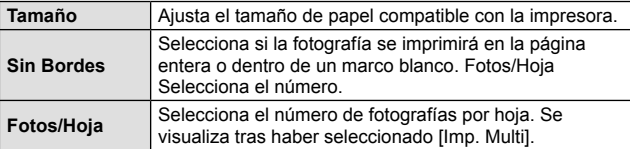

### **Selección de fotografías que desea imprimir**

Seleccione las fotografías que desea imprimir. Las fotografías seleccionadas pueden imprimirse posteriormente (reserva de una sola imagen) o la fotografía actualmente visualizada puede imprimirse inmediatamente.

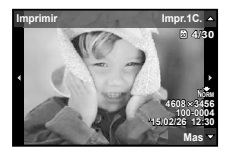

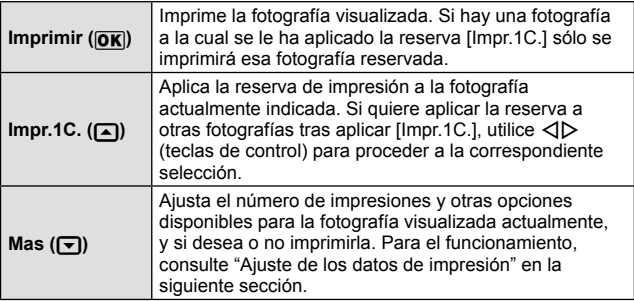

### **Ajuste de los datos de impresión**

Selecciona si se imprime o no los datos de impresión, como por ejemplo, la fecha y hora o el nombre de archivo en la fotografía.

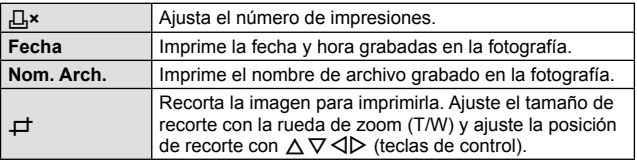

- **3** Una vez que ha ajustado los datos de impresión y las fotografías a imprimir, seleccione [Imprimir] y, a continuación, pulse  $(x)$ .
	- Para detener y cancelar la impresión, pulse  $\mathcal{R}$ . Para reanudar la impresión, seleccione [Continuar].

### ■ Cancelación de la impresión

Para cancelar la impresión, seleccione [Cancelar] y pulse (ox). Tenga presente que todos los cambios de la orden de impresión se perderán; para cancelar y regresar al paso anterior, donde podrá cambiar la presente orden de impresión, pulse **MENU**.

## **Reserva de impresión (DPOF)**

En las reservas de impresión, el número de copias y la opción de impresión de fecha se guardan en la imagen de la tarjeta. Esto facilita la impresión en una impresora o taller de impresión que soporte DPOF mediante el uso exclusivo de las reservas de impresión contenidas en la tarjeta, sin necesidad de ordenador ni de cámara.

- Las reservas de impresión pueden establecerse solamente para las imágenes guardadas en la tarjeta.
- Las reservas DPOF establecidas por otro dispositivo DPOF no pueden cambiarse con esta cámara. Realice los cambios con el aparato original. La ejecución de nuevas reservas DPOF con esta cámara borrará las reservas realizadas por el otro dispositivo.
- Las reservas de impresión DPOF pueden efectuarse hasta para 999 imágenes por tarjeta.

### Reservas de impresión de fotogramas individuales  $[\Box]$

- **1** Muestra el menú [Configurac.].
	- "Uso del menú de configuración" (P. 42)
- **2** Desde el ► Menú Reprod., seleccione [Orden Impresión] y, a continuación, presione el botón  $\infty$ .
- **3** Utilice  $\wedge \nabla$  (teclas de control) para seleccionar [L, v presione el botón  $\infty$ .

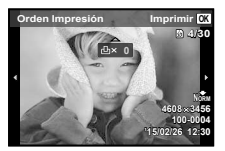

- **4** Utilice  $\triangleleft$  (teclas de control) para seleccionar la imagen destinada a la reserva de impresión. Utilice  $\wedge \nabla$  (teclas de control) para seleccionar la cantidad. Presione el botón  $\circledast$ .
- **5** Utilice  $\wedge \nabla$  (teclas de control) para seleccionar la opción de pantalla  $[\bigoplus]$  (impresión de fecha), y presione el botón  $\circledast$ .

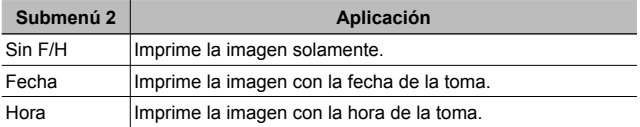

• Al imprimir imágenes, la configuración no puede cambiarse entre una imagen y la siguiente.

**6** Utilice  $\Delta \nabla$  (teclas de control) para seleccionar [Definir], y presione el botón (ok).

### Reserva de una copia de impresión de cada una de las imágenes de la tarjeta [世]

- **1** Siga los pasos  $1 \vee 2$  en  $\left[\begin{matrix} \square \\ \square \end{matrix}\right]$  (P. 81).
- **2** Utilice  $\Delta \nabla$  (teclas de control) para seleccionar [UH], y presione el botón (ok).
- **3** Siga los pasos  $5 \vee 6$  en  $\Box$ .

## ■ Cancelación de todos los datos de reserva de impresión

- **1** Siga los pasos  $1 \vee 2$  en  $\left[\begin{matrix} \square \\ \square \end{matrix}\right]$  (P. 81).
- **2** Seleccione [几] o [世], y presione el botón (?).
- **3** Utilice  $\Delta \nabla$  (teclas de control) para seleccionar [Cancelar], y presione el botón (oc).

#### Cancelación de los datos de reserva de impresión para imágenes seleccionadas

- **1** Siga los pasos 1 y 2 en  $\left[\begin{matrix} \Box \\ \end{matrix}\right]$  (P. 81).
- **2** Utilice  $\Delta \nabla$  (teclas de control) para seleccionar [ $\Box$ ], y presione el botón (ok).
- **3** Utilice  $\Delta \nabla$  (teclas de control) para seleccionar [Mantener], y presione el botón (ok).
- **4** Utilice  $\triangleleft$  (teclas de control) para seleccionar la imagen con la reserva de impresión que desee cancelar. Utilice  $\wedge \nabla$ (teclas de control) para establecer el número de impresiones en "0".
- **5** En caso necesario, repita el Paso 4 y, al acabar, presione el  $botón$   $(x)$ .
- **6** Utilice  $\Delta \nabla$  (teclas de control) para seleccionar la opción de pantalla  $[\bigodot]$  (impresión de fecha), y presione el botón  $\circledast$ .
	- Los ajustes se aplican a las demás imágenes con datos de reserva de impresión.
- **7** Utilice  $\Delta \nabla$  (teclas de control) para seleccionar [Definir], y presione el botón (ok).

# **Conexión de la cámara a un ordenador**

#### **Conexión de la cámara**

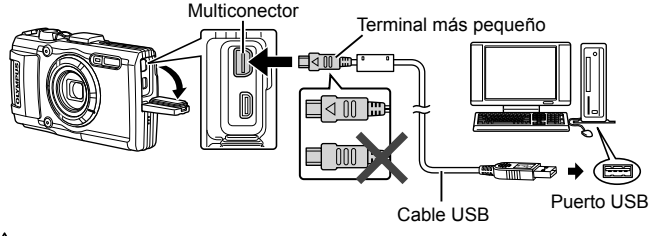

 Si no aparece nada en la pantalla de la cámara ni siquiera después de conectar la cámara al ordenador, es posible que la batería esté agotada. Utilice una batería totalmente cargada.

 $\bigwedge$  Si la cámara no se puede conectar al PC, desconecte el cable USB y compruebe el ajuste de [Conexión USB] (P. 58) antes de volver a conectarla al PC.

• La batería puede cargarse mientras la cámara está conectada al ordenador mediante USB. La duración de la carga varía según el rendimiento del ordenador (puede haber casos en los que se tarde unas 10 horas).

# **Copiar imágenes en el ordenador**

Su cámara admite la Clase de Almacenamiento Masivo USB. Se puede transferir las imágenes a un ordenador conectando la cámara al ordenador con el cable USB suministrado. Los siguientes sistemas operativos son compatibles con la conexión USB:

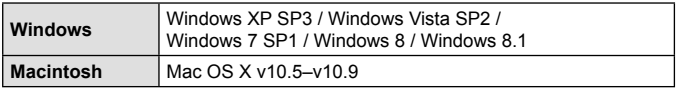

 Microsoft ya no ofrece soporte a Windows XP. Como puede surgir un problema de seguridad, usted será responsable de todas las operaciones.

**1** Apague la cámara y conéctela al ordenador.

• La ubicación del puerto USB depende del ordenador. Para más detalles, consulte el manual de su ordenador.

**2** El ordenador reconoce la cámara como un dispositivo nuevo.

 Si el sistema operativo de su PC es Windows Vista, Windows 7, Windows 8 o Windows 8.1, seleccione [MTP] en [Conexión USB] del menú de ajustes para utilizar Windows Photo Gallery.

 La transferencia de datos no estará garantizada en las siguientes condiciones, incluso si el ordenador está equipado con un puerto USB. Ordenadores con un puerto USB agregado por medio de una tarjeta de ampliación, etc.

Ordenadores sin un SO instalado de fábrica y ordenadores de fabricación casera.

 No podrá utilizar los controles de la cámara mientras ésta esté conectada a un ordenador.

 $\sqrt{N}$ Si no se muestra el cuadro de diálogo cuando la cámara está conectada, ajuste [Conexión USB] (P. 58) en el menú de ajustes antes de volver a conectar la cámara al PC.

# **Instalación del software**

#### Windows

**1** Inserte el CD suministrado en una unidad de CD-ROM.

#### **Windows XP**

• Aparecerá el cuadro de diálogo "Configuración".

#### **Windows Vista / Windows 7 / Windows 8 / Windows 8.1**

• Aparecerá el cuadro de diálogo Autorun. Haga clic en "OLYMPUS Setup" para mostrar el cuadro de diálogo "Configuración".

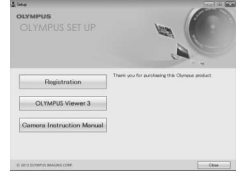

 $\Lambda$  Si no aparece el cuadro de diálogo "Configuración", seleccione "Mi PC" (Windows XP) o "Equipo" (Windows Vista/Windows 7) desde el menú de inicio. Haga doble clic en el icono del CD-ROM (OLYMPUS Setup) para abrir la ventana "OLYMPUS Setup" y, a continuación, haga doble clic en "LAUNCHER.EXE".

 Si aparece el cuadro de diálogo "User Account Control" (Control de cuentas de usuario), haga clic en "Yes" (Sí) o "Continue" (Continuar).

- **2** Conecte la cámara al ordenador.
- **3** Registre su producto Olympus.
	- Haga clic en el botón "Registro" y siga las instrucciones en pantalla.
- **4** Instale OLYMPUS Viewer 3.
	- Compruebe los requisitos del sistema antes de iniciar la instalación.
	- Haga clic en el botón "OLYMPUS Viewer 3" y siga las instrucciones en pantalla para instalar el software.

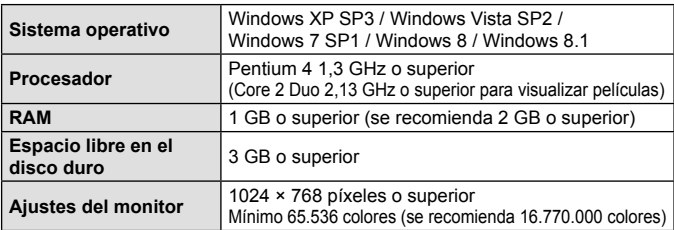

• Consulte la ayuda en línea para obtener información sobre la utilización del software.

#### Macintosh

- **1** Inserte el CD suministrado en una unidad de CD-ROM.
	- Los contenidos del disco deberán mostrarse automáticamente en el Visor. Si no es así, haga doble clic en el icono del CD del escritorio.
	- Haga doble clic en el icono "Setup" para mostrar el diálogo de "Configuración".
- **2** Instale OLYMPUS Viewer 3.
	- Compruebe los requisitos del sistema antes de iniciar la instalación.
	- Haga clic en el botón "OLYMPUS Viewer 3" y siga las instrucciones en pantalla para instalar el software.

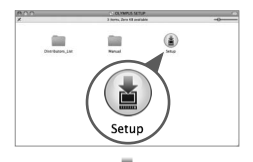

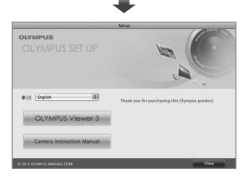

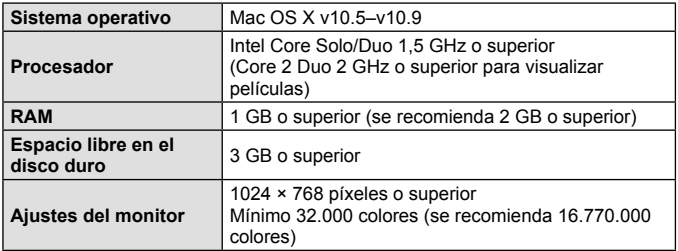

• Se pueden seleccionar otros idiomas en el desplegable. Para obtener información sobre la utilización del software, consulte la ayuda en línea.

# **Consejos de manejo**

Si la cámara no funciona como es debido, o si aparece un mensaje de error en la pantalla y no está seguro de lo que hacer, consulte la siguiente información para resolver los problemas.

## **Resolución de problemas**

#### Batería

#### **La cámara no funciona pese a que la batería está instalada.**

- Inserte baterías recargadas en la dirección correcta.  $\mathbb{R}$  "Inserción y extracción de la batería y de la tarieta" (P. 4)
- El rendimiento de las baterías puede haber disminuido temporalmente debido a la baja temperatura. Extraiga las baterías de la cámara y caliéntelas metiéndolas en el bolsillo durante un instante.

### ■ Tarieta

#### **Aparece un mensaje de error.**

•  $\mathbb{R}$  "Mensaie de error" (P. 89)

### ■ Botón disparador

#### **No se toma ninguna fotografía al presionar el botón disparador.**

- Cancele el modo de suspensión. Para ahorrar batería, la cámara pasa automáticamente al modo de ahorro de energía y el monitor se apaga si no se activa ninguna operación durante 3 minutos después de encender la cámara. No se toma ninguna fotografía en este modo, ni siquiera cuando se presiona completamente el botón disparador. Accione la palanca del zoom u otros botones para salir del modo de hibernación, antes de tomar una fotografía. Si la cámara se deja encendida sin accionarse durante otros 5 minutos, se apaga automáticamente. Pulse el botón ON/OFF para encender la cámara.
- Presione el botón  $\blacktriangleright$  para cambiar al modo de toma.
- Espere a que la función  $\sharp$  (carga de flash) deje de parpadear antes de tomar fotos.
- Si se usa la cámara durante un periodo prolongado, la temperatura en su interior puede aumentar, lo que provocará el apagado automático. Si esto ocurre, espere hasta que la cámara se haya enfriado lo suficiente. La temperatura externa de la cámara también puede aumentar durante el uso, pero esto es normal y no es debido a un mal funcionamiento.

### **E** Monitor

#### **Se ve mal.**

• Se puede haber formado condensación. Apague la cámara, espere a que la carcasa se aclimate a la temperatura ambiente, y séquela antes de tomar fotos.

#### **La luz se refleja en la fotografía.**

• Al realizar tomas con flash en entornos oscuros, se pueden obtener imágenes con puntos luminosos resultantes del reflejo de la luz del flash en las motas de polvo suspendidas en el aire.

### ■ Función de fecha y hora

#### **Los ajustes de fecha y hora regresan al ajuste predeterminado.**

- Si las baterías se sacan y se dejan fuera de la cámara durante unos 3 días\*1, los ajustes de fecha y hora regresan a la posición predeterminada, y deberán ser reajustados.
	- \*1 El tiempo que transcurre antes de que las indicaciones de fecha y hora regresen a la configuración predeterminada depende del tiempo que las baterías han estado insertadas.

**G** "Encendido y aiustes iniciales de la cámara" (P. 8)

### ■ Objetivo

#### **El objetivo se empaña.**

• Cuando se produce un cambio de temperatura rápido, el objetivo puede empañarse (por la condensación de vapor de agua). Apague la cámara, espere a que la carcasa se aclimate a la temperatura ambiente, y séquela antes de tomar fotos.

#### Miscelánea

#### **La orientación de la brújula no es correcta o la aguja de la brújula parpadea.**

• La brújula no funciona debidamente cerca de fuertes campos electromagnéticos como aquellos producidos por televisiones, microondas, motores eléctricos de gran tamaño, transmisores de radio y líneas de alta tensión. El funcionamiento normal puede restaurarse algunas veces moviendo la cámara en forma de ocho mientras mueve su muñeca.

## **Mensaje de error**

• Si aparece alguno de los siguientes mensajes en el monitor, compruebe el remedio.

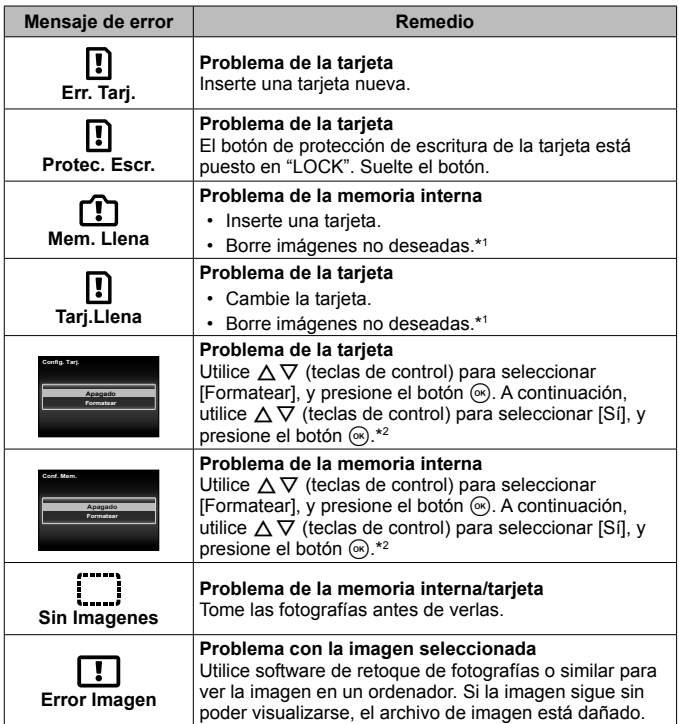

\*1 Antes de borrar imágenes importantes, descárguelas en un ordenador.

\*2 Se borrarán todos los datos.

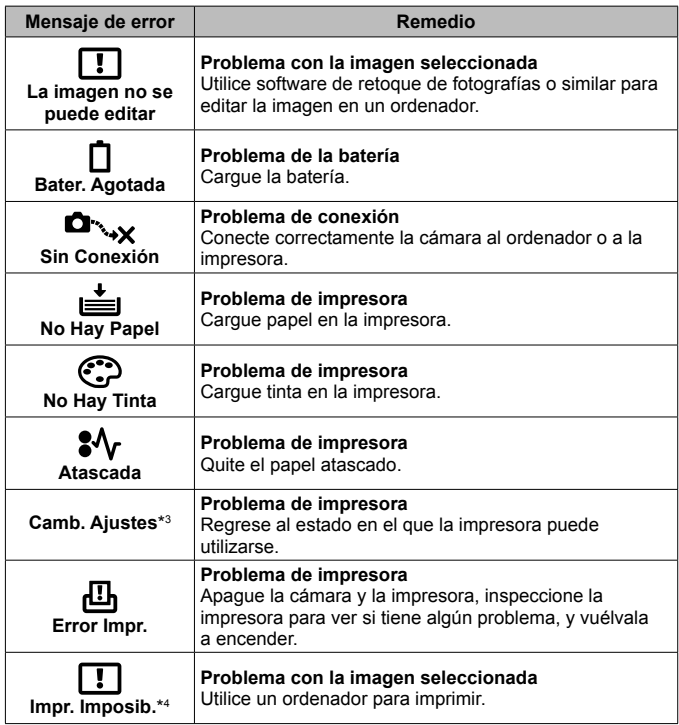

\*3 Esto aparece, por ejemplo, cuando se ha desmontado la bandeja de papel de la impresora. No accione la impresora mientras efectúe las configuraciones de impresión en la cámara.

\*4 Esta cámara puede no ser capaz de imprimir imágenes tomadas por otras cámaras.

## **Consejos de toma**

Cuando no esté seguro de cómo tomar una fotografía que se le ha ocurrido, consulte la siguiente información.

### Enfoque

#### **Enfoque del objeto**

- **Toma de la fotografía de un objeto que no está en el centro de la pantalla.** Después de enfocar otro objeto que se encuentre a la misma distancia del que se desea tomar, encuadre la toma y dispare la fotografía. Pulsación hasta la mitad del botón disparador.  $\mathbb{R}$  P. 9
- Ajuste [Modo AF] en [Rostros/iESP].  $\mathbb{Q}$  P. 44
- **Toma de fotografías en modo [AF Seguimiento].** g P. 35 La cámara sigue el movimiento del sujeto automáticamente para mantenerlo enfocado.
- Toma de fotografía de un sujeto en sombra.  $\mathbb{R}^n \to \mathbb{R}^n$  P. 47 El iluminador AF facilita el enfoque.
- **Toma de fotografías de objetos cuando el enfoque automático es difícil.** En los siguientes casos, después de enfocar otro objeto (presionando hasta la mitad el botón disparador) con alto contraste que se encuentre a la misma distancia del que se desea tomar, encuadre la toma y dispare la fotografía.

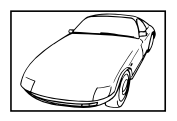

Objetos con poco contraste

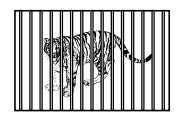

Cuando los objetos se encuentran a diferentes distancias

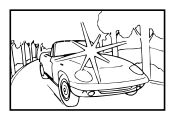

Cuando objetos con mucho brillo aparecen en el centro de la pantalla

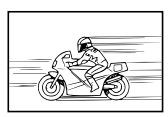

Objeto en rápido movimiento

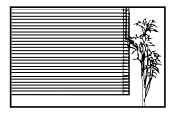

Objeto sin líneas verticales\*1

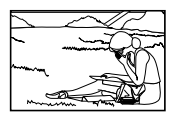

El objeto no se halla en el centro del fotograma

\*1 También es eficaz encuadrar la toma sujetando la cámara verticalmente para enfocarla, y luego regresar a la posición horizontal para tomar la fotografía.

### ■ Movimiento de la cámara

#### **Toma de fotografías sin que se mueva la cámara**

- Toma de fotografías con [Estabil Imag].  $\mathbb{R}$  P. 46 La cámara detecta el movimiento de la cámara para reducir el desenfoque incluso si la sensibilidad ISO no aumenta. Esta función también es eficaz cuando se toman fotografías con gran aumento del zoom.
- Toma de películas usando [Modo Vídeo IS].  $\mathbb{Q}$  P. 50
- Seleccione [ $\sqrt{2}$ ] Deporte] en el modo de escena.  $\sqrt{2}$  P. 24 El modo [ $\sqrt{3}$ ] Deporte] usa una velocidad rápida de obturador y puede reducir la borrosidad que normalmente genera un objeto en movimiento.
- Toma de fotografías con alta sensibilidad ISO.  $\mathbb{R}$  P. 39 Si se selecciona una sensibilidad ISO alta, las fotografías podrán tomarse a una velocidad de obturador elevada, incluso en aquellos lugares en los que no se pueda usar el flash.

### Exposición (brillo)

#### **Toma de fotografías con el brillo correcto**

- **Toma de fotografías de objetos a contraluz**
	- Las caras o los fondos aparecen iluminados incluso cuando se toman a contraluz.

[Aj Sombra]  $\mathbb{R}$  P. 44

[ 图 Retroilumin. HDR] S P. 25

- Toma de fotografías con [Rostros/iESP].  $\mathbb{R}$  P. 44 Se obtiene una exposición apropiada de la cara a contraluz iluminando la cara.
- Toma de fotografías utilizando [Medición de puntos].  $\mathbb{Q}$  P. 45 El brillo se adapta al objeto en el centro de la pantalla y la imagen no se ve afectada por la luz del fondo.
- Toma de fotografías con el flash [De Relleno].  $\mathbb{Q}^n$  P. 30 Se ilumina un objeto a contraluz.
- **Toma de fotografías de una playa blanca o de un paisaje nevado. IGF** P. 24

Seleccione [D] Playa Y Nieve], [F] Nieve] en el modo de escena.

• Toma de fotografías con compensación de la exposición. **IS P. 31** Ajuste el brillo mientras mira a la pantalla para tomar la fotografía. Normalmente, cuando se fotografían sujetos blancos (como nieve) se obtienen imágenes más oscuras de lo que es en realidad el sujeto. Utilice la compensación de la exposición para ajustar a valores más elevados (+) y mostrar los blancos tal y como aparecen. Por otro lado, cuando se tomen fotografías de sujetos oscuros, lo más efectivo es ajustar a valores más bajos (-).

#### Tono de color

#### **Toma de fotografías con colores de tonalidad natural**

#### • Toma de fotografías con balance de blancos.  $\mathbb{R}^n \to \mathbb{R}^n$  9.38

En la mayoría de las circunstancias, los mejores resultados se obtienen normalmente con la configuración [BB Auto], pero en algunos casos es conveniente que el usuario haga pruebas con otros ajustes. (Esto es especialmente cierto en las zonas de sombra bajo un cielo azul, en entornos con mezcla de iluminación natural y artificial, etcétera.)

#### Calidad de imagen

#### **Toma de fotografías más nítidas.**

• **Utilice el zoom óptico o el zoom de alta resolución** No utilice el zoom digital (P. 45) para tomar fotografías.

## • Toma de fotografías a una sensibilidad ISO baja. **ISC P. 39**

Si la fotografía se toma a una sensibilidad ISO alta, se pueden producir perturbaciones y ruido (puntos de colores e irregularidades cromáticas que no estaban presentes en la imagen original), y la imagen puede aparecer granulada.

## **Consejos de reproducción/edición**

### Reproducción

**Reproducción de imágenes en la memoria interna y en la tarjeta.**

• **Retire la tarjeta cuando reproduzca imágenes de la memoria interna.**   $R\$  P. 4

**Visualización de imágenes con alta calidad en un televisor de alta definición**

• Conecte la cámara al TV con el cable HDMI.  $\mathbb{R}$  P. 76

### Edición

**Eliminación del sonido grabado en una imagen fija.**

• **Grabación de silencio sobre el sonido mientras se reproduce de nuevo la imagen**  $\mathbb{R}$  P. 53

# **Información**

# **Limpieza y almacenamiento de la cámara**

## **Cuidado de la cámara**

#### **Exterior:**

- Límpielo suavemente con un paño suave. Si la cámara está muy sucia, empape un paño en una solución de agua y jabón suave y escúrralo bien. Limpie la cámara con el paño humedecido y luego séquela con un paño seco. Si ha usado la cámara en la playa, utilice un paño empapado en agua limpia y bien escurrido.
- Cuando se usa la cámara en circunstancias donde haya partículas como polvo, suciedad o arena, las partículas pueden quedar adheridas a la cámara. Si se continúa usando en tales condiciones, la cámara podría resultar dañada.

Para evitar tales daños, lave la cámara mediante el método siguiente.

- 1 Cierre y bloquee bien la tapa del compartimento de la batería/tarjeta y la tapa del conector. (P. 4)
- 2 Llene un balde o algún otro contenedor similar con agua fresca, sumerja allí la cámara mirando hacia abajo y menéela bien. Luego lave la cámara colocándola bajo un chorro fuerte de agua del grifo mientras presiona el botón.

#### **Monitor:**

• Límpielo suavemente con un paño suave.

#### **Objetivo:**

• Quite el polvo del objetivo con un soplador, y luego límpielo suavemente con un limpiador especial para objetivos.

 $\sqrt{N}$ No utilice disolventes fuertes, tales como benceno o alcohol, ni paños tratados químicamente.

 $\bigwedge$  Si el objetivo se deja sucio, se puede acumular moho sobre su superficie.

### **Batería/Adaptador USB-CA:**

• Límpielos ligeramente con un paño suave y seco.

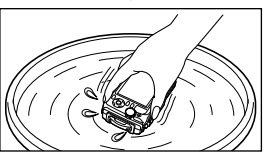

## **Almacenamiento**

- Para guardar la cámara durante períodos prolongados, quítele la batería, el adaptador y la tarjeta, y guárdelos en un sitio fresco, seco y bien ventilado.
- Inserte periódicamente la batería y pruebe las funciones de la cámara.

 No deje la cámara en lugares en los que se manejen productos químicos, porque podría sufrir corrosiones.

### **Uso de un cargador vendido aparte**

Se puede usar un cargador (UC-90: vendido aparte) para cargar la batería.

## **Uso del cargador y adaptador USB-CA en el extranjero**

- El cargador y adaptador USB-CA pueden usarse en la mayoría de las fuentes de alimentación domésticas dentro del intervalo de 100 V a 240 V CA (50/60 Hz) en todo el mundo. No obstante, dependiendo del país o la región en la que se encuentre, la toma de corriente de CA de la pared puede presentar un perfil diferente, y el cargador y adaptador USB-CA pueden requerir un accesorio especial para acoplarse a la toma de corriente. Para más información, pregunte en su tienda de electricidad más cercana o en la agencia de viajes.
- No utilice transformadores de corriente para viajes porque podrían dañar el cargador y adaptador USB-CA.

## **Uso de una tarjeta de memoria**

#### **Tarjetas compatibles con esta cámara**

SD/SDHC/SDXC/Eye-Fi (con la función LAN inalámbrica) (disponibles en el mercado)

(para obtener información sobre la compatibilidad de las tarjetas, visite el sitio web de Olympus.)

## **Tarjeta Eye-Fi**

- Utilice la tarieta Eye-Fi en conformidad con las leyes y normativas vigentes en el país donde se use la cámara. Extraiga la tarjeta Eye-Fi de la cámara o inhabilite las funciones de la tarjeta en aviones y otros lugares donde su uso esté prohibido.
- La tarjeta Eye-Fi puede calentarse durante su uso.
- Si se usa una tarjeta Eye-Fi, la batería puede gastarse más deprisa.
- Si se usa una tarjeta Eye-Fi, la cámara puede funcionar más despacio.

#### **Conmutador de protección de escritura de la tarjeta de memoria SD/SDHC/SDXC**

El cuerpo de la tarjeta de memoria SD/SDHC/SDXC tiene un conmutador de protección de la escritura.

Si corre el botón al costado "LOCK", no será posible escribir en la tarjeta, eliminar datos o formatear. Vuelva a accionar el conmutador para habilitar la grabación.

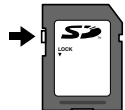

### **Formateo de la tarjeta**

La primera vez que se vaya a utilizar una tarjeta con esta cámara deberá formatearla previamente. Igualmente deberán formatearse aquellas tarjetas que se hayan utilizado en otras cámaras u ordenadores.

#### **Comprobación de la ubicación de almacenamiento de las imágenes**

El indicador de memoria muestra si se está utilizando la memoria interna o la tarjeta durante la toma o la reproducción.

### **Indicador de la memoria actual**

m: Se está usando la memoria interna

m: Se está usando la tarjeta

 Aunque se ejecuten las funciones [Formatear], [Borrar], [Sel. Imagen], [Borrar Todo], o [Borrar grupo], los datos contenidos en la tarjeta no se eliminan completamente. Al desechar la tarjeta, rómpala para prevenir el acceso a sus datos.

 $\bigwedge$  No se puede alternar entre una tarieta y la memoria interna.

Antes de usar la memoria interna, extraiga la tarjeta primero.

### **Proceso de lectura/grabación de la tarjeta**

Durante el modo de toma, el indicador de la memoria actual se ilumina en rojo mientras la cámara está grabando datos. No abra la tapa de la batería/ tarjeta ni desconecte el cable USB. Si lo hace no sólo podría dañar los datos de las imágenes, sino que también podría inutilizar la tarjeta o la memoria interna.

## **Número de fotografías almacenables (imágenes fijas)/duración de grabación (vídeos) en la memoria interna y en las tarjetas de memoria**

A Los valores del número de imágenes fijas almacenables y de la duración de grabación son aproximados. La capacidad real varía según las condiciones de toma y la tarjeta de memoria utilizada.

### **Fotografías\*1**

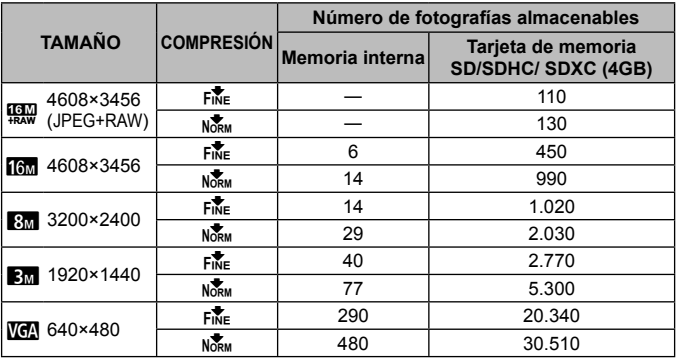

\*1 Ejemplos de tamaño de imagen cuando la relación de Aspecto o es de 4:3.

#### **Vídeos**

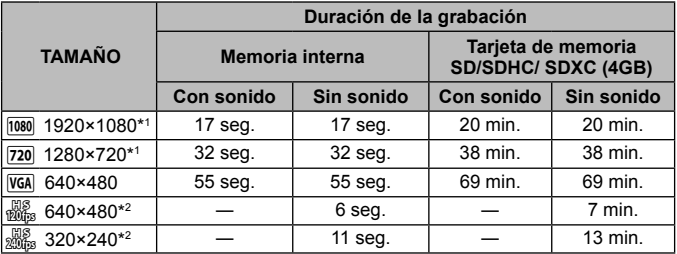

\*1 El tiempo de grabación es de hasta 29 minutos si se específica la calidad HD.

\*2 El tiempo de grabación es de hasta 20 seg. si se específica la calidad HS.

• El tamaño de archivo máximo de cada película es de 4 GB, sea cual sea la capacidad de la tarjeta.

#### **Aumento del número de fotografías que pueden tomarse**

Borre las imágenes no deseadas, o bien conecte la cámara a un ordenador o algún otro aparato para guardar las imágenes y luego borrarlas de la tarjeta o la memoria interna de la cámara.

[Borrar] (P. 13, 54), [Sel. Imagen], [Borrar Todo], [Borrar grupo] (P. 54), [Formatear] (P. 56)

## **Uso de accesorios vendidos por separado**

## **Toma de fotografías con el Sistema de Flash RC Inalámbrico de Olympus**

Se pueden tomar fotografías y fotografías subacuáticas con un flash inalámbrico si se usa un flash compatible con el Sistema de Flash RC Inalámbrico de Olympus. La directriz del rango de instalación del disparo con flash inalámbrico es de 1 a 2 m, no obstante, tenga en cuenta que varía en función del entorno.

- El flash integrado de la cámara se usa para establecer la comunicación entre cámara y flash.
- Para usar un flash subacuático dedicado, prepare una carcasa subacuática, un cable de fibra óptica, etc.
- Para conocer los detalles de uso de un flash inalámbrico y un flash subacuático, consulte el manual de instrucciones de un flash externo especial o una carcasa subacuática.
- **1** Encienda el flash dedicado.
- **2** Ajuste el modo de flash del flash dedicado en el modo RC. Cuando haya establecido un canal y un grupo, seleccione el canal 1 para el canal, A para el grupo.
- **3** En la cámara, ajuste [Flash Remoto] (P. 46) en [#RC].
- **4** En el menú de funciones seleccione la opción de flash y, a continuación seleccione  $\frac{1}{2}$  RC] (control remoto).
	- "Flash" (P. 30)
- **5** Tome una foto de prueba para comprobar el funcionamiento del flash y la imagen resultante.
	- Asegúrese de comprobar el nivel de carga de la cámara y del flash inalámbrico antes de tomar fotografías.
- Cuando el flash de la cámara está ajustado en [ $\frac{1}{2}$ RC], el flash integrado de la cámara se utiliza como medio de comunicación con el flash inalámbrico. No puede usarse para tomar fotografías.
- Para tomar fotografías con un flash inalámbrico, apunte el sensor remoto del flash externo especial hacia la cámara y apunte el flash en la dirección del sujeto.

## **Use el objetivo de conversión/la luz guía LED**

Hay disponibles un convertidor de ojo de pez capaz de tomar fotografías con una perspectiva muy marcada y las singulares expresiones faciales de mascotas, etc., y un teleconvertidor capaz de tomar escenas lejanas. Al realizar tomas con MACROs, se puede utilizar la luz guía LED para prevenir las irregularidades en la iluminación MACRO LED.

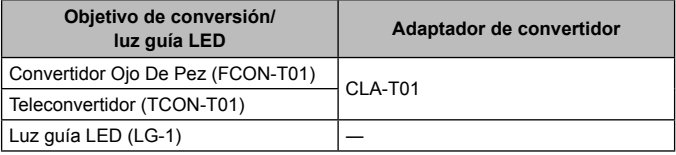

- Para utilizar el convertidor (se vende por separado), retire el anillo de lente que está acoplado a la cámara y acople el adaptador de convertidor (se vende por separado) a la cámara.
- La luz guía LED (vendida por separado) se acopla directamente al cuerpo de la cámara después de desmontar el anillo del objetivo.

### **Para acoplar/retirar el anillo del objetivo**

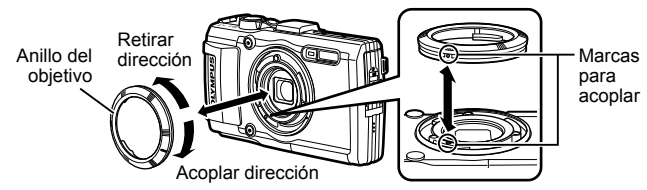

### **Para montar/desmontar la luz guía LED**

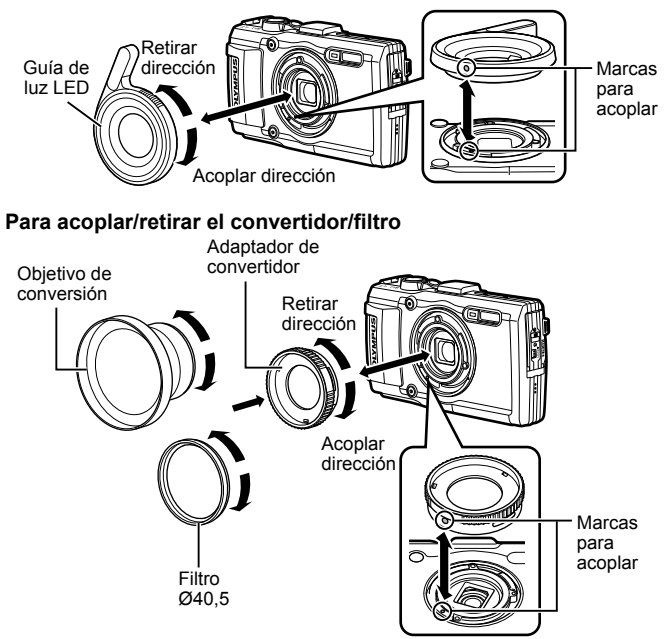

- Para acoplar el anillo del objetivo, el adaptador del convertidor o la luz guía LED a la cámara, alinee las marcas y enrósquelos en la dirección de acoplamiento hasta que se oiga el chasquido indicador de que han encajado en su sitio.
- La luz guía LED no puede usarse bajo el agua.
- Cuando la luz guía LED está instalada, no dispare el flash.
- Para más información, visite la página Web de Olympus de su zona.

## **Información importante acerca de las propiedades de resistencia al agua y a los impactos**

**Resistencia al agua:** La propiedad de resistencia al agua está garantizada\*1 para mantenerse vigente a profundidades de hasta 15 m durante un máximo de una hora. La propiedad de resistencia al agua puede verse comprometida si la cámara se somete a impactos fuertes o excesivos.

**Resistencia a los impactos:** La propiedad de resistencia a los impactos garantiza\*2 el funcionamiento de la cámara contra impactos accidentales que se produzcan durante el uso diario de la cámara compacta digital. La propiedad de resistencia a los impactos no garantiza incondicionalmente todas las operaciones defectuosas o los desperfectos que sufra el aspecto de la cámara. Los desperfectos en el aspecto de la cámara, tales como rozaduras o abolladuras, no están cubiertos por la garantía.

Al igual que con cualquier aparato electrónico, se necesitan los cuidados y el mantenimiento adecuado de la cámara para preservar su integridad y su funcionamiento. Para mantener el buen rendimiento de la cámara, llévela al centro de reparaciones autorizado de Olympus más cercano para que la inspeccionen después de sufrir algún impacto fuerte. En caso de que la cámara resulte dañada como resultado de negligencia o mal uso, la garantía no cubrirá los costes asociados a la reparación o la puesta a punto de su cámara. Para más información acerca de nuestra garantía, visite el sitio web de Olympus correspondiente a su zona.

Por favor, tenga en cuenta las siguientes instrucciones para el cuidado de su cámara.

- \*1 Según las determinaciones del equipo de pruebas de presión de Olympus en conformidad con la publicación estándar IEC 529 IPX8. Esto significa que la cámara puede usarse normalmente bajo el agua a la presión especificada.
- \*2 Esta propiedad de resistencia a los impactos ha sido confirmada por las condiciones de prueba de Olympus, en conformidad con el estándar MIL-STD-810F, Método 516.5, Procedimiento IV (Prueba de caída en tránsito). Para obtener más detalles acerca de las condiciones de prueba, consulte el sitio web de Olympus correspondiente a su zona.

#### **Antes de usarla:**

- Compruebe que la cámara no tiene adheridas partículas extrañas, tales como suciedad, polvo o arena.
- Cierre bien el cierre de la tapa del compartimento de la batería/tarjeta, el cierre de la tapa del conector y el botón de LOCK de la batería.
- No abra la tapa del compartimento de la batería/tarjeta ni la tapa del conector con las manos mojadas, cuando esté bajo el agua, o en un entorno húmedo o polvoriento (ej. en la playa).

#### **Después de usarla:**

- Asegúrese de limpiar cualquier exceso de agua o de residuos después de usar la cámara bajo el agua.
- **Después de usar la cámara bajo el agua del mar, sumérjala en un cubo con agua fresca durante unos 10 minutos (con la tapa del compartimento de la batería/tarjeta y la tapa del conector bien cerradas, el cierre echado y el anillo del objetivo desmontado). Después, deje secar la cámara en un sitio no expuesto a la luz del sol y con buena ventilación.**
- **Al abrir la tapa del compartimento de la batería/ tarjeta o la tapa del conector, hágalo despacio con la cámara orientada según se indica en la siguiente ilustración, con el fin de prevenir que se introduzcan gotas de agua en el interior de**

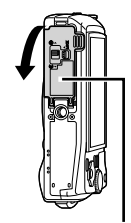

Tapa del compartimento de la batería/tarjeta

**la cámara. Si se encuentra alguna gota de agua en el lado interior de la tapa, asegúrese de secarla antes de usar la cámara.**

#### **Almacenamiento y mantenimiento**

- No deje la cámara en un entorno de temperatura elevada (más de 40°C) o de temperatura baja (menos de –10°C). De lo contrario, la propiedad de resistencia al agua podría desaparecer.
- No utilice productos químicos para limpiarla, prevenir la oxidación, evitar el empañamiento, repararla, etc.

De lo contrario, la propiedad de resistencia al agua podría desaparecer.

- **No deje la cámara en agua durante mucho tiempo. La exposición prolongada al agua causará daños en el aspecto de la cámara y/o deteriorará la resistencia al agua.**
- **Para preservar la propiedad de resistencia al agua, al igual que con cualquier cubierta para el agua, se recomienda reemplazar anualmente la carcasa impermeable (y los cierres).**

**Para averiguar los distribuidores o estaciones de reparación de Olympus donde se puede reemplazar la carcasa impermeable, visite el sitio web de Olympus correspondiente a su zona.**

 Los accesorios incluidos (ej., el adaptador USB-CA) no ofrecen resistencia al agua o a los impactos.

## **Lista de los ajustes disponibles en cada modo de toma**

Para más información sobre los ajustes disponibles de  $\blacklozenge$  y SCN, consulte la "Lista de ajustes  $\blacktriangleright$ " (P. 104) y la "Lista de ajustes **SCN**" (P. 105).

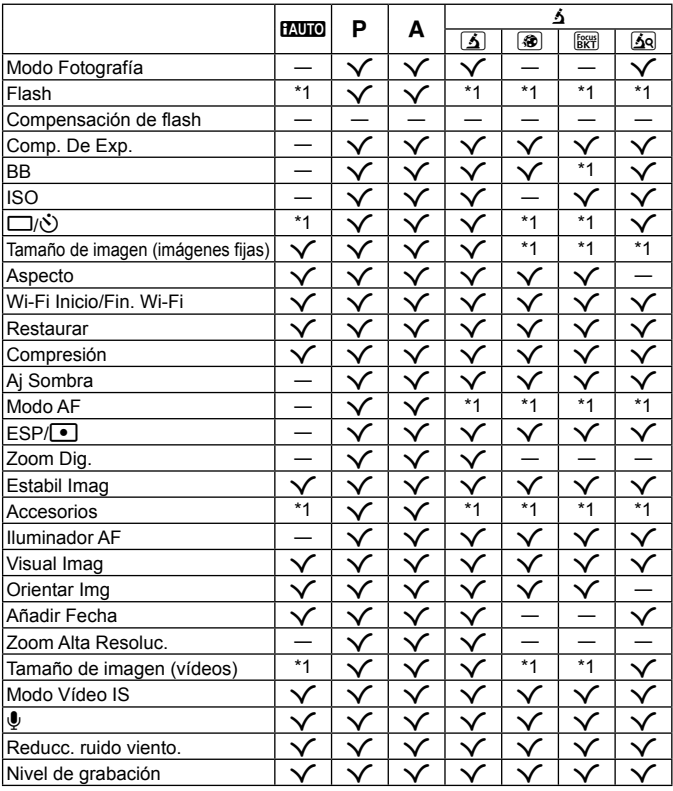

# Lista de ajustes  $\blacktriangleright$

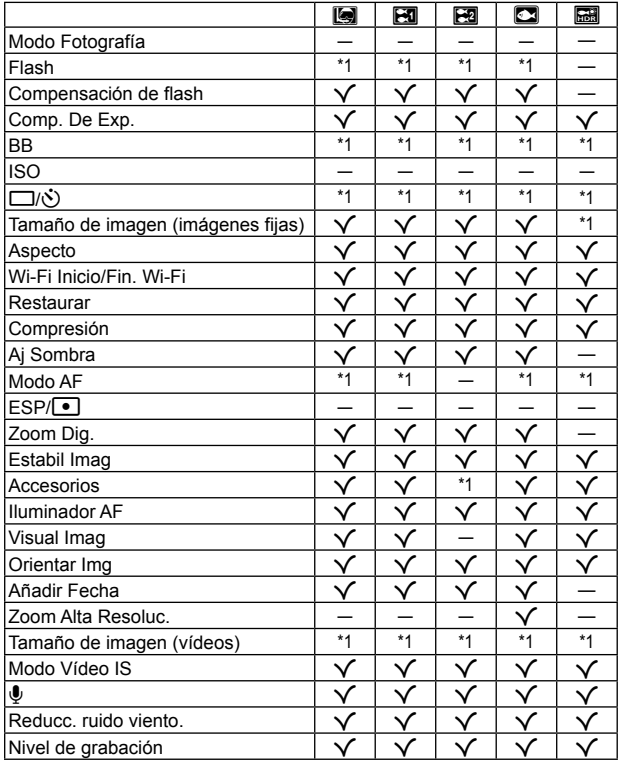

# **Lista de ajustes SCN**

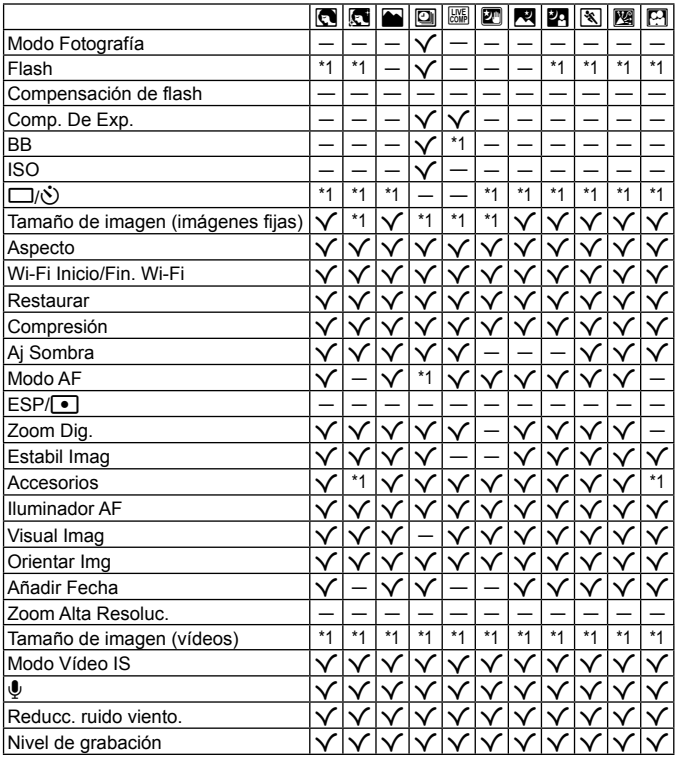

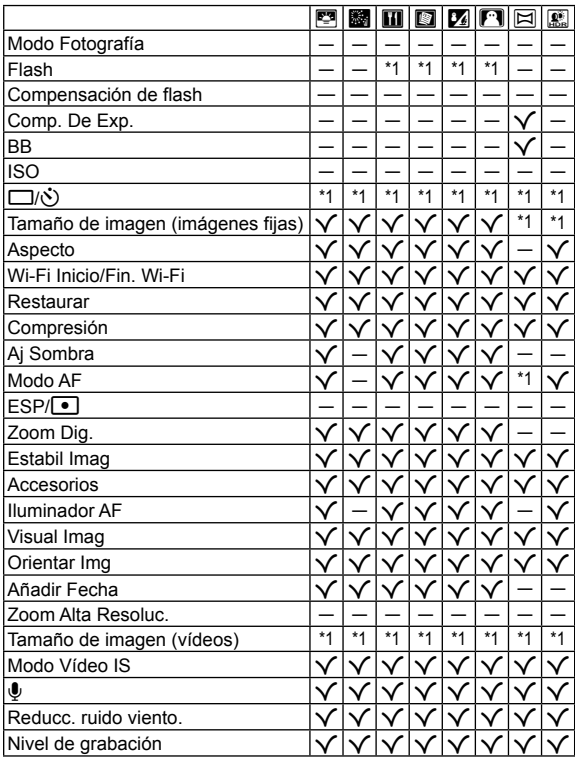

# **PRECAUCIONES DE SEGURIDAD**

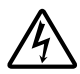

#### **PRECAUCIÓN**

#### **RIESGO DE DESCARGAS ELÉCTRICAS NO ABRIR**

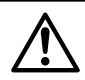

PRECAUCIÓN: PARA REDUCIR EL RIESGO DE DESCARGAS ELÉCTRICAS, NO RETIRE LA CUBIERTA (O PARTE TRASERA). EN EL INTERIOR NO HAY PIEZAS QUE EL USUARIO PUEDA REPARAR. REMITA LA REPARACIÓN A PERSONAL DE SERVICIO ESPECIALIZADO OLYMPUS.

 $\wedge$ 

El signo de admiración dentro de un triángulo equilátero tiene como finalidad alertar al usuario de la existencia de importantes instrucciones de operación y mantenimiento en la documentación suministrada con el producto.

bajo este símbolo, podría causar serias lesiones o muerte.

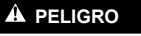

**PELIGRO** Si el producto es utilizado sin observar la información representada bajo este símbolo, podría causar serias lesiones o muerte.

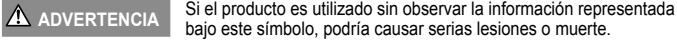

**PRECAUCIÓN** Si el producto es utilizado sin observar la información representada bajo este símbolo, podría causar lesiones personales menores, daños al equipo, o pérdida de datos importantes.

#### **¡ADVERTENCIA! PARA EVITAR EL RIESGO DE INCENDIO O DESCARGAS ELÉCTRICAS, NUNCA DESMONTE NI EXPONGA ESTE PRODUCTO AL AGUA NI LO UTILICE EN UN ENTORNO MUY HÚMEDO.**

#### **Precauciones Generales**

- **Lea todas las instrucciones** Antes de utilizar este producto, lea todas las instrucciones operativas. Guarde todos los manuales y la documentación para futuras consultas.
- **Limpieza** Siempre desenchufe el producto de la toma de corriente antes de limpiarlo. Para la limpieza utilice sólo un paño húmedo. Nunca utilice limpiadores líquidos o aerosoles, ni solventes orgánicos de ningún tipo para limpiar este producto.
- **Accesorios** Para su seguridad y evitar daños al producto, utilice únicamente los accesorios recomendados por Olympus.
- **Agua y humedad** En las precauciones de los productos diseñados a prueba de la intemperie, consulte las secciones de resistencia a la intemperie en sus respectivos manuales.
- **Ubicación** Para evitarle daños al producto, monte el producto sobre un trípode, caballete o soporte estable.
- **Fuentes de alimentación** Conecte este producto únicamente con la fuente de alimentación descrita en la etiqueta del producto.
- **Rayos** Si se produce una tormenta eléctrica mientras está utilizando el adaptador USB-CA, retírelo de la toma de corriente inmediatamente.
- **Objetos extraños** Para evitar daños personales, nunca inserte objetos de metal en el producto.
- **Calentadores** Nunca utilice ni guarde este producto cerca de fuentes de calor, tales como radiadores, rejillas de calefacción, estufas o cualquier tipo de equipo o aparato generador de calor, incluyendo amplificadores estéreo.

#### **PELIGRO**

#### **Manipulación de la batería**

**Siga estas importantes indicaciones para evitar que se produzcan fugas, recalentamientos, incendios o explosión de la batería, o que cause descargas eléctricas o quemaduras.**

- La cámara utiliza una batería de jones de litio especificada por Olympus. Cargue la batería con el adaptador USB-CA o cargador especificados. No utilice otros adaptadores USB-CA o cargadores.
- **•** Nunca incinere ni caliente las baterías en hornos microondas, planchas o recipientes a presión, etc.
- **•** Nunca deje la cámara encima o cerca de dispositivos electromagnéticos. De lo contrario podría recalentarse, quemarse o explotar.
- **•** No conecte los terminales con objetos metálicos.
- **•** Tome las debidas precauciones a la hora de transportar o almacenar las baterías para prevenir que entren en contacto con objetos metálicos, tales como joyas, alfileres, broches, llaves, etc. El cortocircuito resultante puede causar recalentamientos, explosiones, o quemaduras, que pueden quemar o lesionar a las personas circundantes.
- **•** Nunca guarde las baterías en lugares donde queden expuestas a la luz solar directa o sujetas a altas temperaturas en el interior de un vehículo con calefacción, cerca de fuentes de calor, etc.
- **•** Para evitar que ocurran fugas de líquido de las baterías o daños de sus terminales, siga cuidadosamente todas las instrucciones respectivas al uso de las baterías. Nunca intente desarmar una pila ni modificarla de ninguna manera, realizar soldaduras, etc.
- **•** Si el fl uido de la batería penetrara en sus ojos, lávelos de inmediato con agua corriente fresca y limpia, y solicite atención médica inmediatamente.
- **•** Si no puede extraer la batería de la cámara, póngase en contacto con un distribuidor o centro de servicio autorizado. No intente sacarla a la fuerza. Si se producen daños en el exterior de la batería (ralladuras, etc.) podrían dar lugar a calentamientos o una explosión.
- **•** Guarde las baterías fuera del alcance de los niños pequeños y los animales. Si un niño ingiere una batería accidentalmente, solicite atención médica inmediatamente.

#### **A** ADVERTENCIA

#### **Manejo de la cámara**

- **• No utilice la cámara cerca de gases infl amables o explosivos.**
- **• No utilice ni guarde la cámara en lugares polvorientos o húmedos.**
- **• No utilice el fl ash ni el LED (incluido el Iluminador AF) a corta distancia de las personas (bebés, niños pequeños, etc.).**
- Cuando dispare el flash, deberá mantener, por lo menos, una distancia de 1 m alejada de la cara de los sujetos. El disparo demasiado cercano de los ojos del sujeto podrá causarle la pérdida de visión momentánea.
- **• No mire al sol ni a luces fuertes a través de la cámara.**
- **• Mantenga a los niños alejados de la cámara.**
	- **•** Utilice y guarde siempre la cámara fuera del alcance de los niños, para prevenir las siguientes situaciones de peligro que podrían causarles serias lesiones:
		- $\cdot$  Enredarse con la correa de la cámara, ocasionando asfixia.
		- **•** Ingerir accidentalmente una pila, tarjetas, u otras piezas pequeñas.
		- Disparar el flash accidentalmente hacia sus propios ojos o hacia los ojos de otro niño.
		- **•** Lesionarse accidentalmente con las piezas móviles de la cámara.
- **• Utilice solamente tarjetas de memoria SD/SDHC/SDXC o tarjetas Eye-Fi. Nunca utilice otros tipos de tarjetas.**

Si por accidente insertara otro tipo de tarieta en la cámara, póngase en contacto con un distribuidor o centro de servicio autorizado. No intente quitar la tarjeta a la fuerza.

- **• Si cree que el adaptador USB-CA está demasiado caliente o nota que produce olores extraños, ruidos o ve humo a su alrededor, desconéctelo de la corriente inmediatamente y deje de usarlo. Póngase en contacto con un distribuidor o centro de servicio autorizado.**
- **• No cubra el fl ash con la mano mientras efectúa el disparo.**
## **Manipulación de la batería**

- **•** Conserve la batería siempre seca.
- **•** Para evitar que ocurran fugas de líquido, recalentamiento de la batería, o que cause incendio o explosión, utilice únicamente la batería recomendada para el uso con este producto.
- **•** Inserte la pila cuidadosamente, tal como se describe en el manual de instrucciones.
- Si las baterías recargables no han sido recargadas dentro del tiempo especificado, interrumpa la carga y no las utilice.
- **•** No utilice baterías con rozaduras o daños en su carcasa, y no raye la batería.
- **•** Nunca someta las baterías a golpes fuertes o a vibraciones continuas dejándolas caer o golpeándolas. De lo contrario podrían explotar, recalentarse o quemarse.
- **•** Si una batería fuga o huele raro, se decolora, se deforma o de alguna otra manera pierde su aspecto habitual durante el funcionamiento, deje de usar la cámara y aléjese inmediatamente de cualquier fuente de fuego.
- Si el fluido de la batería entrara en contacto con su ropa o con su piel, quítese la ropa y lave de inmediato la parte afectada con agua corriente fresca y limpia. Si el fluido quemara su piel, solicite atención médica inmediatamente.

### **Uso de la función LAN inalámbrica**

**• Apague la cámara en hospitales y otros lugares en los que haya equipos médicos.**

Las ondas de radio de la cámara pueden afectar negativamente los equipos médicos, causando averías que podrían dar lugar a accidentes.

**• Apague la cámara a bordo de aviones.** 

El uso de dispositivos inalámbricos a bordo de aviones puede interferir con el manejo seguro de la aeronave.

## **PRECAUCIÓN**

#### **Manejo de la cámara**

- **• Interrumpa inmediatamente el uso de la cámara si percibe algún olor, ruido o humo extraño alrededor de la misma.**
- **•** Nunca retire las pilas con las manos descubiertas, ya que podría causar un incendio o quemarle las manos.
- **•** Tenga cuidado con la correa cuando transporte la cámara. Podría engancharse en objetos sueltos y provocar daños graves.
- **• No deje la cámara en lugares donde pueda estar sujeta a temperaturas extremadamente altas.**
- **•** De lo contrario, las piezas podrían deteriorarse y, en algunas circunstancias, la cámara podría incendiarse. No utilice el cargador si está cubierto (por una sábana, por ejemplo). De lo contrario podría recalentarse y prenderse.
- **• Manipule la cámara con cuidado para evitar una quemadura de leve.**
- **•** Ya que la cámara contiene partes metálicas, el recalentamiento puede resultar en una quemadura de baja temperatura. Preste atención a lo siguiente:
	- **•** Cuando la utilice durante un largo período, la cámara se recalentará. Si mantiene a la cámara en este estado, podría causar una quemadura de baja temperatura.
	- **•** En lugares sujetos a temperaturas extremadamente bajas, la temperatura de la carcasa de la cámara puede ser más baja que la temperatura ambiente. Si es posible, póngase guantes cuando manipule la cámara en temperaturas bajas.
- **•** Para proteger la tecnología de alta precisión contenida en este producto, nunca deje la cámara en los lugares listados abajo, durante su uso o almacenamiento:
- **•** Lugares donde la temperatura y/o humedad sea(n) alta(s) o sufra(n) cambios extremos. Luz solar directa, playas, vehículos cerrados, o cerca de fuentes de calor (estufas, radiadores, etc.) o humidifi cadores.
- **•** En ambientes arenosos o polvorientos.
- Cerca de productos inflamables o explosivos.
- **•** En lugares húmedos, tales como cuartos de baño o bajo la lluvia. Cuando utilice productos diseñados a prueba de la intemperie, lea también sus manuales.
- **•** En lugares propensos a fuertes vibraciones.
- **•** Jamás deje caer la cámara ni la someta a fuertes impactos o vibraciones.
- **•** Cuando la cámara se monte en un trípode o se desmonte del mismo, gire el cabezal del trípode, no la cámara.
- **•** Al transportar la cámara, quite todos los accesorios que no sean de OLYMPUS, tales como un trípode (vendido aparte).
- **•** No toque las partes eléctricas de contacto de la cámara.
- **•** No deje la cámara apuntada directamente al sol. Esto puede causar daños en el objetivo o en la cortina del obturador, fallos en el color, aparición de imágenes fantasma en el dispositivo de captura de imágenes o puede causar un posible incendio.
- **•** No presione ni tire del objetivo forzadamente.
- **•** Antes de guardar la cámara por un largo tiempo, retire la batería. Seleccione un lugar fresco y seco para guardarla a fin de evitar la condensación o formación de moho en el interior de la cámara. Después de un tiempo de almacenamiento, pruebe la cámara, encendiéndola y presionando el botón disparador, para asegurarse de que está funcionando normalmente.
- **•** La cámara puede funcionar mal si se utiliza en un lugar donde esté sometida a campos magnéticos/ electromagnéticos, ondas de radio, o altos voltajes, como por ejemplo cerca de televisores, hornos microondas, juegos de vídeo, altavoces, monitores de gran tamaño, torres de televisión o radio, o torres de transmisión. En tales casos, apague la cámara y vuélvala a encender antes de seguir operándola.
- **•** Observe siempre las restricciones del ambiente de funcionamiento descritas en el manual de la cámara.

#### **Manipulación de la batería**

- Antes de colocarla, siempre inspeccione la batería atentamente para verificar si no se producen fugas de líquido, decoloración, deformación o cualquier otra anomalía.
- **•** Las baterías pueden recalentarse durante el uso prolongado. Para evitar quemaduras menores, no la retire inmediatamente después de utilizar la cámara.
- **•** Siempre retire la batería de la cámara antes de guardar la cámara por un largo tiempo.
- **•** Si no va a usar la batería durante un largo periodo de tiempo, guárdela en un lugar fresco.
- Esta cámara utiliza una batería de iones de litio Olympus. Utilice la batería auténtica especificada. Existe el riesgo de explosión si la batería se reemplaza por otra de un tipo incorrecto.
- **•** El consumo de energía de la cámara varía según las funciones que se utilizan.
- **•** En las condiciones que se describen a continuación, el consumo de energía es continuo y la batería se agotará rápidamente.
	- **•** El zoom se utiliza repetidamente.
	- **•** El botón disparador se presiona repetidamente hasta la mitad en el modo de toma de fotografías, activando así el enfoque automático.
	- **•** Se muestra una fotografía en el monitor por un período prolongado de tiempo.
	- **•** La cámara está conectada a un ordenador o impresora.
- **•** Si se utiliza una batería gastada, la cámara podría apagarse sin mostrar antes el aviso de batería baja.
- **•** La batería de iones de litio Olympus ha sido diseñada para usarse exclusivamente con la cámara digital Olympus. No la utilice con otros dispositivos.
- **•** Si los terminales de la batería se humedecen o engrasan, los contactos de la cámara pueden resultar en fallos. Limpie bien la batería con un paño seco antes de usarlo.
- **•** Cargue siempre la batería antes de usarla por primera vez, o si no se ha utilizado la batería durante un período largo.
- **•** Cuando opere la cámara con la batería en bajas temperaturas, trate de mantener la cámara y la batería de repuesto tan tibias como sea posible. La batería utilizada en temperaturas bajas puede ser recuperada después de ser climatizada en temperatura ambiente.
- **•** Antes de salir a un largo viaje, y especialmente si viaja al extranjero, adquiera baterías extras. Una batería recomendada puede ser difícil de conseguir durante el viaje.
- **•** Sírvase reciclar las baterías para ayudar a conservar los recursos del planeta. Cuando deseche las baterías en desuso, asegúrese de cubrir los terminales y siempre tenga en cuenta las regulaciones y leyes locales.
- **• No deje que los niños ni los animales/mascotas anden con las baterías o las transporten (evite comportamientos peligrosos como que las chupen, se las metan en la boca o las muerdan).**

## **Adaptador USB de CA**

- **•** El adaptador USB-CA F-5AC incluido está diseñado para ser utilizado exclusivamente con esta cámara. No se pueden cargar otras cámaras con este adaptador USB-CA.
- **•** No conecte el adaptador USB-CA incluido F-5AC a otro equipo que no sea esta cámara.
- **•** Para un adaptador USB-CA tipo plug-in:

Conecte correctamente el adaptador USB-CA tipo plug-in F-5AC en la toma de corriente de la pared en posición vertical.

### **Utilice solamente las baterías recargables, el cargador de baterías y el adaptador USB-CA (vendido aparte) especificados**

Recomendamos encarecidamente que con esta cámara utilice solamente las baterías recargables, el cargador de baterías y el adaptador USB-CA específicos de Olympus. Si se usan baterías recargables, cargadores de baterías o adaptadores USB-CA distintos de los especificados, podrían producirse incendios y daños personales debido a fugas de líquidos, recalentamientos, quemaduras o daños en la batería. Olympus no asume ninguna responsabilidad por aquellos accidentes o daños que resulten del uso de baterías, cargadores de baterías o adaptadores USB-CA que no sean accesorios específicos de Olympus.

#### **Precauciones al usar la función LAN inalámbrica**

Si la función LAN inalámbrica se utiliza en un país que está fuera de la región donde se compró la cámara, existe el riesgo de que la cámara no cumpla con las normativas de comunicación inalámbrica vigentes en ese país. Olympus no se hace responsable de ningún tipo de incumplimiento de tales normativas.

#### **Función GPS, magnetómetro**

- En lugares no expuestos al cielo abierto (en interiores, bajo suelo, bajo el agua, en un bosque, junto a edificios altos) o en lugares sujetos a campos magnéticos o eléctricos fuertes (cerca de cables de electricidad nuevos de alta potencia, imanes o aparatos eléctricos, teléfonos móviles de 1,5 GHz), puede no ser posible determinar las medidas por la generación de errores.
- **•** La altitud mostrada en la pantalla de información sobre la medida o en la pantalla de reproducción de fotografías, etc. se muestra/graba basándose en la información de los sensores de presión incorporados al cuerpo de la cámara. Tenga en cuenta que la altitud mostrada no está basada en las medidas de la posición por GPS.
- **•** Los errores del magnetómetro pueden estar causados por los efectos de campos magnéticos o eléctricos fuertes (tales como los producidos por televisores, hornos microondas, motores grandes, torres de radio y líneas de alto voltaje). Para restablecer la función del magnetómetro, sostenga la cámara con firmeza y muévala conforme a la trayectoria de un ocho con un giro de muñeca.
- **•** Puesto que la función GPS y la función del magnetómetro no necesitan ser exactas, no hay ninguna garantía de que los valores medidos (latitud, longitud, dirección del magnetómetro, etc.) sean exactas.

#### **Monitor**

- **•** No ejerza demasiada presión sobre el monitor puesto que de lo contrario, la imagen puede ser difusa y ocasionar un fallo del modo de reproducción o dañar el monitor.
- **•** Un rayo de luz puede aparecer en la parte superior/inferior del monitor, pero esto no es un fallo.
- **•** Cuando se visualiza un objeto diagonalmente en la cámara, los bordes pueden aparecer en zigzag en el monitor. Esto no es un fallo; y será menos notorio en el modo de reproducción.
- **•** En lugares sujetos a bajas temperaturas, el monitor puede tardar más tiempo en encenderse o su color puede cambiar temporalmente. Cuando utilice la cámara en lugares extremadamente fríos, sería una buena idea colocarla ocasionalmente en lugares cálidos. La iluminación deficiente del monitor debido a temperaturas bajas se recuperará en temperaturas normales.
- **•** El monitor de este producto está fabricado con tecnología de precisión, sin embargo, puede aparecer un píxel bloqueado o fundido en el monitor. Estos píxeles no influven en la imagen que se guarda. Debido a sus características y a la propia estructura del monitor, puede haber inestabilidad en el color o en el brillo dependiendo del ángulo, pero no es un fallo del dispositivo.

## **Avisos legales y otros**

- Olympus no asume la responsabilidad ni ofrece garantías con respecto a cualquier daño o beneficio que pudiera surgir del uso legal de esta unidad, que sea causado por el borrado de datos de imágenes.
- Olympus no asume la responsabilidad ni ofrece garantías con respecto a cualquier daño o beneficio que pudiera surgir del uso legal de esta unidad, que sea causado por el borrado de datos de imágenes.

## **Descargo de responsabilidad de garantías**

- **•** Olympus no asume la responsabilidad ni ofrece garantías, escritas o implícitas, con respecto al contenido de este material escrito ni del software. Asimismo Olympus tampoco asumirá ningún tipo de responsabilidad implícita en relación con la comercialidad y la conveniencia para un propósito determinado del producto objeto de la garantía. Del mismo modo Olympus tampoco asumirá ningún tipo de responsabilidad en relación con el daño emergente o el lucro cesante (directo o indirecto) derivado del uso o incapacidad para usar este escrito software o equipos. En aquellos países que no opere la exclusión ó limitación de responsabilidad por daño emergente y lucro cesante, las antedichas limitaciones no resultan de aplicación.
- **•** Olympus se reserva todos los derechos sobre este manual.

### **Advertencia**

El fotografi ado no autorizado o el uso de material protegido por los derechos de autor puede violar las leyes aplicables de los derechos de autor. Olympus no asume ninguna responsabilidad por el fotografiado no autorizado, por el uso, u otros actos que violen los derechos de los propietarios de tales derechos de autor.

#### **Aviso sobre la protección de los derechos de autor**

Todos los derechos son reservados. Ninguna parte de este material escrito o del software podrá ser reproducida o utilizada de ninguna forma ni bajo ningún medio, electrónico o mecánico, incluyendo el fotocopiado y la grabación o el uso de cualquier tipo de sistema de almacenamiento y recuperación de información sin la autorización previa y por escrito de Olympus. No se asume ninguna responsabilidad con respecto al uso de la información contenida en este material escrito o en el software, ni por perjuicios resultantes del uso de la información en estos contenida. Olympus se reserva el derecho de modificar las características y el contenido de esta publicación o del software sin aviso previo ni obligación alguna.

## **Aviso FCC**

Este equipo ha sido probado y cumple con los límites de los dispositivos digitales Clase B, de acuerdo al Apartado 15 de las Reglamentaciones FCC. Estos límites están diseñados para suministrar protección razonable contra interferencia perjudicial en una instalación residencial. Este equipo puede generar, emplear e irradiar energía de radiofrecuencia que puede causar interferencia perjudicial en las comunicaciones de radio si no es instalado y empleado de acuerdo con las instrucciones. Sin embargo, no se garantiza que no se produzca interferencia en una instalación particular. Si este equipo causa interferencia perjudicial en la recepción de radio o televisión, la cual puede ser determinada conectando y desconectando el equipo, se recomienda al usuario que intente corregir la interferencia empleando una o más de las siguientes medidas:

- **•** Reoriente o reubique la antena receptora.
- **•** Aumente la distancia que separa el equipo y el receptor.
- **•** Enchufe el equipo en un tomacorriente de un circuito eléctrico distinto al del receptor.
- **•** Consulte al distribuidor o a un técnico experto en radio y televisión para obtener ayuda.
- **•** Sólo debe usarse el cable USB suministrado por OLYMPUS para conectar la cámara a ordenadores personales con puerto USB.

### **Precaución FCC**

Cualquier cambio o modificación no autorizados expresamente por la entidad responsable del cumplimiento normativo podría anular la licencia del usuario para manejar el equipo.

Este transmisor no debe colocarse ni operarse en el mismo lugar ni en conjunción con ningún otro transmisor o antena.

Este aparato cumple con los límites de exposición a la radiación de la FCC/IC (Comisión Federal de Comunicaciones de los Estados Unidos) establecidos para un entorno no controlado, y cumple las Directrices de Exposición a la radiofrecuencia (RF) de la FCC, que aparecen en el Suplemento C de OET65, así como la cláusula RSS-102 de las normas de Exposición a la radiofrecuencia (RF) de la IC. Este aparato posee niveles muy bajos de energía RF, por lo que se considera que cumple con la tasa de absorción específica (SAR, por sus siglas en inglés) sin necesidad de efectuar pruebas.

### **Precaución con el uso de la batería recargable y cargador de batería**

Se recomienda enfáticamente usar solamente la batería recargable y cargador de batería especificados, que se disponen con esta cámara como accesorios originales Olympus.

El uso de una batería recargable y/o cargador de batería que sean originales, puede resultar en incendios o lesiones personales, debido a la fuga de fluido, calentamiento, encendido o daños a la batería. Olympus no asume ninguna responsabilidad por accidentes y daños debido al uso de una batería o cargador de batería que no sean accesorios originales Olympus.

#### **Para los clientes de Norteamérica, Centroamérica, Sudamérica y el Caribe**

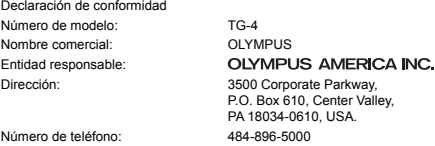

Se ha probado su cumplimiento con las normas FCC PARA USO DOMESTICO O COMERCIAL

Este aparato cumple con la Parte 15 de la normativa FCC y con los estándares industriales RSS exentos de licencia de Canadá. La operación se encuentra sujeta a las dos condiciones siguientes:

- (1) Este dispositivo podría no causar interferencia perjudicial.
- (2) Este dispositivo debe aceptar cualquier interferencia que se reciba, incluyendo aquellas interferencias que pueden provocar un funcionamiento no deseado.

#### **GARANTÍA LIMITADA DE OLYMPUS EN AMÉRICA – PRODUCTOS DE OLYMPUS AMERICA INC.**

Olympus garantiza que el(los) producto(s) de imagen Olympus® y los accesorios Olympus® relacionados (individualmente un "Producto" y colectivamente los "Productos"), estarán libres de defectos en materiales y mano de obra, bajo un uso y servicio normal durante un período de un (1) año desde la fecha de la compra.

Si algún Producto resulta defectuoso durante el periodo de garantía de un año, el cliente deberá devolver el Producto defectuoso al centro de reparaciones autorizado y designado por Olympus conforme al procedimiento establecido a continuación (Véase "QUÉ HACER CUANDO SE NECESITA DE UN SERVICIO").

Olympus, a su exclusiva discreción, reparará, repondrá o ajustará el Producto defectuoso y correrá con los gastos, siempre y cuando la investigación de Olympus y la inspección realizada en fábrica revelen que (a) tal defecto se produjo en circunstancias de uso normales y apropiadas, y (b) el Producto está cubierto por esta garantía limitada.

La reparación, la reposición o el ajuste de Productos defectuosos será la única obligación de Olympus y el único remedio que el cliente puede exigir por el presente documento. La reparación o la reposición de un Producto no extenderán el periodo de garantía del producto provisto aquí, a no ser que la ley así lo ordene.

Salvo que lo prohíba la ley, el cliente será responsable y pagará el envío de los Productos al centro de reparaciones designado por Olympus. Olympus no estará obligado a efectuar servicios de mantenimiento preventivo, instalación, desinstalación o mantenimiento.

Olympus se reserva el derecho a (i) utilizar piezas reacondicionadas, restauradas, y/o usadas que puedan repararse (que cumplan con los criterios de garantía de calidad de Olympus), para las reparaciones en garantía o de cualquier otro tipo, y (ii) realizar cualquier diseño interno o externo y/o aplicar cambios en o a sus productos, sin ninguna responsabilidad de incorporar tales cambios en o a los Productos.

#### **ASPECTOS NO INCLUIDOS EN ESTA GARANTÍA LIMITADA**

Los aspectos no incluidos en esta garantía limitada y no garantizados de ninguna forma por Olympus, ya sea expresa, implícita o reglamentaria, son los siguientes:

- (a) productos y accesorios no fabricados por Olympus y/o que no tengan la etiqueta de la marca "OLYMPUS" (la cobertura de la garantía para productos y accesorios de otros fabricantes que puedan ser distribuidos por Olympus, es responsabilidad del fabricante respectivo de tales productos y accesorios, conforme a los términos y la duración de las garantías de tales fabricantes);
- (b) cualquier Producto que haya sido desmontado, reparado, manipulado, alterado, cambiado o modificado por personas que no pertenezcan al personal de servicio autorizado de Olympus, a menos que dichas operaciones se hayan realizado con el consentimiento escrito de Olympus;
- (c) defectos o daños en los Productos resultantes de desgaste, rotura, mal uso, abuso, negligencia, lijado, aplicación de líquidos, impactos, almacenamiento inadecuado, falta de desempeño de los elementos de mantenimiento y correspondientes al operario programados, pérdidas del fluido de la pila, uso de elementos consumibles, suministros o accesorios de marcas distintas a "OLYMPUS", o uso de los Productos junto con dispositivos no compatibles;
- (d) programas de software;
- (e) suministros y elementos consumibles (incluyendo pero sin limitarse a lámparas, tinta, papel, película, impresiones, negativos, cables y pilas); y/o
- (f) Productos que no contengan un número de serie Olympus grabado y colocado válidamente, excepto en el caso de modelos en los que Olympus no coloca ni graba números de serie.
- (g) Productos enviados, entregados, comprados o vendidos por distribuidores ubicados fuera de Norteamérica, Centroamérica, Sudamérica y el Caribe; y/o
- (h) Productos que no han sido diseñados o autorizados para venderse en Norteamérica, Centroamérica, Sudamérica o el Caribe (es decir, productos adquiridos en el mercado gris).

DESCARGO DE GARANTÍA; LIMITACIÓN DE DAÑOS Y PERJUICIOS; AFIRMACIÓN DE ACUERDO DE GARANTÍA COMPLETO; BENEFICIARIOS PREVISTOS

EXCEPTUANDO LA GARANTÍA LIMITADA ESTABLECIDA ANTERIORMENTE, OLYMPUS NO REALIZA Y RECHAZA LAS DEMÁS REPRESENTACIONES, GARANTÍAS Y CONDICIONES RELACIONADAS CON LOS PRODUCTOS, YA SEAN DIRECTAS O INDIRECTAS, EXPRESAS O IMPLÍCITAS, O SURGIDAS POR EFECTO DE CUALQUIER REGLAMENTO, ORDENANZA, USO COMERCIAL O SIMILAR, INCLUYENDO PERO SIN LIMITARSE A CUALQUIER GARANTÍA O REPRESENTACIÓN RELATIVA A LA ADECUACIÓN, DURABILIDAD, DISEÑO, FUNCIONAMIENTO O CONDICIÓN DE LOS PRODUCTOS (O DE CUALQUIER PARTE DE LOS MISMOS) O A LA COMERCIABILIDAD DE LOS PRODUCTOS O SU ADECUACIÓN A UNA FINALIDAD CONCRETA, O RELACIONADA CON LA INFRACCIÓN DE CUALQUIER PATENTE, DERECHO DE AUTOR U OTRO DERECHO DEL PROPIETARIO UTILIZADO O INCLUIDO EN LAS MISMAS.

SI SE APLICA ALGUNA GARANTÍA EN VIRTUD DE LA LEY, SU DURACIÓN SE LIMITARÁ A LA DE ESTA GARANTÍA LIMITADA.

ES POSIBLE QUE ALGUNOS ESTADOS NO RECONOZCAN LA RENUNCIA O LIMITACIÓN DE LAS GARANTÍAS Y/O LA LIMITACIÓN DE RESPONSABILIDAD, DE MANERA QUE LAS ANTERIORES RENUNCIAS Y EXCLUSIONES PUEDEN NO SER DE APLICACIÓN.

SEGÚN EL ESTADO, ES POSIBLE QUE EL CLIENTE TENGA TAMBIÉN DERECHOS Y SOLUCIONES DIFERENTES Y/O ADICIONALES.

EL CLIENTE RECONOCE Y ACEPTA QUE OLYMPUS NO SERÁ RESPONSABLE POR LOS DAÑOS QUE PUEDA SUFRIR EL CLIENTE COMO CONSECUENCIA DE UN ENVÍO TARDÍO, FALLOS EN EL PRODUCTO, DISEÑO, SELECCIÓN O PRODUCCIÓN DEL PRODUCTO, PÉRDIDA O MENOSCABO DE IMÁGENES O DATOS, O POR CUALQUIER OTRA CAUSA, YA ESTÉ DICHA RESPONSABILIDAD ESTABLECIDA EN UN CONTRATO, POR DAÑO EXTRACONTRACTUAL (INCLUYENDO NEGLIGENCIA Y RESPONSABILIDAD ESTRICTA DEL PRODUCTO) O SIMILAR. EN NINGÚN CASO OLYMPUS SERÁ RESPONSABLE POR DAÑOS INDIRECTOS, ACCIDENTALES, RESULTANTES O ESPECIALES DE CUALQUIER TIPO (INCLUYENDO, SIN LÍMITES, LAS PÉRDIDAS DE BENEFICIOS O LA IMPOSIBILIDAD DE USO), SIN IMPORTAR QUE OLYMPUS DEBA O NO SER CONSCIENTE DE LA POSIBILIDAD DE DICHAS PÉRDIDAS O DAÑOS POTENCIALES.

Las representaciones y garantías hechas por cualquier persona, incluyendo pero sin limitarse a los concesionarios, representantes, personal de ventas o agentes de Olympus, que sean incoherentes o entren en confl icto con o además de los términos de esta garantía limitada, no serán vinculantes para Olympus a menos que se establezcan por escrito y estén aprobadas expresamente por un directivo autorizado de Olympus.

Esta garantía limitada es la declaración completa y exclusiva de garantía que Olympus acepta ofrecer con respecto a los Productos, y sustituye a cualquier otro acuerdo, interpretación, propuesta y comunicación, oral o escrito, anterior o contemporáneo, relativo al tema que nos ocupa.

Esta garantía limitada es exclusivamente en beneficio del cliente original, y no puede transferirse ni asignarse.

#### **QUÉ HACER CUANDO SE NECESITA ALGÚN SERVICIO**

El cliente debe ponerse en contacto con el Equipo de Soporte al Consumidor de Olympus de la región correspondiente para coordinar la entrega del Producto para su reparación. Para contactar con el Equipo de Soporte al Consumidor de Olympus en su región, visite las siguientes páginas o llame a los siguientes números:

Canadá: www.olympuscanada.com/repair / 1-800-622-6372

Estados Unidos: www.olympusamerica.com/repair / 1-800-622-6372

América Latina: www.olympusamericalatina.com El cliente debe copiar o transferir todas las imágenes o demás datos guardados en el Producto a algún otro medio de almacenamiento de imágenes o datos antes de enviar el Producto a Olympus para su reparación.

EN NINGÚN CASO OLYMPUS SERÁ RESPONSABLE DE ALMACENAR, GUARDAR O MANTENER IMÁGENES O DATOS ALMACENADOS EN UN PRODUCTO QUE HAYA RECIBIDO PARA SU REPARACIÓN, NI EN PELÍCULAS CONTENIDAS EN PRODUCTOS RECIBIDOS PARA SU REPARACIÓN; IGUALMENTE, OLYMPUS TAMPOCO SERÁ RESPONSABLE POR DAÑOS EN EL CASO DE QUE SE PIERDAN O DETERIOREN IMÁGENES O DATOS DURANTE LA REPARACIÓN (INCLUYENDO, SIN LÍMITES, DAÑOS DIRECTOS, INDIRECTOS, ACCIDENTALES, RESULTANTES O ESPECIALES, PÉRDIDA DE BENEFICIOS O IMPOSIBILIDAD DE USO), SIN IMPORTAR QUE OLYMPUS DEBA O NO SER CONSCIENTE DE LA POSIBILIDAD DE DICHAS PÉRDIDAS O DAÑOS POTENCIALES.

El cliente debe empaquetar con cuidado el Producto usando abundante material de relleno acolchado para prevenir daños durante el transporte. Una vez que el Producto haya sido debidamente empaquetado, envíe el paquete a Olympus o al centro de reparaciones autorizado por Olympus indicado por el Equipo de Soporte al Consumidor de Olympus respectivo.

Al enviar Productos para su reparación, el paquete debe incluir los siguientes elementos:

- 1) Un recibo de ventas donde se indique la fecha y el lugar de compra. No se aceptarán recibos manuscritos;
- 2) Copia de esta garantía limitada **en el que fi gure el número de serie del Producto correspondiente al número de serie que aparece grabado en el Producto** (a no ser que se trate de un modelo en el que Olympus no graba ni registra números de serie);
- 3) Una descripción detallada del problema; y
- 4) Impresiones de prueba, negativos, impresiones digitales (o archivos en disco), si se encuentran disponibles y están relacionados con el problema.

GUARDE COPIAS DE TODOS LOS DOCUMENTOS. Ni Olympus ni el centro de reparaciones autorizado por Olympus serán responsables de la pérdida o la destrucción de los documentos durante el transporte.

Una vez completado el servicio, se le devolverá el Producto por correo con franqueo pagado.

#### **PRIVACIDAD**

Cualquier información que usted provea para procesar su reclamación de garantía se tratará de manera confidencial, y sólo se utilizará y se revelará a efectos del procesamiento y la ejecución de los servicios de reparación contemplados por la garantía.

#### **Para los clientes de Europa**

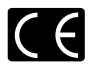

La marca "CE" indica que este producto cumple con los requisitos europeos sobre protección al consumidor, seguridad, salud y protección del medio ambiente. Las cámaras con la marca "CE" están destinadas a la venta en Europa.

Por el presente documento, OLYMPUS CORPORATION y Olympus Europe SE & Co. KG declaran que este TG-4 cumple los requisitos esenciales y demás cláusulas relevantes de la Directiva 1999/5/EC. Para más detalles visite:

http://www.olympus-europa.com/

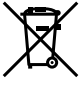

Este símbolo [un contenedor de basura tachado con una X en el Anexo IV de WEEEI indica que la recogida de basura de equipos eléctricos y electrónicos deberá tratarse por separado en los países de la Unión Europea. No tire este equipo a la basura doméstica. Para el desecho de este tipo de equipos utilice los sistemas de devolución al

vendedor y de recogida que se encuentren disponibles.

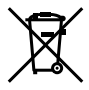

Este símbolo [Directiva 2006/66/EC Anexo II sobre contenedores] indica que se deben separar las pilas usadas en los países de la UE. Por favor no tire las pilas en la basura normal.

Por favor utilice los sistemas de reciclaje que existan en su país para tirar las pilas.

#### **Condiciones de la garantía**

En el caso improbable de que su producto resulte ser defectuoso a pesar de haber sido utilizado correctamente (en conformidad con el manual de instrucciones impreso suministrado con el producto) durante el periodo de garantía aplicable en su país, y de haber sido adquirido en un distribuidor autorizado de Olympus en el área comercial de OLYMPUS EUROPA SE & Co. KG según lo estipulado en el sitio web: http://www.olympus-europa. com, el producto será reparado o, a discreción de Olympus, repuesto gratuitamente. Para que Olympus pueda proveerle los servicios de garantía solicitados a su entera satisfacción y lo antes posible, por favor tenga en cuenta la información y las instrucciones indicadas a continuación:

- 1. Para tramitar las reclamaciones pertinentes a esta garantía, siga las instrucciones indicadas en http:// consumer-service.olympus-europa.com para el registro y el seguimiento (este servicio no está disponible en todos los países) o lleve el producto, la factura original correspondiente o el recibo de la compra y el Certif cado de Garantía rellenado al distribuidor donde se efectuó la compra o a cualquier otro centro de servicio de Olympus en el área comercial de OLYMPUS EUROPA SE & Co. KG según las indicaciones que aparecen en el sitio web: http://www.olympus-europa.com, antes de que venza el periodo de garantía aplicable en su país.
- 2. Por favor, asegúrese de que su Certif cado de Garantía esté debidamente cumplimentado por Olympus o por un distribuidor o centro de servicio autorizado. Para ello, asegúrese de que en los espacios correspondientes f guren su nombre, el nombre del distribuidor, el número de serie, y el año, el mes y la fecha de compra, o de que la factura original o el recibo de la compra (con la indicación del nombre del distribuidor, la fecha de la compra y el tipo de producto) esté adjuntado a su Certif cado de Garantía.
- 3. Dado que este Certif cado de Garantía no será reemitido, guárdelo en un lugar seguro.
- 4. Tenga en cuenta que Olympus no asumirá ningún riesgo ni correrá con ningún gasto incurrido en el transporte del producto al distribuidor o al centro de servicio autorizado de Olympus.
- 5. Esta Garantía no cubre los siguientes casos, en los que usted tendrá que pagar el coste de las reparaciones correspondientes, incluso las de aquellos defectos que se produzcan dentro del periodo de garantía mencionado arriba.
- a. Cualquier defecto que se derive de un uso inapropiado (como por ejemplo la ejecución de una operación no mencionada en el manual de instrucciones, etc.).
- b. Cualquier defecto debido a reparaciones, modif caciones, limpiezas, etc., llevadas a cabo por personas ajenas a Olympus o a un centro de servicio autorizado por Olympus.
- c. Cualquier defecto o daño que suceda debido al transporte, a una caída, a un impacto, etc., tras la compra del producto.
- d. Cualquier defecto o daño debido a fuegos, terremotos, inundaciones, rayos, otros desastres naturales, polución medioambiental o fuentes de corriente irregulares.
- e. Cualquier defecto que se derive de un almacenamiento negligente o inapropiado (como por ejemplo en condiciones de temperatura o humedad elevadas, o junto a repelentes de insectos tales como naftalina, o junto a drogas perjudiciales, etc.), o de un mantenimiento inapropiado, etc.
- f. Cualquier defecto debido al agotamiento de las baterías, etc.
- g. Cualquier defecto causado por arena, barro, agua, etc. que se haya introducido en el interior de la carcasa del producto.
- 6. La única responsabilidad de Olympus conforme a esta Garantía se limitará a la reparación o la reposición del producto. Conforme a esta Garantía, queda excluida cualquier responsabilidad por daños o pérdidas indirectos o de carácter secundario de cualquier tipo incurridos o sufridos por el cliente debido a un defecto del producto, y en particular cualquier pérdida o daño causado a cualquier objetivo, película, o demás equipos o accesorios utilizados con el producto, o cualquier pérdida resultante de un retraso en la reparación o de la pérdida de datos. Las disposiciones legales obligatorias no se ven afectadas por esta cláusula.

### **Marcas comerciales**

- **•** Microsoft y Windows son marcas registradas de Microsoft Corporation.
- **•** Macintosh es una marca comercial de Apple Inc.
- **•** El logotipo de SDXC es una marca comercial de SD-3C, LLC.
- **•** Eye-Fi es una marca comercial registrada de Eye-Fi, Inc.
- **•** Wi-Fi es una marca comercial registrada de Wi-Fi Alliance.
- **•** El logotipo Wi-Fi CERTIFIED (CERTIFICADO Wi-Fi) es una marca de certifi cación de la Wi-Fi Alliance.
- **•** El logotipo de Apical es una marca comercial registrada de Apical Limited.

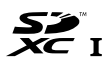

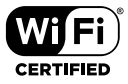

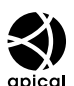

**•** Todos los demás nombres de compañías y productos son marcas registradas y/o marcas comerciales de sus respectivos propietarios.

THIS PRODUCT IS LICENSED UNDER THE AVC PATENT PORTFOLIO LICENSE FOR THE PERSONAL AND NONCOMMERCIAL USE OF A CONSUMER TO (i) ENCODE VIDEO IN COMPLIANCE WITH THE AVC STANDARD ("AVC VIDEO") AND/OR (ii) DECODE AVC VIDEO THAT WAS ENCODED BY A CONSUMER ENGAGED IN A PERSONAL AND NON-COMMERCIAL ACTIVITY AND/OR WAS OBTAINED FROM A VIDEO PROVIDER LICENSED TO PROVIDE AVC VIDEO. NO LICENSE IS GRANTED OR SHALL BE IMPLIED FOR ANY OTHER USE. ADDITIONAL INFORMATION MAY BE OBTAINED FROM MPEG LA, L.L.C. SEE HTTP://WWW.MPEGLA.COM

Es posible que el software en esta cámara incluya software de terceros. Cualquier software de terceros está sujeto a los términos y condiciones, impuestas por los dueños o portadores de licencia del software, bajo las cuales se le suministra dicho software.

Esos términos y otros avisos de software provenientes de terceros, si hay alguno, los puede encontrar en el archivo PDF de avisos de software, el cual viene incluido en el CD-ROM o puede encontrar esta información en

http://www.olympus.co.jp/en/support/imsg/digicamera/download/notice/notice.cfm

**•** Las normas para sistemas de archivos de cámara referidas en este manual son las "Normas de diseño para sistema de archivos de cámara/DCF" estipuladas por la Asociación de Industrias Electrónicas y de Tecnología de Información de Japón (JEITA).

## **ESPECIFICACIONES**

## **Cámara**

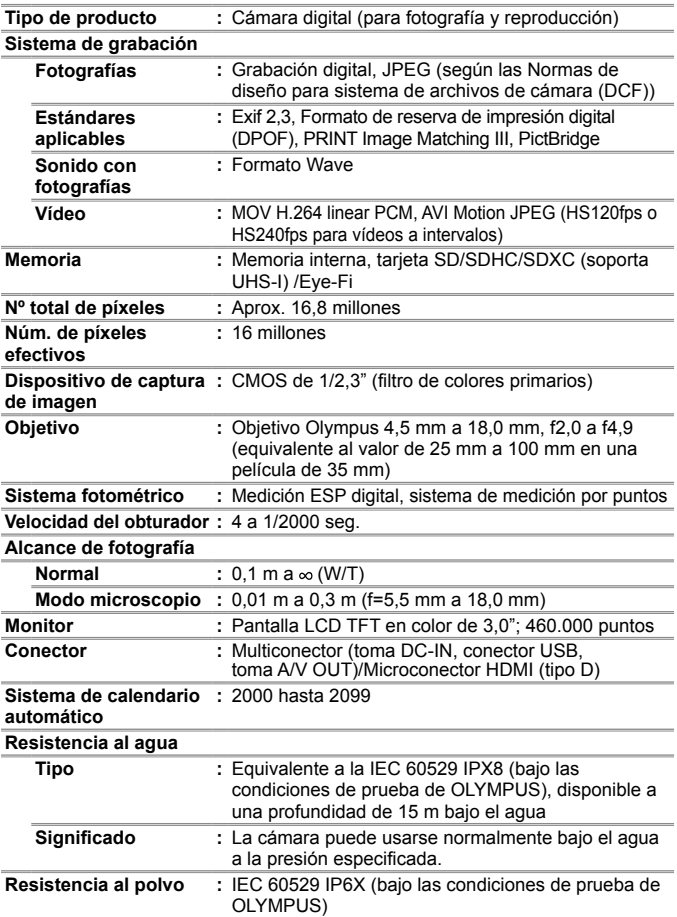

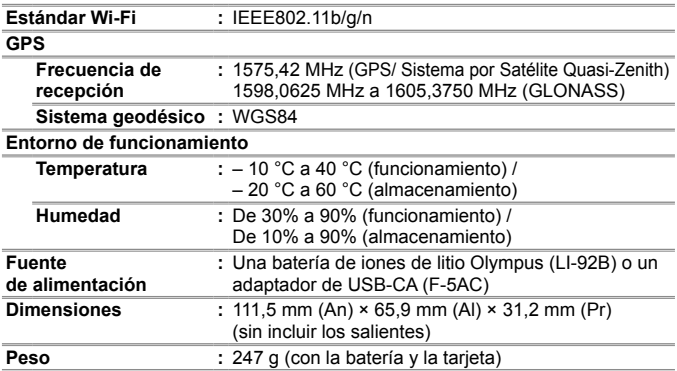

## **Batería de iones de litio (LI-92B)**

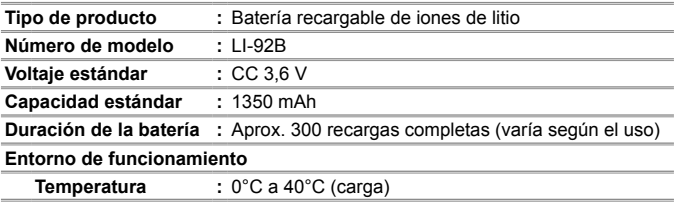

## **Adaptador USB-CA (F-5AC)**

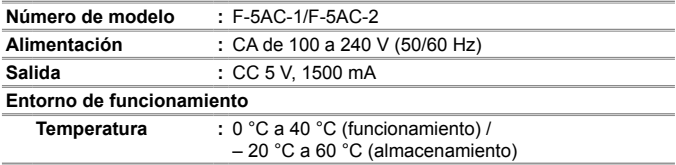

El diseño y las especificaciones están sujetas a cambios sin previo aviso. Visite nuestro sitio web para conocer la especificación más reciente.

**HDMI, el logo HDMI y High-Defi nition Multimedia Interface son marcas comerciales o marcas registradas de HDMI Licensing, LLC.**

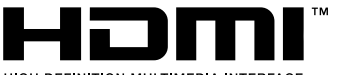

**HIGH-DEFINITION MULTIMEDIA INTERFACE** 

## **MEMO**

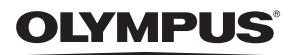

## **CÁMARA DIGITAL**

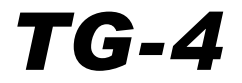

# Anexo: Características añadidas a través de la actualización del firmware

Las actualizaciones del firmware de la cámara han añadido o modificado algunas características.

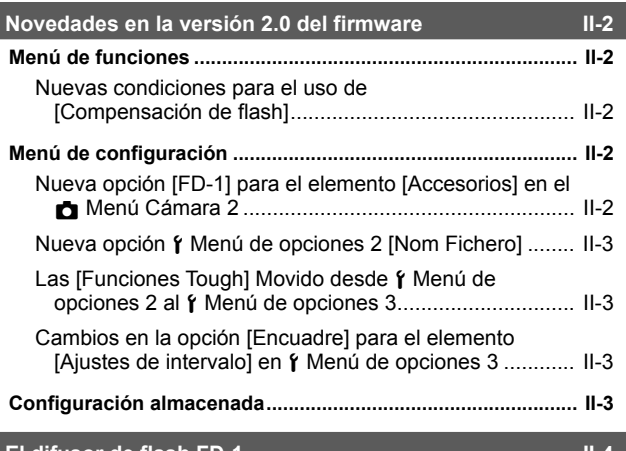

**difusor de flash I** 

# **Novedades en la versión 2.0 del firmware**

## **Menú de funciones**

## **Nuevas condiciones para el uso de [Compensación de flash]**

La Compensación de flash se puede utilizar ahora en § (modo Microscopio) cuando se selecciona [On] para [FD-1] en [Accesorios] en el Menú Cámara 2.

## **Menú de configuración**

## **Nueva opción [FD-1] para el elemento [Accesorios] en el**  z **Menú Cámara 2**

Utilice esta opción con los difusores de flash dedicados FD-1 (P. II-4) opcionales.

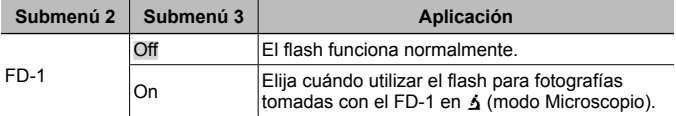

• La opción del modo de flash [LED Encendido.] no está disponible cuando [FD-1] está en [On].

## **Nueva opción**  $\hat{r}$  **Menú de opciones 2 [Nom Fichero]**

Se ha añadido al Menú de opciones 2 una opción [Nom Fichero].

## **Restablecimiento de la numeración de archivos secuencial**  d **[Nom Fichero]**

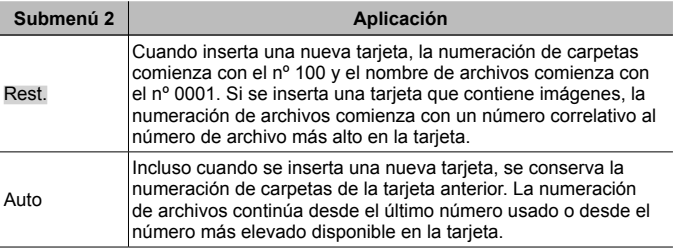

## **Las [Funciones Tough] Movido desde**  $\gamma$  **Menú de opciones 2 al**  $\gamma$  **Menú de opciones 3**

Las [Funciones Tough] se han movido desde Menú de opciones 2 al Menú de opciones 3

## **Cambios en la opción [Encuadre] para el elemento IAjustes de intervalol en**  $\alpha$  **Menú de opciones 3**

El valor máximo para la opción [Encuadre] en el menú [Ajustes de intervalo] se ha cambiado de 99 a 299.

## **Configuración almacenada**

La cámara almacena los siguientes ajustes por separado para cada uno de los modos **P**. **A**, y  $\triangle$  (modo Microscopio) y los restaura la próxima vez que se selecciona el modo, incluso después de que la cámara se ha apagado.

- Flash
- Balance de blancos
- ISO
- Modo AF

# **El difusor de flash FD-1**

El difusor de flash dedicado FD-1 (vendido por separado) permite que el flash se pueda utilizar en  $\Delta$  (modo Microscopio) o cuando se toman imágenes a distancias cortas.

• Coloque el difusor después de retirar el anillo del objetivo que viene montado en la cámara.

## **Para acoplar/retirar el anillo del objetivo**

Anillo del objetivo alla contra acceptante del marcas para acoplar

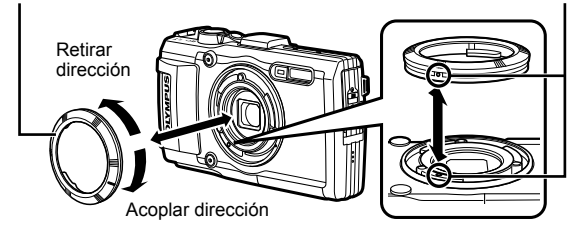

## **Para fijar/quitar el difusor de flash**

Difusor de flash

Marcas para acoplar

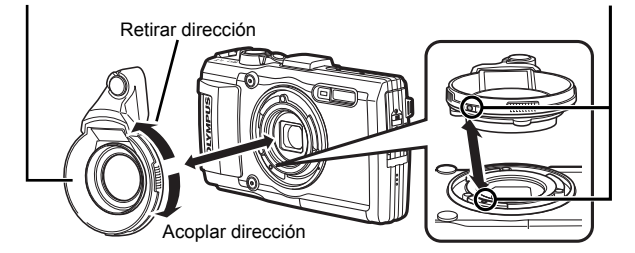

• Alinee las marcas en la cámara y el difusor de flash y gire el difusor en la dirección "fijar" hasta que encaje en su lugar.

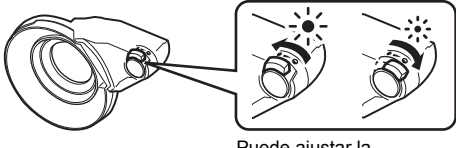

Puede ajustar la intensidad del flash.

- Lave el producto con agua no salada después de su uso bajo el agua.
- Para más información, visite la página Web de Olympus de su zona.

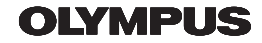

http://www.olympus.com/

## **OLYMPUS AMERICA INC.**

3500 Corporate Parkway, P.O. Box 610, Center Valley, PA 18034-0610, EE UU. Tel. 484-896-5000

## Asistencia técnica (EE.UU. / Canadá)

24/7 Ayuda automatizada en línea: http://www.olympusamerica.com/support Soporte telefónico al cliente: Tel. 1-800-260-1625 (Llamada gratuita)

El horario de atención de nuestro soporte telefónico al cliente es de 9 am a 9 pm (Lunes a viernes) FT http://olympusamerica.com/contactus Las actualizaciones de los software Olympus se pueden obtener en: http://www.olympusamerica.com/digital

## OLYMPUS EUROPA SE & CO, KG =

Locales: Consumer Product Division

Wendenstrasse 14-18, 20097 Hamburg, Alemania Tel: +49 40-23 77 3-0 / Fax: +49 40-23 07 61

Entregas de mercancía: Modul H. Willi-Bleicher Str. 36, 52353 Düren, Alemania Correspondencia: Postfach 10 49 08, 20034 Hamburg, Alemania

## Asistencia técnica al cliente en Europa:

Visite nuestra página web http://www.olympus-europa.com

o llame a nuestro TELÉFONO GRATUITO\*: 00800 - 67 10 83 00

para Austria, Bélgica, República Checa, Dinamarca, Finlandia, Francia, Alemania, Luxemburgo, Países Baios, Noruega, Polonia, Portugal, Rusia, España, Suecia, Suiza, Reino Unido

\* Por favor, tenga en cuenta que algunos proveedores de servicios de telefonía (telefonía móvil) no permiten al acceso o requieren el uso de un prefijo adicional para los números de llamada gratuita (+800).

Para los países europeos que no figuran en la relación anterior y en caso de no poder conectar con el número antes mencionado, utilice los siguientes NÚMEROS DE PAGO: +49 40 - 237 73 899